การออกแบบและพัฒนาระบบการนัดหมายและประชุมโดยใช้เทคโนโลยีเว็บ

นายสุชาติ สระกบแก้ว

วิทยานิพนธ์นี้เป็นส่วนหนึ่งของการศึกษาตามหลักสูตรปริญญาวิทยาศาสตรมหาบัณฑิต สาขาวิชาวิทยาศาสตร์คอมพิวเตอร์ ภาควิชาวิศวกรรมคอมพิวเตอร์ คณะวิศวกรรมศาสตร์ จุฬาลงกรณ์มหาวิทยาลัย ปีการศึกษา 2547 ISBN 974-17-6618-1 ลิขสิทธิ์ของจุฬาลงกรณ์มหาวิทยาลัย

# A DESIGN AND DEVELOPMENT OF SCHEDULING AND TELE-MEETING SYSTEMS USING WEB TECHNOLOGY

Mr. Suchart Srakobkaew

A Thesis Submitted in Partial Fulfillment of the Requirements for the Degree of Master of Science in Computer Science Department of Computer Engineering Faculty of Engineering Chulalongkorn University Academic Year 2004 ISBN 974-17-6618-1

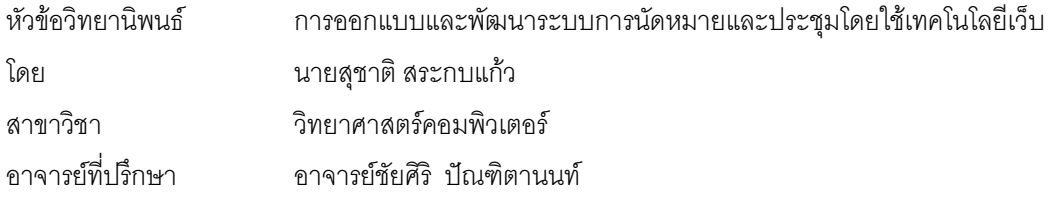

คณะวิศวกรรมศาสตร์ จุฬาลงกรณ์มหาวิทยาลัย อนุมัติให้นับวิทยานิพนธ์ฉบับนี้เป็นส่วน หนึ่งของการศึกษาตามหลักสูตรปริญญามหาบัณฑิต

(ศาสตราจารย์ ดร.ดิเรก ลาวัณย์ศิริ)

คณะกรรมการสอบวิทยานิพนธ์

(รองศาสตราจารย์ ดร. สาธิต วงศ์ประทีป)

ดาจารย์ที่ปรึกษา

(อาจารย์ ชัยศิริ ปัณฑิตานนท์)

(อาจารย์ ดร. อรรถสิทธิ์ สุรฤกษ์)

.............กรรมการ

(อาจารย์ ดร. ชัย พงศ์พันธุ์ภาณี)

(อาจารย์ เชษฐ พัฒโนทัย)

สุชาติ สระกบแก้ว : การออกแบบและพัฒนาระบบการนัดหมายและประชุมโดยใช้เทคโนโลยีเว็บ (A DESIGN AND DEVELOPMENT OF SCHEDULING AND TELE-MEETING SYSTEMS USING WEB TECHNOLOGY) อ. ที่ปรึกษา : อาจารย์ชัยศิริ ปัณฑิตานนท์, 72 หน้า. ISBN 974-17-6618-1

ี การนัดหมายและการประชุมมักมีปัญหาในการกำหนดเวลาของการนัดหมายและประชุม ซึ่งควรเป็น ช่วงเวลาที่ผู้รับการนัดหมายทุกคนว่างอยู่ ถ้าเวลาที่กำหนดนั้นไปตรงกันกับการนัดหมายที่มีอยู่แล้วของผู้รับการ ้นัดหมาย ผู้รับการนัดหมายอาจปฏิเสธการนัดหมายนั้นหรือเมื่อทำการนัดหมายแล้ว การติดตามตรวจสอบการ ตอบรับหรือปฏิเสธการนัดหมายของผู้รับการนัดหมายก็ยุ่งยาก นอกจากนี้ผู้รับการนัดหมายที่อยู่ห่างไกลจาก ี สถานที่ที่นัดหมายและประชุมก็ไม่สามารถเข้าร่วมประชุมได้ถึงแม้ว่าช่วงเวลานั้นไม่มีการนัดหมายอื่น

วิทยานิพนธ์ฉบับนี้มีวัตถุประสงค์เพื่อออกแบบและพัฒนาระบบการนัดหมายและประชุมบนเว็บเพื่อ ี ช่วยให้การสร้างการนัดหมายรวดเร็วขึ้น สามารถตรวจสอบช่วงเวลาว่างที่ตรงกันของผ้รับการนัดหมายเพื่อ ้ป้องกันการนัดหมายทับซ้อนกัน รวมทั้งสามารถแจ้งเตือนการนัดหมายที่จะเกิดขึ้นได้ สามารถตรวจสอบการ ตอบรับหรือปฏิเสธการนัดหมายได้ และยังสามารถเข้าร่วมประชุมผ่านอินเตอร์เน็ตได้โดยไม่ต้องเดินทางมา ประชุมร่วมกันในสถานที่เดียวกัน

การวิจัยครั้งนี้เป็นประโยชน์และช่วยอำนวยความสะดวกต่อผ้ใช้งานมากขึ้นในการทำการนัดหมายและ ประชม ลดเวลาที่ต้องใช้ในการสร้างการนัดหมายและป้องกันการนัดหมายซ้ำซ้อนหรือเกิดการนัดหมายใน ้ ช่วงเวลาเดียวกัน นอกจากนี้ยังสามารถใช้เป็นต้นแบบเพื่อนำไปพัฒนาให้มีความสามารถมากขึ้นได้

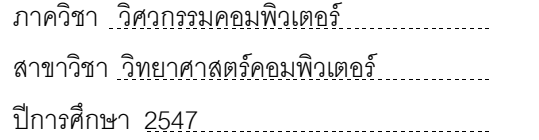

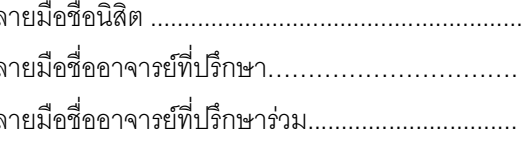

#### ##4471454421 : MAJOR COMPUTER SCIENCE

KEY WORD: SCHEDULING / TELE-MEETING / WEB CONFERENCING

SUCHART SRAKOBKAEW : A DESIGN AND DEVELOPMENT OF SCHEDULING AND TELE-MEETING SYSTEMS USING WEB TECHNOLOGY. THESIS ADVISOR : CHAISIRI PANTITANONTA, 72 pp. ISBN 974-17-6618-1

The problem of scheduling and meeting is the way to find common free time of all participants. The scheduling may get refuse if it conflicted with the existing participant's schedule. A tracking for response status to the schedule is difficult and some participants will not be able to join the meeting if they are located far away.

The research's objective is to design and develop a web-base scheduling and tele-meeting system in order to help to find common free time of all required participants and tracking for meeting request response from them. The system will help prevent scheduling conflict and send reminder of schedule via e-mail and short message on mobile phone. Participants can attend the meeting via internet connection using web browser.

 This developed system is very useful for user to create scheduling and meeting. It provides more convenient for meeting and reduce time to create scheduling and prevent for scheduling conflict. Moreover, it can be used as a prototype for developer to add more features in the future.

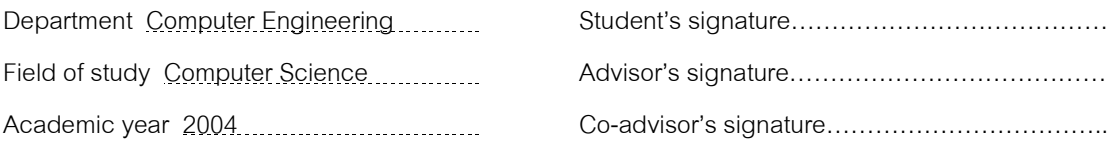

# กิตติกรรมประกาศ

การทำวิทยานิพนธ์ครั้งนี้สำเร็จลุล่วงไปได้ด้วยดี ด้วยความกรุณาจากอาจารย์ชัยศิริ ปัณฑิตานนท์ ้ อาจารย์ที่ปรึกษาวิทยานิพนธ์ ซึ่งท่านได้ให้คำปรึกษา และคำแนะนำ รวมทั้งข้อคิดเห็นต่าง ๆ อันเป็นประโยชน์ อย่างยิ่งแก่ผู้วิจัยมาโดยตลอด

ขอขอบคุณคุณครูและคณาจารย์ทุกท่านที่ได้ให้ความรู้ คำปริกษา อบรม สั่งสอน แก่ผู้วิจัยเสมอมา ขอขอบคุณบริษัทฮิวเลตต์-แพคการด์ (ประเทศไทย) จำกัด ที่สนับสนุนต่อการศึกษาและการทำวิจัย ้ครั้งนี้

ท้ายนี้ขอขอบคุณบิดา มารดา และครอบครัว รวมทั้งเพื่<mark>อนร่ว</mark>มงานทุกท่านที่ให้การสนับสนุนช่วยเหลือ แก่ผู้วิจัยด้วยดีตลอดมา

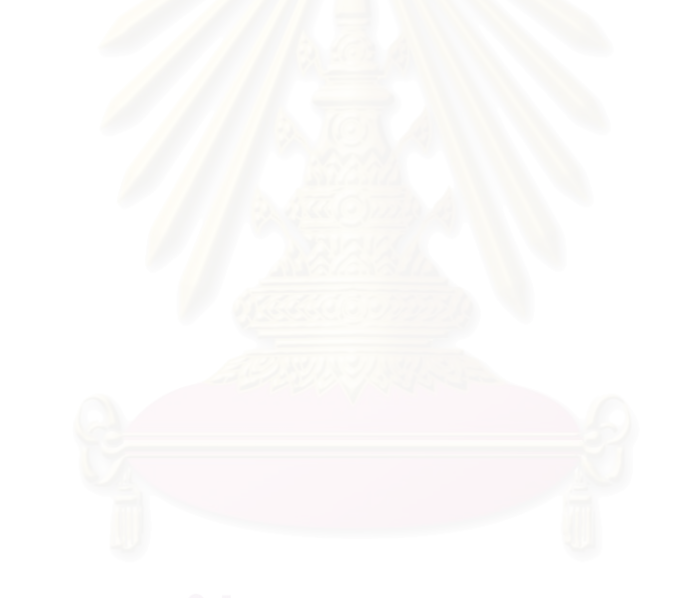

# สารบัญ

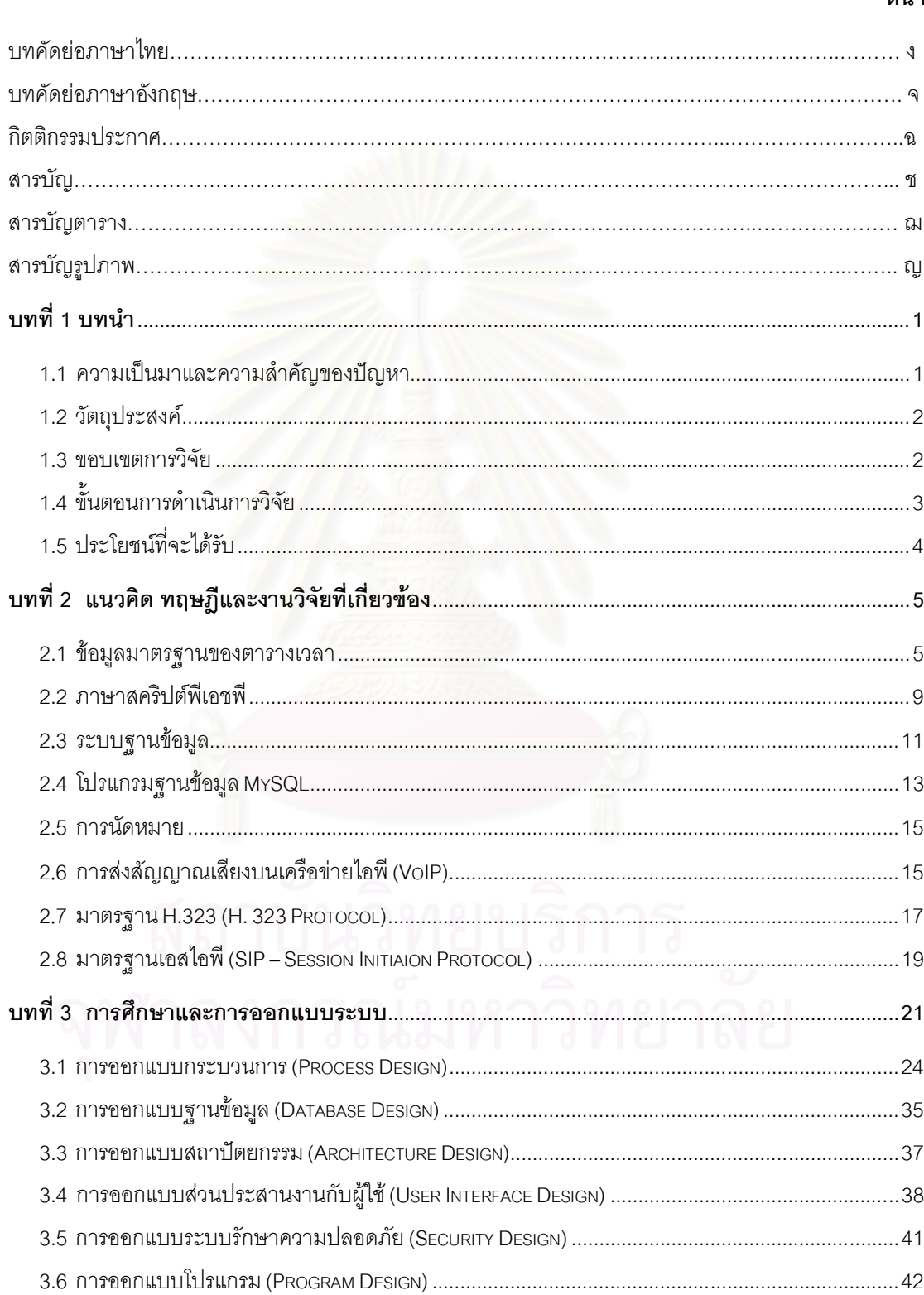

# หน้า

### หน้า

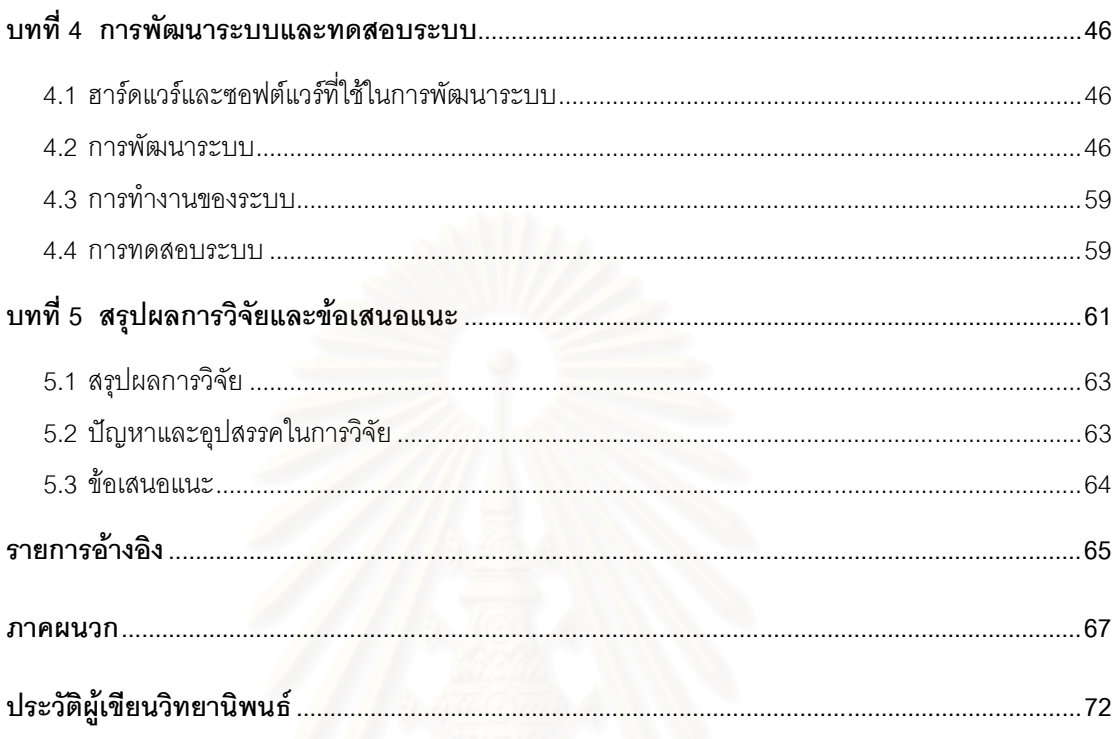

# สารบัญตาราง

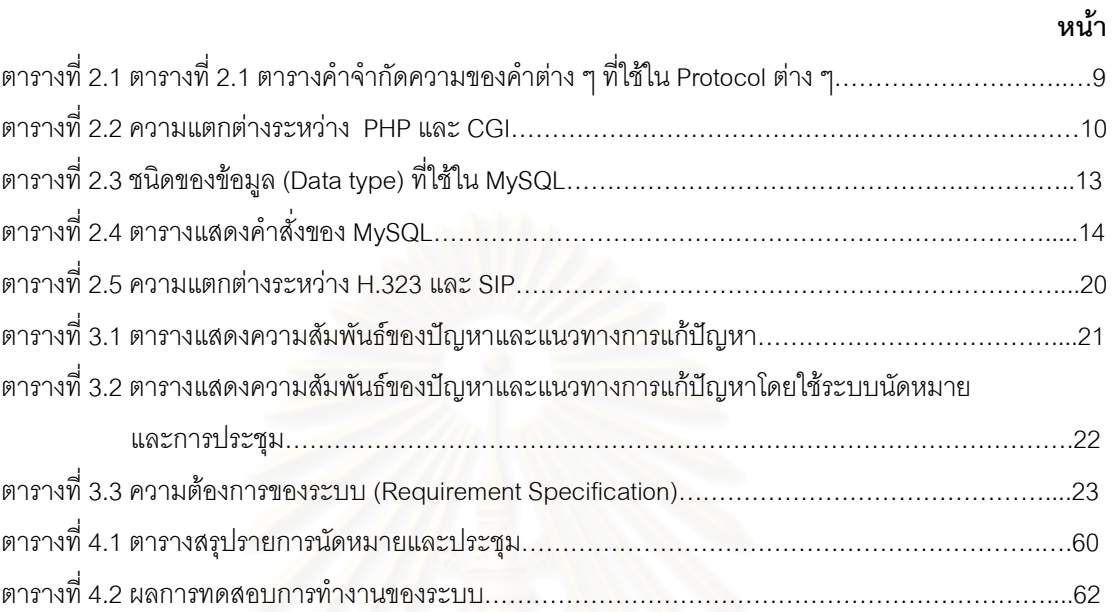

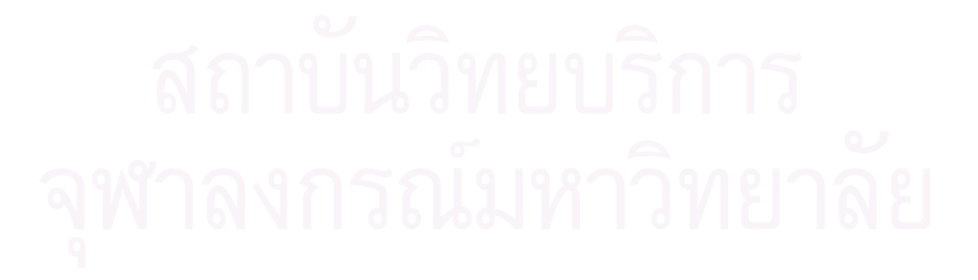

 $\mathbb{R}^2$ 

# สารบัญรูปภาพ

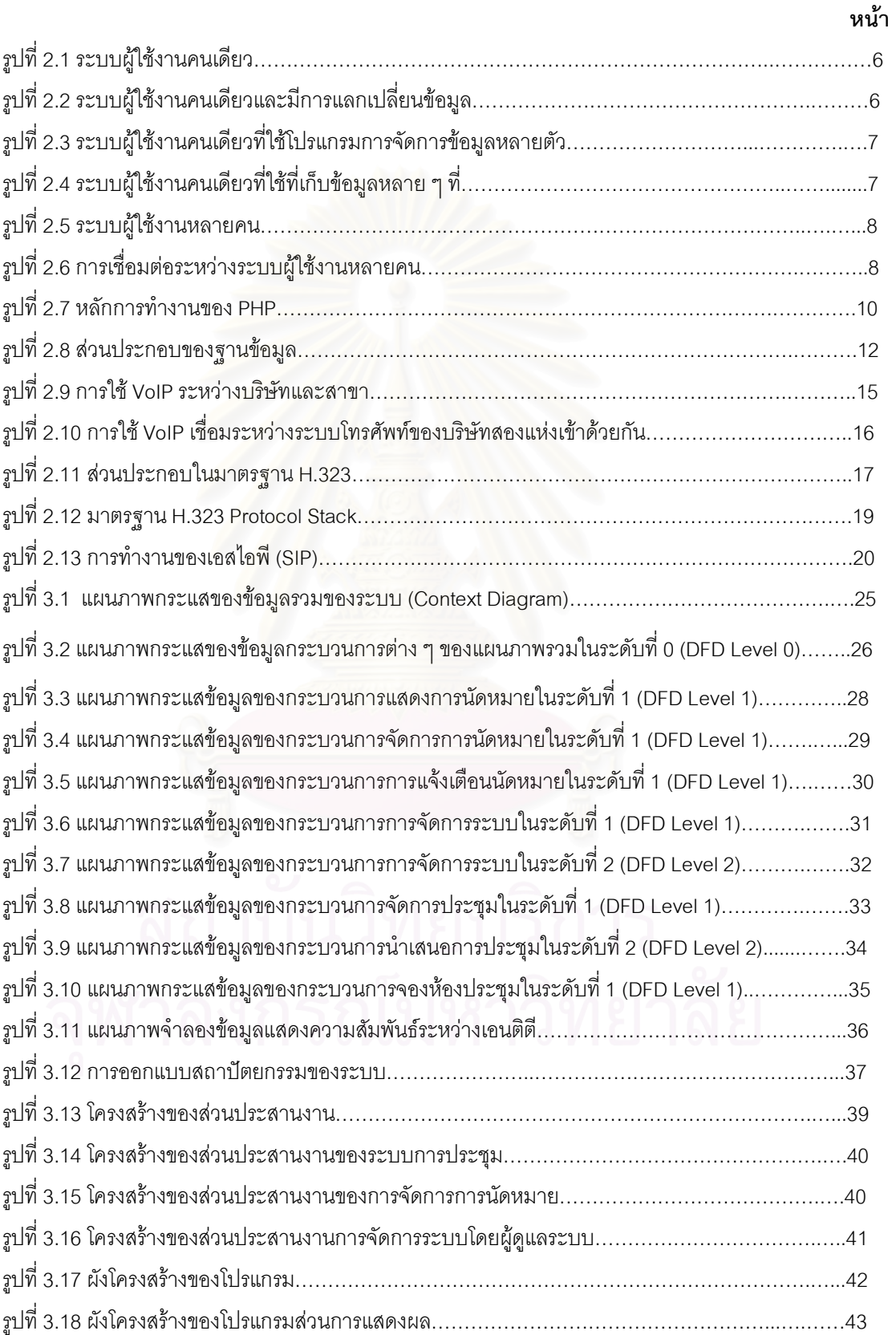

 $\Omega_{\rm c}$  -  $\Omega_{\rm c}$  -  $\Omega_{\rm c}$  -  $\Omega_{\rm c}$  -  $\Omega_{\rm c}$  -  $\Omega_{\rm c}$  -  $\Omega_{\rm c}$  -  $\Omega_{\rm c}$  -  $\Omega_{\rm c}$ 

# สารบัญรูปภาพ (ต่อ)

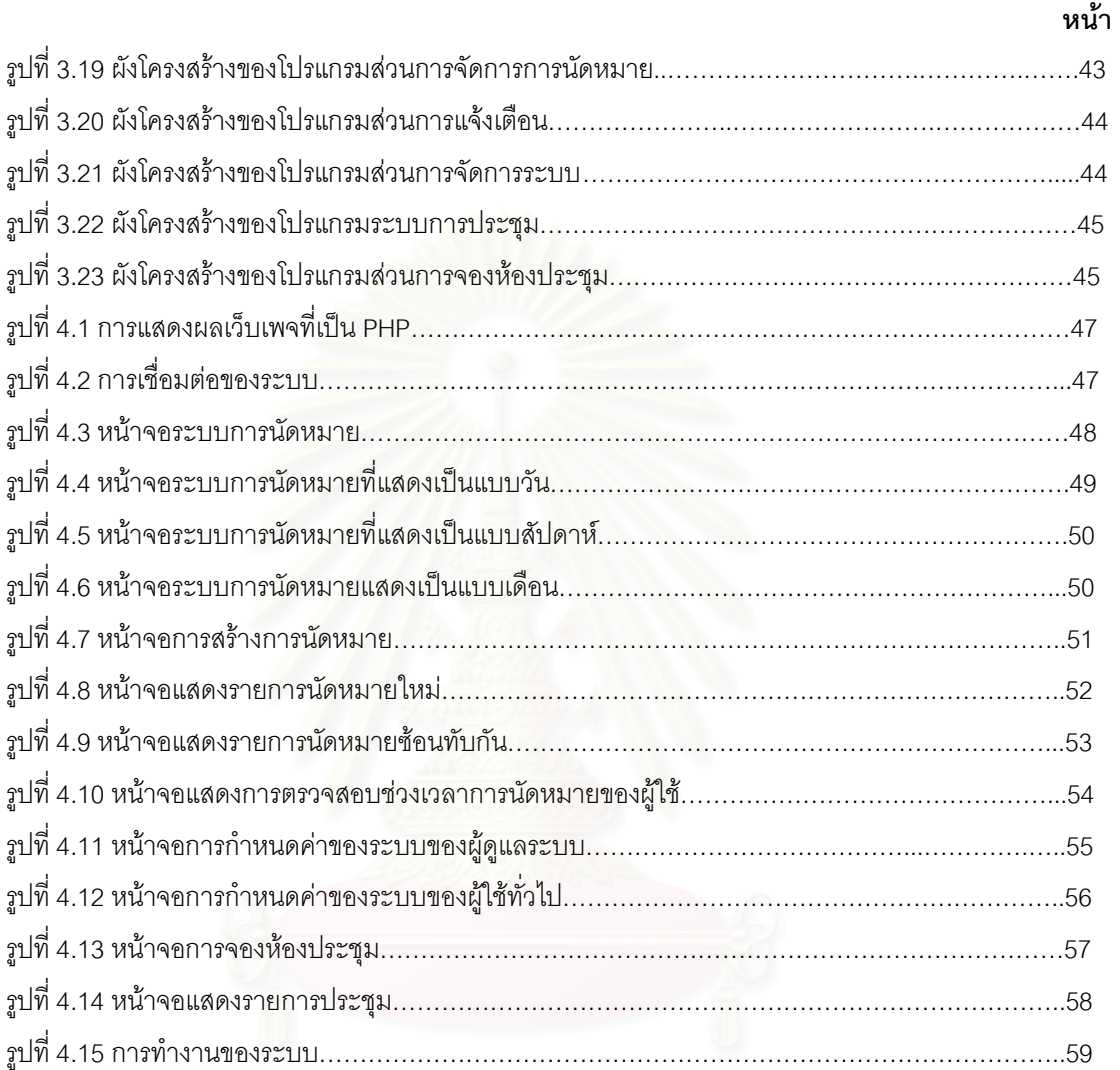

 $\Omega$ 

าเทที่ 1

### บทบำ

### 1.1 ความเป็นมาและความสำคัญของปัญหา

้ ปัจจุบันเจ้าหน้าที่วิศวกรในแผนกการให้บริการและให้คำปรึกษาแก่ลูกค้า ซึ่งมีหน้าที่ในการให้ บริการ ี ซ่อมบำรุงหรือแก้ไขระบบเมื่อระบบมีปัญหาให้แก่ลูกค้ารวมทั้งให้คำปรึกษาวางแผนในการพัฒนา และปรับปรุง *ร*ะบบคอมพิวเตอร์ให้แก่ลูกค้านั้น มักจะต้องเดินทางเข้าไปพบลูกค้าเพื่อแก้ไขปัญหาหรือร่วมวางแผนงานต่าง ๆ ้กับลูกค้าในบริษัทที่ทำการของลูกค้าทั้งในกรุงเทพและต่างจังหวัด ดังนั้นการทำงานส่วนใหญ่เจ้าหน้าที่วิศวกร เหล่านี้จะอยู่นอกบริษัท เมื่อต้องมีการประชุมร่วมกันภายในแผนกหรือภายในบริษัทนั้น ผู้นัดประชุมจะต้องทำ การส่งจดหมาย (E - mail) เพื่อแจ้งการประชุมให้ทุกคนได้รับทราบและทุกคนจะต้องเดินทางเข้ามาที่บริษัทเพื่อ ้ ประชุมร่วมกัน ซึ่งบางครั้งเจ้าหน้าที่วิศวกรก็อาจจะมีนัดหมายกับทางลูกค้าอยู่ก่อนแล้ว ซึ่งหากวันเวลาที่มีการ ประชุมนั้นตรงกันกับการนัดหมายของลูกค้าเจ้าหน้าที่วิศวกรก็จะไม่สามารถมาเข้าร่วมประชุมได้ หรือบางครั้ง ้เจ้าหน้าที่วิศวกรไม่สามารถเข้าระบบ เพื่อตรวจสอบจดหมาย (E-Mail) ได้ทำให้ไม่ทราบว่ามีการประชม ทำให้ การประชุมนั้นมีผู้เข้าร่วมปร<mark>ะชุมไม่ครบหรือต้องใ</mark>ช้เวลามากขึ้นจากการที่ผู้เข้าร่วมประชุมมาสายหรือต้องยกเลิก ิการนัดประชุมเจ้าหน้าที่วิศวกรนั้นก็มีความยุ่งยากลำบากเพราะ การประชุมเพราะผู้เข้าร่วมประชุมไม่ครบ เจ้าหน้าที่วิศวกรแต่ละคนจะมีวันและเวลาว่างไม่ตรงกันและต่างมีตารางการนัดหมายของตนเอง ผู้นัดประชม จะต้องตรวจสอบวันและเวลาของเจ้าหน้าที่วิศวกรที่ต้องเข้าร่วมประชมก่อนทกครั้ง เพื่อหาวันและเวลาที่ เหมาะสมในการนัดหมายการประชุมเพื่อให้เจ้าหน้าที่วิศวกรสามารถที่จะมาร่วมประชุมได้ ซึ่งการหาวันและ เวลาที่เหมาะสมในการนัดหมายนั้นมีความยุ่งยากและใช้เวลานานเพราะต้องโทรศัพท์ไปตรวจสอบและแจ้งการ นัดหมายหรือต้องทำการนัดหมายกับเลขานุการชองผู้จัดการก่อน ดังนั้นถ้าหากมีระบบการจัดตารางการ นัดหมายที่เจ้าหน้าที่วิศวกรทกคนใช้ร่วมกัน สามารถทำการบันทึกการนัดหมายลงในตารางนัดหมายของผู้ที่ ้ต้องการให้เข้าร่วมประชุมได้ อีกทั้งสามารถแสดงช่วงเวลาที่เจ้าหน้าที่วิศวกรนั้นว่างและไม่มีการนัดหมายอื่นเพื่อ ้ ทำการนัดหมายได้ จะช่วยลดความยุ่งยากและเวลาที่ต้องใช้ในการนัดหมาย ต่อมาเจ้าหน้าที่วิศวกรที่ได้รับการ นัดหมาย จะต้องเดินทางเข้ามาเพื่อเข้าร่วมประชุม ซึ่งการเดินทางนั้นมักต้องใช้เวลานานเพราะปัญหาการจราจร และบางครั้งเจ้าหน้าที่วิศวกรก็ไม่สามารถมาทันตามเวลาหรืออาจต้องขาดประชม ดังนั้นการมีระบบนัดหมายที่ดี ้รวมทั้งมีระบบการประชมที่สามารถทำการประชมได้จากที่ใด ๆ โดยไม่ต้องเดินทางมารวมกัน จะช่วยให้เกิด ้ ความสะดวกอีกทั้งลดการเดินทาง ลดการขาดประชุมหรือเข้าประชุมสาย รวมถึงลดเวลาในการเดินทางที่ใช้ เวลานานและลดความยุ่งยากในการจัดการประชุมด้วย

จากปัญหาดังกล่าวผู้วิจัยจึงมีแนวคิดที่จะวิจัยและพัฒนาระบบการจัดตารางการนัดหมายและประชุม โดยผ่านทางเทคโนโลยีเว็บเพื่อช่วยลดความยุ่งยากในการนัดหมายและการจัดการประชุมโดยที่ผู้เข้าร่วมประชุม ้นั้นสามารถเข้าร่วมประชุมได้จากที่ใด ๆ ที่สามารถเข้าสู่อินเตอร์เน็ตได้ ไม่ต้องเสียเวลาในการเดินทางซึ่งต้องใช้ ี่เวลามาก โดยระบบจะช่วยให้การนัดหมายและการประชุมมีประสิทธิภาพมากขึ้น ซึ่งในส่วนการนัดหมายนั้น ระบบจะทำการบันทึกรายละเอียดการนัดหมายลงในตารางการนัดหมายของผู้ที่ต้องเข้าร่วมประชุม และคคย ้เตือนเมื่อใกล้ถึงเวลาการนัดหมายตามเวลาที่กำหนด ในส่วนของผู้ใช้เองก็สามารถเลือกที่จะตอบรับหรือปฦิเสธ การนัดหมายแต่ละการนัดหมายได้ด้วย

ระบบการจัดตารางการนัดหมายและการประชุมโดยผ่านทางเทคโนโลยีเว็บที่จะพัฒนาสามารถรองรับ การใช้งานจากโปรแกรมเว็บบราวเซอร์ทั่วไปเช่นไมโครซอฟต์อินเตอร์เน็ตเอ็กซ์โพรเรอร์ (Internet Explorer) หรือ เน็ตสเคปบราวเซอร์ (Netscape browser)

#### 1.2 วัตถุประสงค์

เพื่อออกแบบและพัฒนาระบบการนัดหมายและประชุมโดยใช้เทคโนโลยีเว็บ

#### 1.3 ขอบเขตการวิจัย

- ระบบการนัดหมาย  $131$ 
	- 1.3.1.1 ระบบที่พัฒนา ผู้ใช้สามารถเลือกผู้เข้าร่วมประชุมได้จากรายชื่อผู้ใช้ที่มีอยู่ในระบบ
	- 1.3.1.2 ระบบจะทำการบันทึกการนัดหมายลงในตารางของผู้ใช้ที่ถูกกำหนดว่าเป็น ผู้เข้าร่วมประชุมเท่านั้น ผู้ที่ไม่เกี่ยวข้องจะไม่ได้รับข้อมูลการนัดหมาย
	- 1.3.1.3 ตารางการนัดหมายของผู้ใช้ทั้งหมดจะถูกเก็บรวมกันในฐานข้อมูล
	- 1.3.1.4 เมื่อมีการนัดหมายที่มีช่วงเวลาที่ตรงกันกับการนัดหมายอื่นที่มีอยู่แล้วของผู้ใช้ ระบบจะแสดงรายการนัดหมายที่มีอยู่แล้วเพื่อให้ผู้ใช้เลือกช่วงเวลาอื่น
	- 1.3.1.5 ผู้ใช้สามารถกำหนดรูปแบบของการแจ้งเตือน เมื่อมีการนัดหมายเกิดขึ้นได้โดย เลือกว่าจะแจ้งเตือนเป็นอีเมล์ (E-mail) หรือข้อความบนโทรศัพท์มือถือ
	- 1.3.1.6 สามารถกำหนดเวลาการแจ้งเตือนการนัดหมายได้โดยให้แจ้งเตือนก่อนถึงเวลาการ นัดหมาย
	- 1.3.1.7 ผู้ใช้สามารถตอบรับหรือปฏิเสธการนัดหมายได้ โดยผู้ใช้ที่เกี่ยวข้องจะได้รับแจ้งโดย ้อีเมล์ (E-mail) ว่ามีใครบ้างที่ตอบรับและปฏิเสธการนัดหมาย
		- 1.3.1.8 ผู้ใช้ไม่สามารถดูตารางการนัดหมายของผู้ใช้อื่นได้
		- 1.3.1.9 ผู้ใช้สามารถกำหนดรูปแบบการแจ้งเตือน การแสดงรายการนัดหมาย หรือช่วงเวลา การทำงานได้
		- 1.3.1.10 ผู้ดูแลระบบสามารถดูตารางของผู้ใช้ทุกคนในระบบได้ และเป็นผู้กำหนดช่วงเวลา ทำงานในระบบเช่น 8:00น - 17:00น หรือ 8:30น - 17:30น
- 1.3.2
	- 1.3.2.1 ระบบสามารถแสดงรูปภาพ ข้อความ หรือสไลด์ให้แก่ผู้เข้าร่วมประชุมได้โดยการ สร้างโปรแกรมที่ทำงานบนเครื่องเซิร์ฟเวอร์ และทำการส่งข้อมูลไปยังเครื่อง ใคลเอนต์ที่ต่อเชื่อมอยู่
	- 1.3.2.2 ผู้ใช้สามารถสนทนา ถามคำถาม หรืออภิปราย โดยการพิมพ์ผ่านระบบข้อความได้
	- 1.3.2.3 ระบบจะทำการบันทึกข้อความทั้งหมดในระบบข้อความเอาไว้เป็นบันทึกการ ประชม
	- 1.3.2.4 ผู้ใช้สามารถใช้เสียงพูดในการพูดคุยกันในการประชุมได้
	- 1.3.2.5 ระบบสามารถรองรับผู้ใช้งานได้พร้อมกันสูงสุด 10 คนในหนึ่งการประชุมโดยระบบ สามารถรองรับการประชุมได้สองการประชุมพร้อมกัน
- 1.3.3 ัฒนาระบบบนเครื่องไมโครคอมพิวเตอร์ภายใต้ระบบปฏิบัติการไมโครซอฟต์วินโดวส์ 2000 (Microsoft Windows 2000 Server)
- 1.3.4 พัฒนาระบบบนเว็บเซิร์ฟเวอร์ไมโครซอฟต์อินเตอร์เน็ตอินฟอร์เมชั่นเซิร์ฟเวอร์ 5.0
- 1.3.5 ในการเข้าสู่ระบบจะใช้ชื่อและรหัสผ่าน และใช้เอสเอสแอล (SSL) โปรโตคอลในการเข้ารหัส ข้อมูล
- 1.3.6 ระบบเมล์เซิร์ฟเวอร์ใช้โปรแกรมเมล์เซิร์ฟเวอร์ไมโครซอฟต์เอ็กซ์เซนจ์เซิร์ฟเวอร์ 2000
- 1.3.7 ระบบที่พัฒนาขึ้นเป็นส่วนของเซิร์ฟเวอร์ ผู้ใช้จะใช้เว็บบราวเซอร์ในการติดต่อกับระบบ
- 1.3.8 ระบบที่พัฒนา สามารถใช้ได้กับเว็บบราวเซอร์ที่มีใช้ทั่วไปเช่น ไมโครซอฟต์อินเตอร์เน็ต เอ็กซ์โพรเรอร์ หรือเน็ตสเคปบราวเซอร์

#### 1.4 ขั้นตอนการดำเนินการวิจัย

- $1.4.1$ ษาและเก็บรวบรวมข้อมูลความต้องการการใช้ระบบการนัดหมายและการประชุม
- 1.4.2 \_ ออกแบบและพัฒนาโปรแกรมในส่วนของเซิร์ฟเวอร์ เช่น ตารางการนัดหมาย ส่วนการ นำเสนอ การรับส่งข้อมูลระหว่างไคลเอนต์ และเซิร์ฟเวอร์ การจัดการแฟ้มข้อมูล และ ระบบการแจ้งเตือนต่าง ๆ
	- 1.4.3 ออกแบบและพัฒนาส่วนการติดต่อผู้ใช้ (User Interface)
- 1.4.4 ทดสอบและปรับปรุงเพื่อแก้ไขข้อบกพร่องต่าง ๆ
- 1.4.5 สรุปผลการวิจัย
- 1.4.6 จัดทำวิทยานิพนธ์

# 15 ประโยชน์ที่จะได้รับ

- สามารถช่วยลดเวลาที่ต้องใช้และความยุ่งยากในการนัดหมายและจัดการประชุม ป้องกัน  $1.5.1$ การนัดหมายในช่วงเวลาเดียวกัน รวมทั้งสามารถเข้าร่วมประชุมได้โดยไม่ต้องเดินทางเพื่อ มาร่วมประชุม
- เป็นการใช้เวลาและเทคโนโลยีให้เกิดประโยชน์สูงสุดและส่งเสริมให้มีการเข้าร่วมประชุม  $1.5.2$ มากขึ้น
- ้<br>เป็นระบบต้นแบบที่สามารถนำไปพัฒนาเพื่อให้มีความสามารถมากขึ้น  $1.5.3$

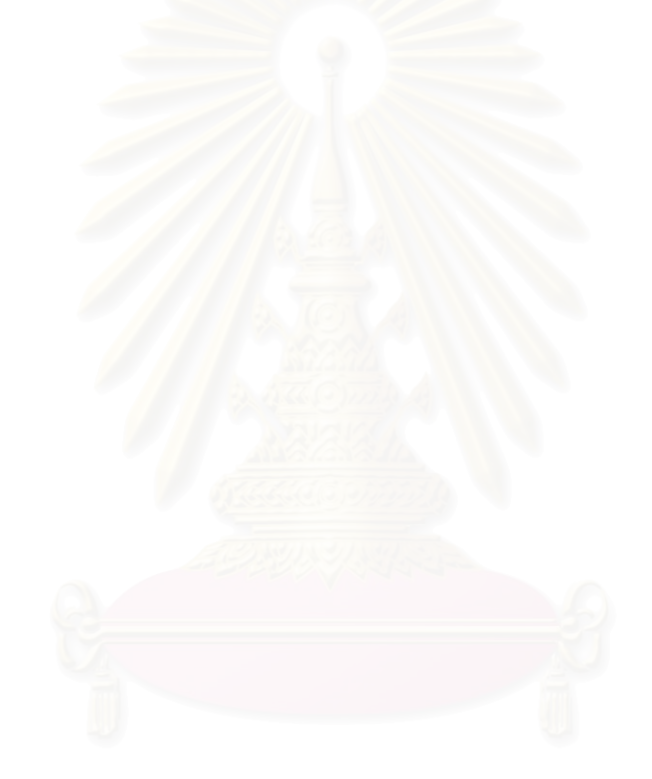

# ำเทที่ 2

# แนวคิด ทฤษฎีและงานวิจัยที่เกี่ยวข้อง

ในโครงร่างวิทยานิพนธ์ฉบับนี้ได้มีการค้นคว้าเกี่ยวกับเว็บเทคโนโลยี เทคนิคและวิธีการทำงาน งาน วิจัยที่เกี่ยวข้องกับการออกแบบและพัฒนาระบบที่ใช้เว็บเทคโนโลยี งานวิจัยที่ปัจจุบันทำอยู่ และปัญหาของ งาบวิจัยที่ทำมาแล้วดังต่อไปนี้

#### 2.1 ข้อมูลมาตรฐานของตารางเวลา (iCalendar) [1-2]

เป็นมาตรฐานของการบันทึกข้อมูลการจัดตารางเวลาและการนัดหมาย โดยเป็นข้อตกลงของ The Internet Mail Consortium (IMC) ในปี 1996 และได้กำหนดให้เป็นมาตรฐาน ใน RFC2445 [3] โดยเรียกว่า iCalendar (Internet Calendaring)

้ตัวอย่างข้อมูลที่จัดเก็บตามมาตรฐาน iCalendar [1-2] ดังแสดงต่อไปนี้

**BEGIN:vCalendar** VERSION:1.0 **BFGIN:vFvent** DTSTART:YYYYMMDDTHHMMSSZ DTFND:YYYYMMDDTHHMMSSZ LOCATION: <Room or place> SUMMARY: <Fvent title> DESCRIPTION: <Detail of the event> PRIORITY: <urgency> **END:vEvent** END: vCalendar

### ์ ข้อกำหนดอื่น ๆ ที่นำข้อมูลที่จัดเก็บตามมาตรฐาน iCalendar ไปใช้งานเช่น

1) iTIP [RFC-2446] : iCalendar Transport-Independent Interoperability Protocol [4]

้กำหนดรูปแบบของการรับส่ง หรือแลกเปลี่ยนข้อมูลการนัดหมาย ที่จัดเก็บตามมาตรฐาน iCalendar ของโปรแกรมผู้ใช้งาน (Calendar User Agent) กับข้อมูลที่เก็บไว้ในเครื่องผู้ใช้งาน (Local Store) หรือระหว่างโปรแกรมผู้ใช้งาน (Calendar User Agent) กับโปรแกรมบนเครื่องแม่ข่าย (Calendar Service) เมื่อผู้ใช้งาน (Calendar User) ทำการสร้าง แก้ไข หรือลบข้อมูลที่เก็บอยู่ใน รูปแบบของ iCalendar

- 2) iMIP [RFC-2447] : iCalendar Message-Based Interoperability Protocol [5] เป็นการประยุกต์ใช้การรับส่งข้อมูลของ iTIP [RFC-2446] ให้สามารถรับส่งกันผ่านทาง ระบบจดหมายอิเลคทรอนิคส์ (E-Mail) ได้
- 3) Calendar Access Protocol (CAP) [6]

กำหนดรูปแบบของการจัดการข้อมูล iCalendar โดยใช้การรับส่งข้อมูลในรูปแบบที่ iTIP [RFC-2446] กำหนด ซึ่งก็คือโปรแกรมที่ผู้ใช้ใช้ในการจัดการตารางการนัดหมายต่าง ๆ เช่น การสร้าง หรือเพิ่มรายการนัดหมาย การค้นหารายการ หรือการกำหนดสิทธิต่างๆ (Calendar Access Right) เป็นต้น

การนำไปใช้งาน

1) ระบบผู้ใช้งานคนเดียว (Standalone Single User Systems) เป็นระบบแบบมีผู้ใช้งานคนเดียวและมีการเก็บข้อมูลตามมาตรฐาน iCalendar ไว้ที่เครื่องของ ผู้ใช้งานดังแสดงในรูปที่ 2.1

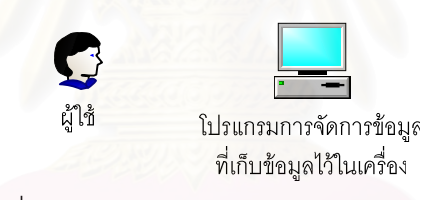

รูปที่ 2.1 ระบบผู้ใช้งานคนเดียว (Standalone Single User Systems)

2) ระบบผู้ใช้งานคนเดียวและมีการแลกเปลี่ยนข้อมูล (Single User Systems Communicating) เป็นระบบแบบมีผู้ใช้งานคนเดียวและมีการเก็บข้อมูลตามมาตรฐาน iCalendar ไว้ที่เครื่องของ ผู้ใช้งาน และมีการแลกเปลี่ยนข้อมูลกับใช้อื่นที่เป็นระบบผู้ใช้งานคนเดียวเหมือนกันดังแสดงในรูป  $\overrightarrow{\mathfrak{n}}$  2.2

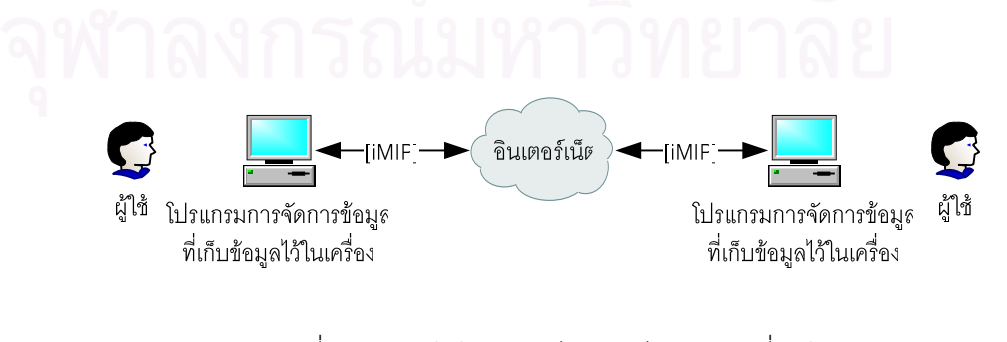

รูปที่ 2.2 ระบบผู้ใช้งานคนเดียวและมีการแลกเปลี่ยนข้อมูล (Single User Systems Communicating)

3) ระบบผู้ใช้งานคนเดียวที่ใช้โปรแกรมการจัดการข้อมูลหลายตัว (Single User with Multiple CUA) เป็นระบบแบบมีผู้ใช้งานคนเดียวที่ใช้โปรแกรมการจัดการข้อมูลหลายตัวเพื่อจัดการกับข้อมูล ต่างๆ ซึ่งอาจเก็บไว้ที่เครื่องของผู้ใช้งานหรือเก็บไว้บนเครื่องแม่ข่าย (Calendar Service) ดังแสดง ในรูปที่ 2.3

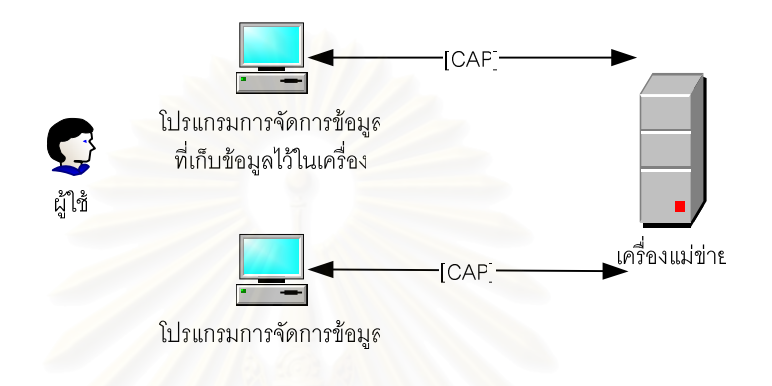

รูปที่ 2.3 ระบบผู้ใช้งานคนเดียวที่ใช้โปรแกรมการจัดการข้อมูลหลายตัว (Single User with Multiple CUA)

4) ระบบผู้ใช้งานคนเดียวที่ใช้ที่เก็บข้อมูลหลาย ๆ ที่ (Single User with Multiple Calendars) เป็นระบบแบบผู้ใช้งานคนเดียวที่ใช้โปรแกรมการจัดการข้อมูลหลายตัวเพื่อจัดการกับข้อมูลต่างๆ ซึ่งอาจเก็บไว้ที่เครื่องของผู้ใช้งานหรือเก็บไว้บนเครื่องแม่ข่าย (Calendar Service) ดังแสดงในรูป ที่ 2.4

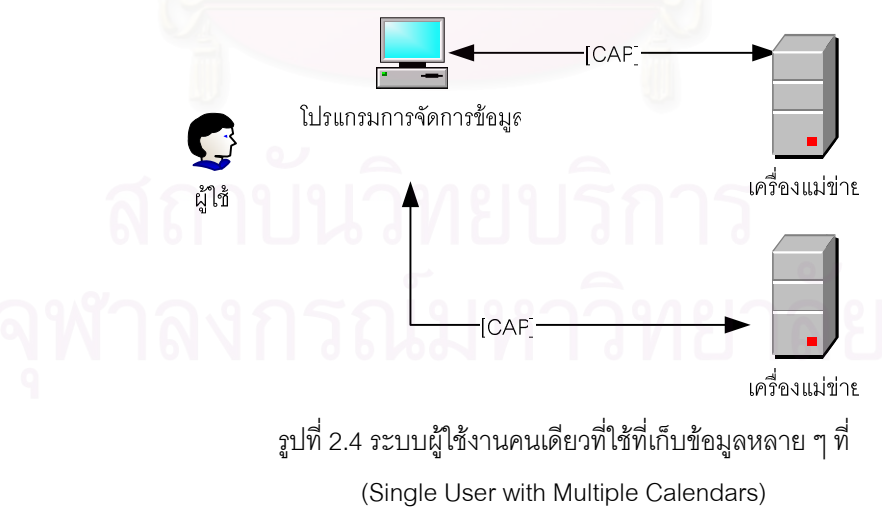

5) ระบบผู้ใช้งานหลายคน (Multiple User Systems) เป็นระบบที่มีผู้ใช้งานหลายคนทำงานพร้อม ๆ กัน โดยที่ผู้ใช้อาจเก็บไว้ที่เครื่องของผู้ใช้งานหรือ เก็บไว้บนเครื่องแม่ข่าย (Calendar Service) ก็ได้ดังแสดงในรูปที่ 2.5

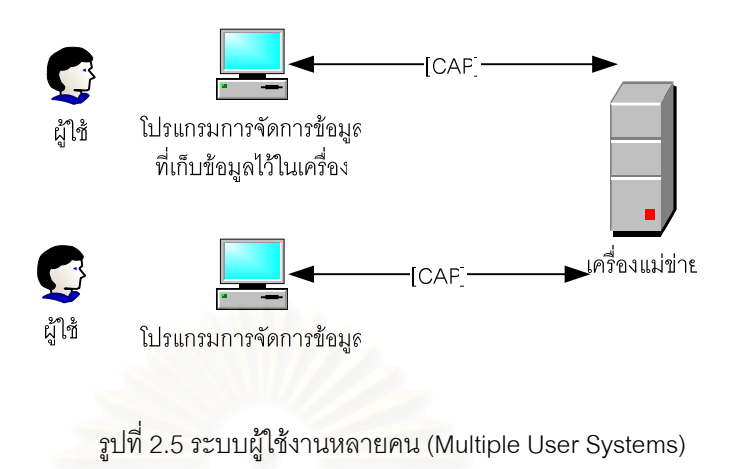

6) การเชื่อมต่อระหว่างระบบผู้ใช้งานหลายคน (Communication between Different Multiple User Systems) ดังแสดงในรูปที่ 2.6

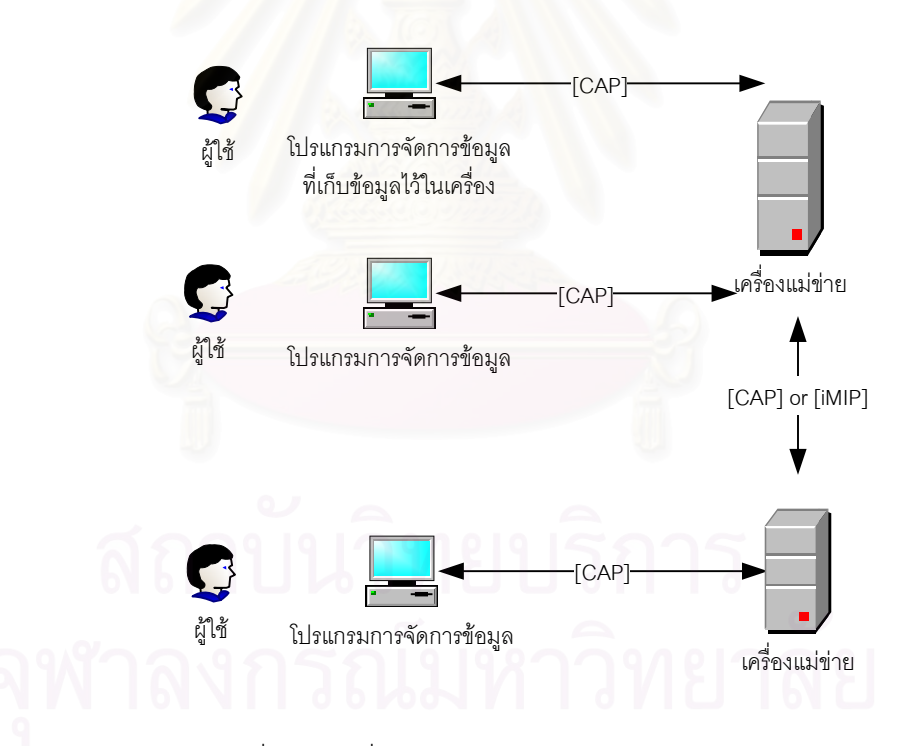

รูปที่ 2.6 การเชื่อมต่อระหว่างระบบผู้ใช้งานหลายคน (Communication between Different Multiple User Systems)

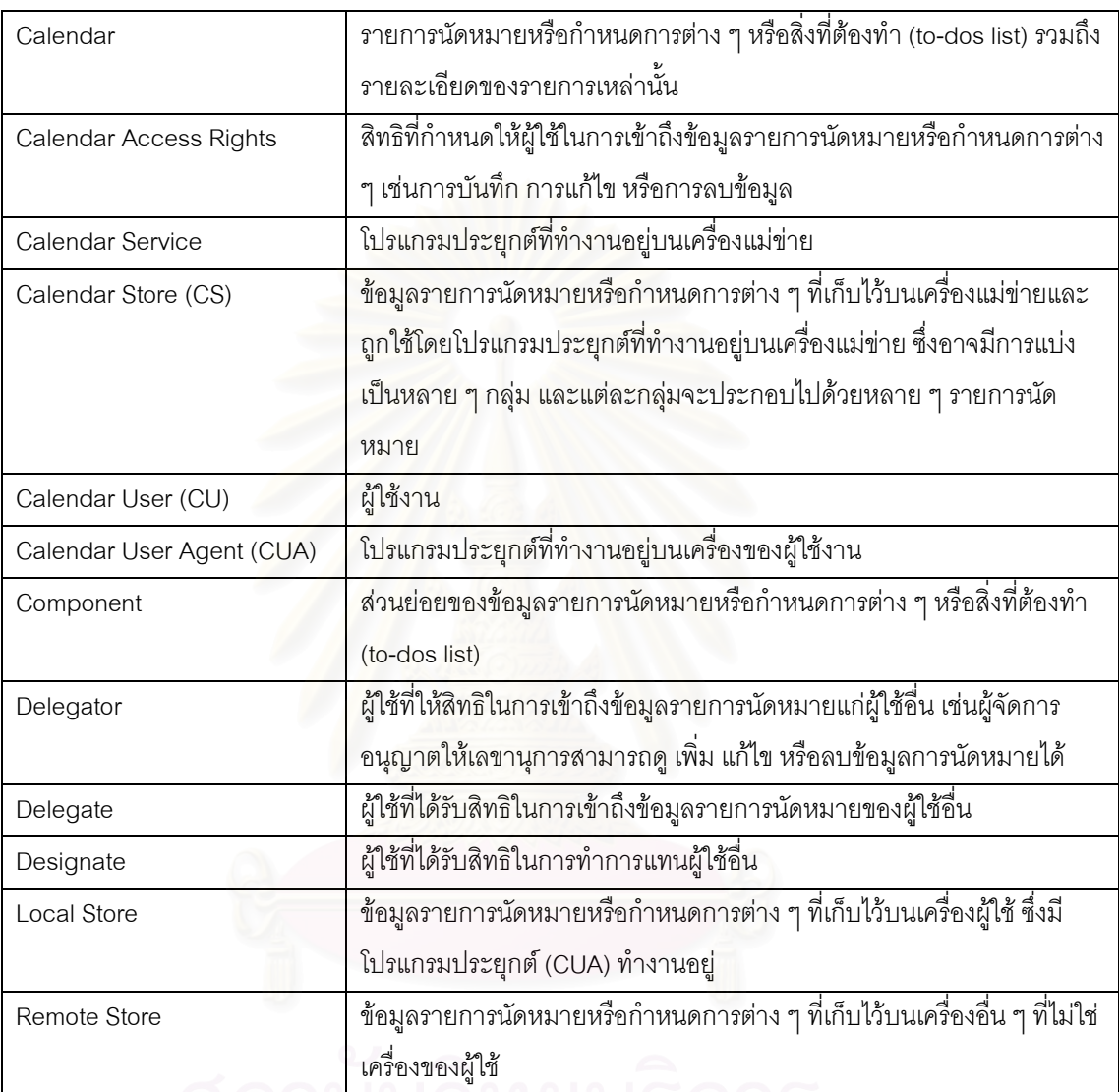

ตารางที่ 2.1 ตารางคำจำกัดความของคำต่าง ๆ ที่ใช้ใน Protocol ต่าง ๆ [7]

# 2.2 ภาษาสคริปต์พีเอชพี (PHP Script Language) [8]

# PHP ย่อมาจาก Personal Home Pages ซึ่งเป็นภาษาสคริปต์ที่ถูกฝังไว้ในเว็บเพจที่สร้างด้วยภาษา HTML (Hypertext Markup Language) โดยเว็บเพจที่มีภาษาสคริปต์ PHP แทรกอยู่นั้นจะทำงานที่เว็บเซิร์ฟเวอร์ (Server Side Script) นั่นคือสคริปต์ PHP จะถูกแปลผลการทำงานที่เว็บเซิร์ฟเวอร์ก่อน แล้วจึงส่งผลการทำงาน ี ที่เป็นภาษา HTML มาที่บราวเซอร์ของผู้ใช้งานดังแสดงในรูปที่ 2.7

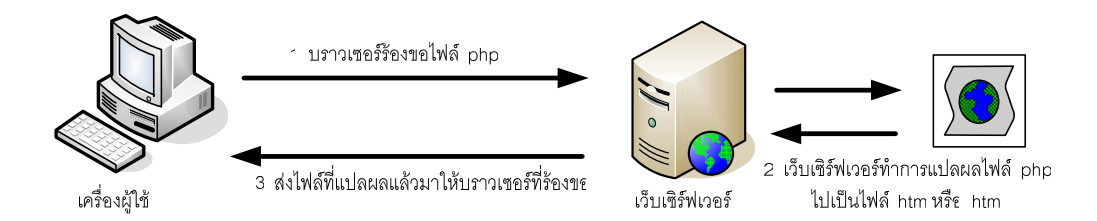

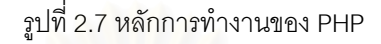

จากลักษณะการทำงานดังกล่าวทำให้สามารถเรียกอย่างเป็นทางการได้ว่า PHP Hypertext Preprocessor ซึ่งก็จะคล้ายกับภาษาสคริปต์<mark>อื่นเ</mark>ช่น เอเอสพี (ASP – Active Server Pages), เจเอสพี (JSP – Java Server Pages) หรือแม้แต่ ซีจีไอ (CGI – Common Gateway Interface) เป็นต้น

PHP เป็นการรวมกันของภาษาที่ใช้ในการเขียนโปรแกรมที่แทรกอยู่ใน HTML และตัวแปลภาษา (PHP Interpreter) ที่อยู่บนเว็บเซิร์ฟเวอร์ ซึ่งในส่วนของภาษาโปรแกรมนั้นจะคล้ายคลึงกับภาษาโปรแกรมอื่น ๆ เช่น การใช้ตัวแปร (Variable) การเก็บค่า การตัดสินใจการทำงานของโปรแกรม (Control Flow) เป็นต้น ทำให้ สามารถเพิ่มความสามารถให้เว็บเพจมีความฉลาดมากขึ้น

แม้ PHP จะมีลักษณะการเขียนสคริปต์ให้ทำงานที่เว็บเซิร์ฟเวอร์ คล้ายกันกับ CGI แต่ก็มีความแตกต่าง บางประการดังสรุปได้ดังนี้

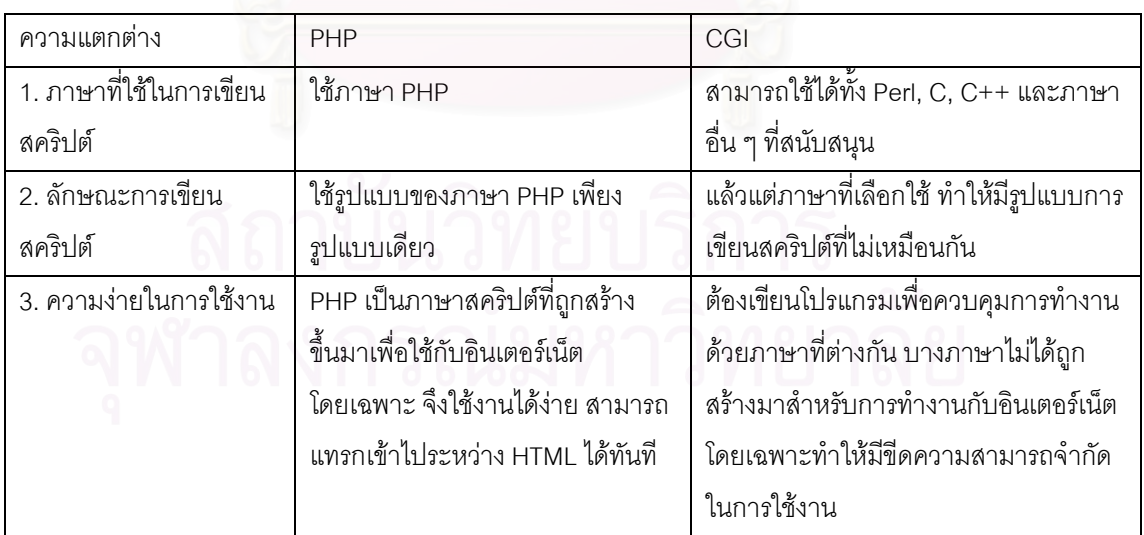

ตารางที่ 2.2 ความแตกต่างระหว่าง PHP และ CGI

ในส่วนของผู้ใช้งานนั้น เนื่องจากโปรแกรม PHP จะถูกประมวลผลที่เว็บเซิร์ฟเวอร์ก่อน แล้วจึงส่งผลการ ประมวลผลไปที่เครื่องของผู้ใช้งาน ซึ่งมีผลดีคือ

- 1. สามารถใช้งานได้กับโปรแกรมเว็บบราวเซอร์ใด ๆ ได้ซึ่ง Server Side Script บางตัวอาจไม่ สามารถใช้งานได้กับโปรแกรมเว็บบราวเซอร์บางตัว
- 2. ลดภาระการทำงานที่เครื่องของผู้ใช้ที่อาจไม่มีความสามารถเพียงพอเช่น การทำการประมวลผล กับข้อมูลจำนวนมาก ทำให้ผู้พัฒนาเว็บไซต์ไม่ต้องกังวลว่าผู้ใช้อาจไม่สามารถใช้งานได้

นอกจากนี้แล้ว PHP ยังสนับสนุนการทำงานกับฐานข้อมูลอย่างกว้างขวาง ทำให้การเขียนโปรแกรมที่ สามารถเชื่อมต่อฐานข้อมูลสะดวกมากขึ้น สำหรับฐานข้อมูลที่ PHP สนับสนุนได้แก่ MS Access, dBase, Informix, mSQL, MySQL, Oracle, Unix DBM รวมทั้ง MS SQL Server และ Sybase SQL Server

#### 2.3 ระบบฐานข้อมูล (Database System) [9]

ฐานข้อมูล เป็นแหล่งรวบรวมข้อมูลเชิงปฏิบัติการที่ถูกใช้โดยระบบงานคอมพิวเตอร์ขององค์กร โดย ฐานข้อมูลจะเก็บรวบรวมข้อมูลไว้ที่เดียว เพื่อลดความซ้ำซ้อน ความปลอดภัย และเพื่อให้สามารถใช้ข้อมูล ร่วมกันได้โดยผู้ใช้หลายคน

ฐานข้อมูล คือ โครงสร้างระบบสารสนเทศ ที่ประกอบด้วยข้อมูลที่มีความสัมพันธ์กัน เพื่อให้ผู้ใช้และ โปรแกรมประยุกต์ต่าง ๆ สามารถดำเนินการกับข้อมูลได้ โดยอาศัยระบบการจัดการฐานข้อมูลในการ ควบคุมดูแลและเรียกใช้ฐานข้อมูล

ลักษณะของการจัดเก็บข้อมูลในฐานข้อมูลสามารถแสดงได้ในรูปที่ 2.8 ซึ่งจะประกอบไปด้วย

- 1) ข้อมูลทั้งหมดที่จัดเก็บเรียกว่าฐานข้อมูล (Database file)
- 2) ภายในฐานข้อมูล (Database file) จะประกอบไปด้วยตารางข้อมูล (Table) ต่างๆ ที่ จัดเก็บข้อมูล
- 3) ภายในตารางข้อมูล (Table) จะประกอบไปด้วย field ซึ่งจะบ่งบอกลักษณะของข้อมูล
- 4) Record ซึ่งเป็นส่วนของข้อมูลที่ถูกจัดเข้าจำพวกด้วยกันตามลักษณะการแบ่งพวกของ field

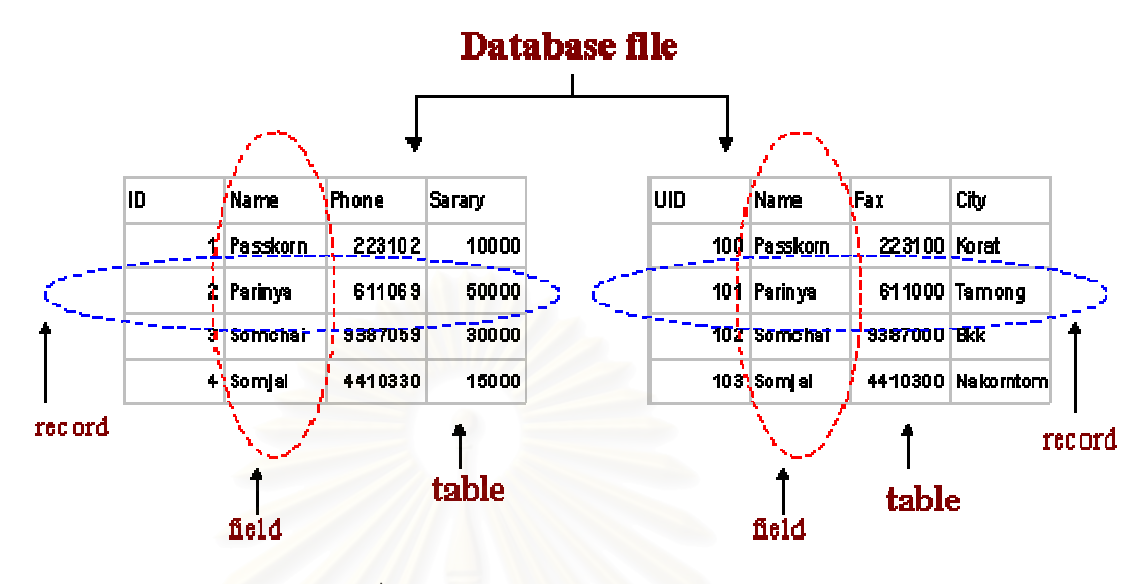

รูปที่ 2.8 ส่วนประกอบของฐานข้อมูล

ข้อดีของระบบฐานข้อมูล

- 2.3.1 ลดความซ้ำซ้อน (Redundancy) ซึ่งเป็นความซ้ำซ้อนที่เกิดจากการเก็บข้อมูลซ้ำ ๆ กันจะทำ ให้สิ้นเปลืองเนื้อที่ และความน่าเชื่อถือของข้อมล
- 2.3.2 หลีกเลี่ยงความขัดแย้ง (Inconsistency) ระบบข้อมูลที่มีความซ้ำซ้อน คือ ข้อมูลเดียวกัน แต่ มีเก็บมากกว่าหนึ่งแห่ง อาจจะเกิดความขัดแย้งกันได้ ถ้าหากแห่งหนึ่งถูกแก้ไข แต่อีกแห่งไม่ ถูกแก้ไขตามไปด้วย
- 2.3.3 สามารถใช้ข้อมูลร่วมกันได้ (Share Data) ระบบงานต่าง ๆ สามารถใช้ข้อมูลต่าง ๆ ร่วมกัน ได้ หรือกรณีมีระบบงานใหม่ก็ไม่จำเป็นต้องมีการสร้างข้อมูลเพิ่ม สามารถใช้ร่วมกันได้ทันที
- 2.3.4 บังคับใช้เป็นมาตรฐาน (Enforce Standard) การควบคุมจากส่วนกลางทำให้ผู้ดูแลระบบ ฐานข้อมูลสามารถกำหนดมาตรฐานต่าง ๆ ได้ เช่น การตั้งชื่อแฟ้มข้อมูล หรือเอกสาร ประกอบต่าง ๆ สำหรับเป็นประโยชน์ในการแลกเปลี่ยนข้อมูลระหว่างระบบย่อย หรือการ เคลื่อนย้ายข้อมูลระหว่างระบบ
- 2.3.5 ความปลอดภัย (Security) สามารถแบ่งความปลอดภัยออกเป็นระดับต่าง ๆ และตรวจสิทธิ การเข้าถึงข้อมูลแบบต่าง ๆ เช่น การเพิ่ม ลบ เปลี่ยนแปลง แก้ไข หรือดึงข้อมูล โดยสามารถ กำหนดขอบเขตของการใช้ได้ เช่น การดึงข้อมูลดูอย่างเดียว แก้ไขไม่ได้ เป็นต้น ทำให้ สามารถป้องกันอันตรายต่าง ๆ ที่จะเกิดขึ้นกับระบบได้
- $2.3.6$ ษาการคงสภาพ (Integrity) ทำให้มั่นใจถึงความถูกต้องแม่นยำของข้อมูล ป้องกันไม่ให้ เกิดความผิดพลาดต่าง ๆ เข้าสู่ระบบ

# 2.4 โปรแกรมฐานข้อมูล MySQL

MySQL (Structured Query Language) เป็นโปรแกรมฐานข้อมูลที่ใช้จัดเก็บข้อมูลโปรแกรมหนึ่ง ทำงาน ในลักษณะ Client Server โดย MySQL เป็นฐานข้อมูลเชิงสัมพันธ์ (Relational Database Management System) RDBMS คือ สามารถทำงานกับตารางข้อมูลหลายตารางพร้อมๆ กัน โดยสามารถแสดงความสัมพันธ์ ของตารางเหล่านั้นด้วย field ที่ใช้ร่วมกัน

ตารางที่ 2.3 ซนิดของข้อมูล (Data type) ที่ใช้ใน MySQL

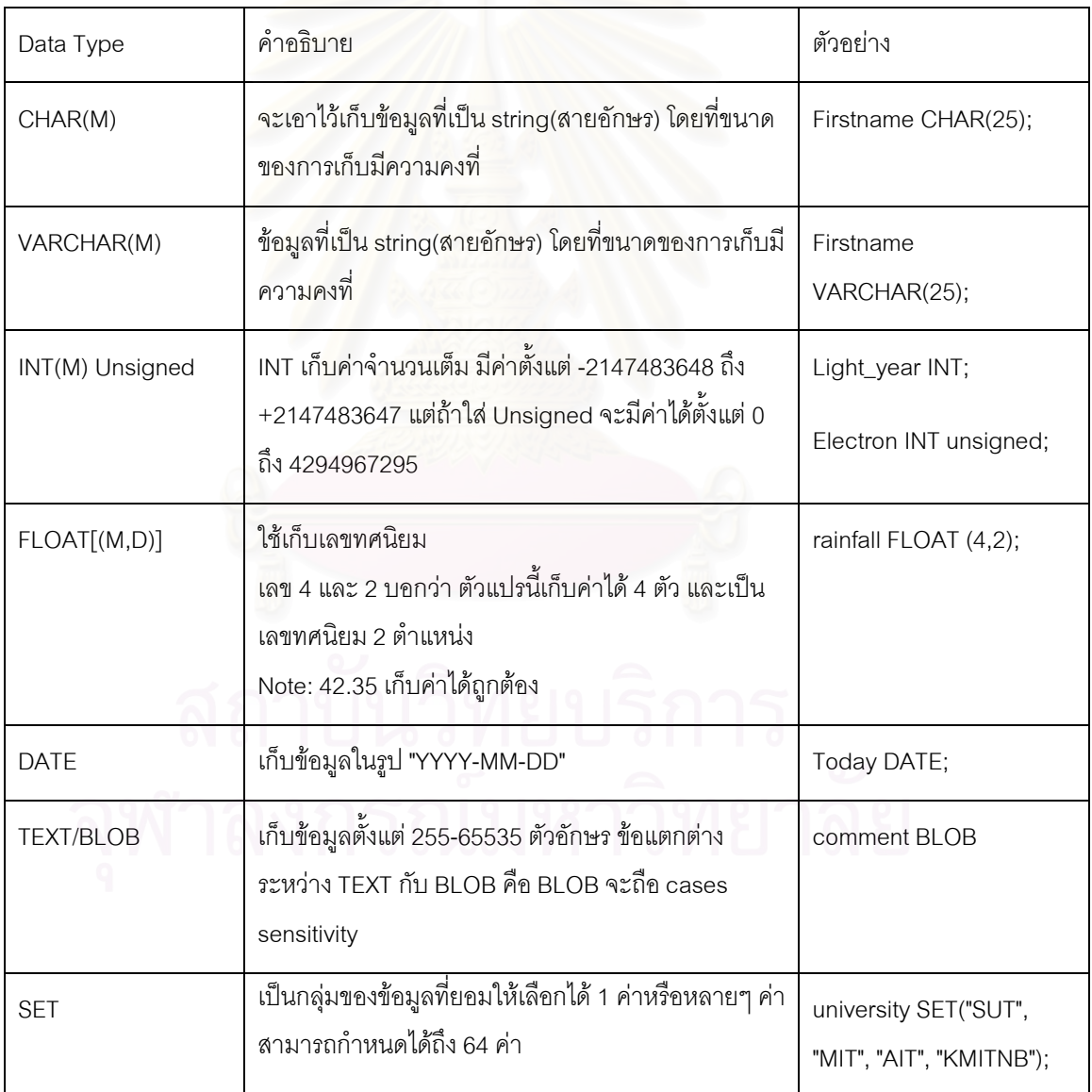

ตารางที่ 2.4 ตารางแสดงคำสั่งของ MySQL

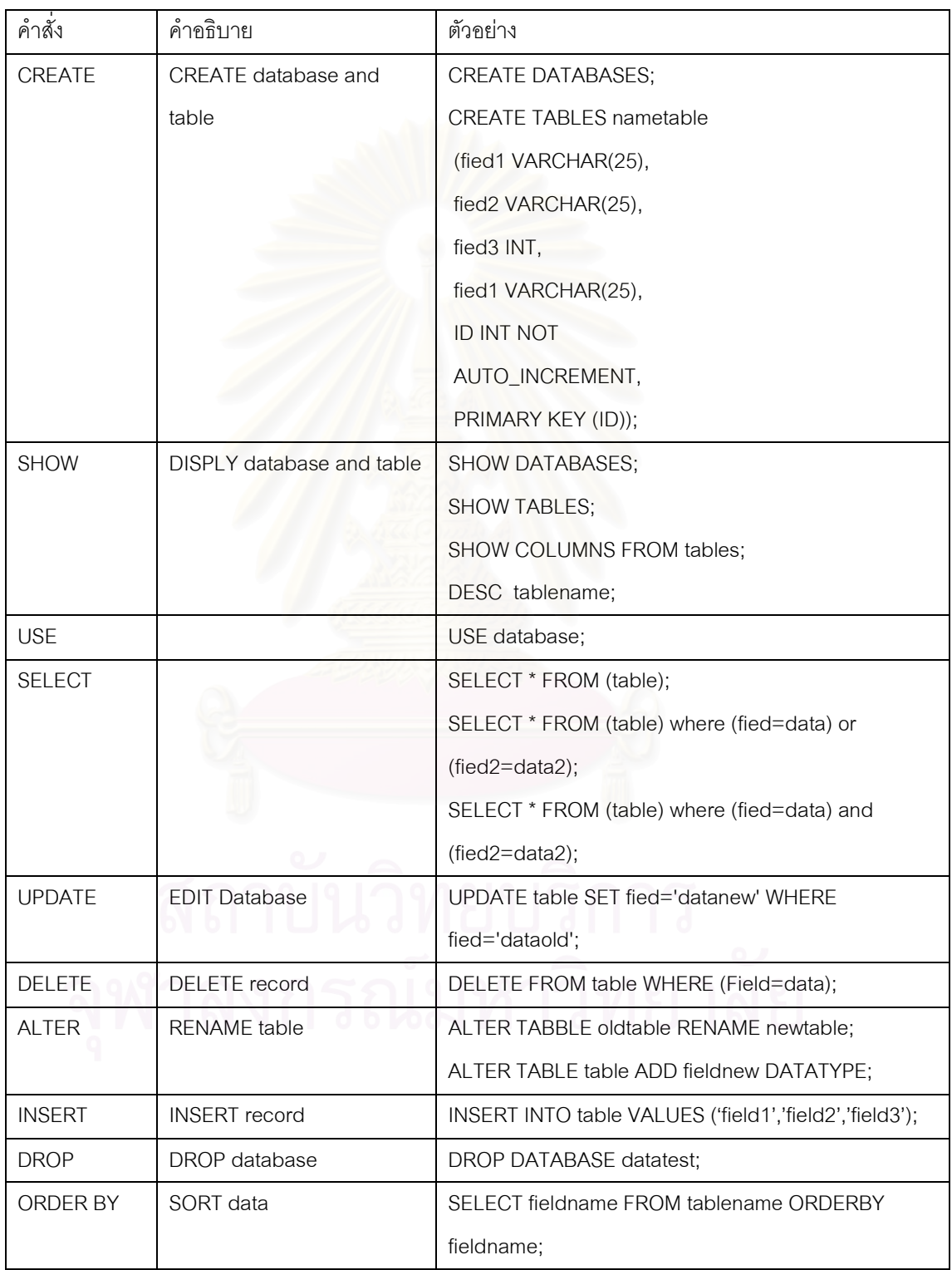

#### 2.5 การนัดหมาย (Appointment) [10]

ในการนัดหมายนั้นนอกจากต้องมีการระบุรายละเอียดต่าง ๆ สำหรับการนัดหมายเช่นหัวข้อเรื่อง สถานที่นัดพบ วัน เวลา และผู้ที่เกี่ยวข้องแล้ว ยังต้องคำนึงถึงการเปลี่ยนแปลงต่าง ๆ เช่นเปลี่ยนวันและเวลา การเปลี่ยนสถานที่ หรือการยกเลิก เพราะการนัดหมายนั้นบางครั้งอาจตรงกับการนัดหมายอื่น หรือผู้ที่เกี่ยวข้อง นั้น ๆ ติดธุระอื่น การตอบรับหรือปฏิเสธจะทำให้เราทราบว่าเมื่อถึงเวลานัดหมายจะมีใครมาบ้าง ใครจะไม่มา บ้าง ต้องมีการเลื่อนหรือยกเลิกการนัดหมายหรือไม่ถ้าขาดใครคนใดคนหนึ่งไป

#### 2.6 การส่งสัญญาณเสียงบนเครือข่ายไอพี (VoIP-voice over Internet Protocol) [11]

การส่งสัญญาณเสียงบนเครือข่ายไอพี หรือเรียกว่า VoIP เป็นระบบที่นำสัญญาณข้อมูลเสียงที่เป็น ่ สัญญาณไฟฟ้ามาเปลี่ยนเป็นสัญญาณดิจิต<sub>ิ</sub>อล คือนำข้อมูลเสียงมาบีบอัด แพ็กเก็ต (packet) แล้วส่งไปบนเครือข่ายไอพีรวมกับสัญญาณที่เป็นข้อมูล (Data) ดังนั้นการส่งสัญญาณเสียงแบบ VoIP จึงสามารถเดินทางไปบนเครือข่ายไอพีเช่นอินเตอร์เน็ต อินทราเน็ต หรือเครือข่ายท้องถิ่น (Local Area Network) ได้ นอกจากนี้ยังได้มีการพัฒนาให้สามารถทำการรับส่งแฟกซ์บนเครือข่ายไอพี (FoIP - Fax over Internet Protocol)

การประยุกต์ใช้งาน VoIP สามารถนำไปใช้ในการสื่อสารระหว่างบริษัทและสาขาของบริษัทดังแสดงใน รูปที่ 2.9 เพื่อช่วยลดค่าโทรศัพท์ทางไกล โดยทำการรับส่งสัญญาณเสียงและข้อมูลไปบนเครือข่ายที่เชื่อมต่อกัน ของบริษัท การใช้งานลักษณะนี้ควรมีการบีบอัดสัญญาณเสียงเพื่อลดการใช้ช่องสัญญาณ ที่จะมีผลกระทบต่อ ความเร็วในการรับส่งสัญญาณที่เป็นข้อมูล (Data)

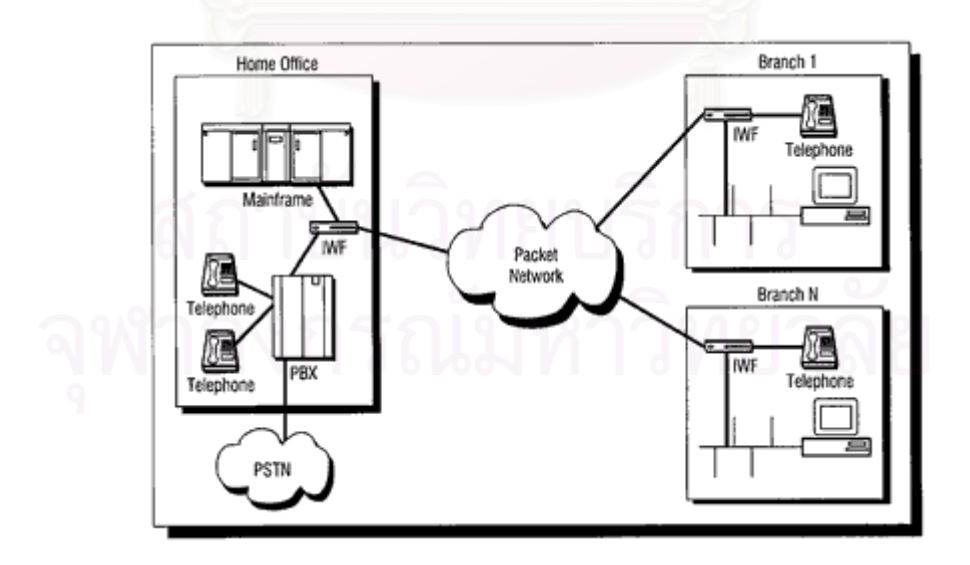

รูปที่ 2.9 การใช้ VoIP ระหว่างบริษัทและสาขา

หรือการนำเอา VoIP มาช่วยในการเชื่อมต่อระบบโทรศัพท์ของบริษัทที่มีสำนักงานหลายแห่ง โดยการ เชื่อมต่อแบบนี้จะต้องใช้ช่องสัญญาณที่ค่อนข้างมากเช่น T1 (1.544M) หรือ E1 (2048M) เพื่อรองรับปริมาณ การใช้งานที่สูงดังแสดงในรูปที่ 2.10

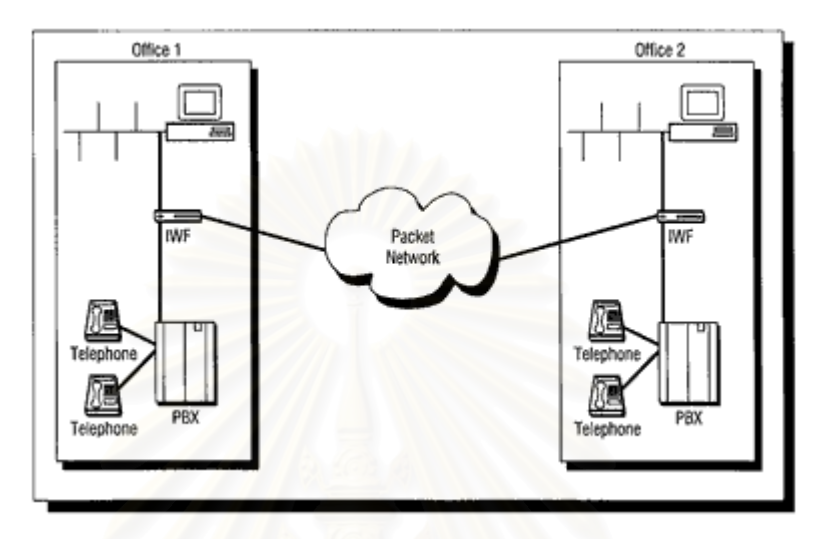

รูปที่ 2.10 การใช้ VoIP เชื่อมระหว่างระบบโทรศัพท์ของบริษัทสองแห่งเข้าด้วยกัน

ด้วยวิธีการสื่อสารแบบ VoIP จึงทำให้ระบบโทรศัพท์ที่เป็นตู้ชุมสายภายในขององค์กร สามารถเชื่อมถึง กันผ่านทางเครือข่ายไอพีได้ การสื่อสารแบบนี้ทำให้สามารถใช้โทรศัพท์ข้ามถึงกันได้ในลักษณะ PBX กับ PBX และทำให้ประหยัดค่าใช้จ่ายได้มาก

ถึงแม้ระบบ VoIP จะเป็นที่นิยมใช้กันอย่างแพร่หลาย แต่ระบบ VoIP ก็ยังมีปัญหาบางประการที่ต้องมี การแก้ไขเช่น

1) คุณภาพของเสียง เนื่องจากเครือข่ายไอพีถูกออกแบบมาสำหรับการรับส่งข้อมูล (Data) และไม่มี การรับประกันการรับส่งข้อมูลตามเวลาจริง (Real time) ทำให้คุณภาพของเสียงไม่ดี แต่ทาง IETF (Internet Engineering Task Force) ก็ได้ทำการหาทางแก้ไขแล้วเช่น เทคนิค Echo Cancellation หรือ Forward Error Correction หรือการกำหนดความสำคัญ (Packet Prioritization) ให้กับข้อมูลเสียงทำให้ข้อมูลเสียงสามารถ เดินทางได้ก่อนข้อมูลทั่วไป รวมทั้งการการใช้อุปกรณ์เช่นเราเตอร์ (Router) มาทำหน้าที่ในการรับประกัน คุณภาพช่องสัญญาณไอพีนี้ เพื่อให้ข้อมูลไปถึงปลายทางหรือกลับมาได้อย่างถูก ต้อง และอาจมีการให้สิทธิ พิเศษก่อนแพ็กเก็ตไอพีอื่น (Quality of Services : QoS) เพื่อการให้บริการที่ทำให้เสียงมีคุณภาพดี

2) การทำงานร่วมกันของอุปกรณ์จากหลาย ๆ ผู้ผลิตซึ่งต้องมีมาตรฐานควบคุม ดังนั้นจึงได้มีการ กำหนดมาตรฐาน H.323 ขึ้นมาเพื่อให้อุปกรณ์เหล่านั้นสามารถทำงานร่วมกันได้

3) ความปลอดภัย เพราะ packet ที่ผ่านอินเตอร์เน็ตอาจถูกดักจับ หรือคัดลอกได้ง่าย ดังนั้นการ เข้ารหัสข้อมูลหรือการทำ Tunneling จึงมีความจำเป็นมากขึ้น

4) การเพิ่มขยายหรือขีดความสามารถ ซึ่งนักวิจัยกำลังทำการพัฒนาให้คุณภาพของเสียงที่ได้จากการ ส่งผ่านระบบเครือข่ายไอพีเท่าเทียมกับระบบโทรศัพท์แบบเดิม อีกทั้งมีค่าใช้จ่ายต่ำลงอีกด้วย

#### 2.7 มาตรฐาน H.323 (H.323 Protocol) [12]

มาตรฐาน H.323 ถูกกำหนดขึ้นโดย ITU-T (International Telecommunications Union) เพื่อการส่ง สัญญาณเสียงบนเครือข่ายไอพี โดยแรกเริ่มนั้น H.323 ถูกพัฒนาขึ้นเพื่อการทำการประชุมแบบ Multimedia บน เครือข่ายท้องถิ่น (Local Area Network) ที่ไม่มีการกำหนดสิทธิพิเศษของไอพีแพ็กเก็ต (QoS - Quality of Service)

มาตรฐาน H.323 จะประกอบไปด้วยส่วนประกอบ 4 ส่วนคือ เครื่องผู้ใช้งาน (Terminals), Gateways, Gatekeepers และ Multi-Point Control Units (MCUs) ดังแสดงในรูปที่ 2.11

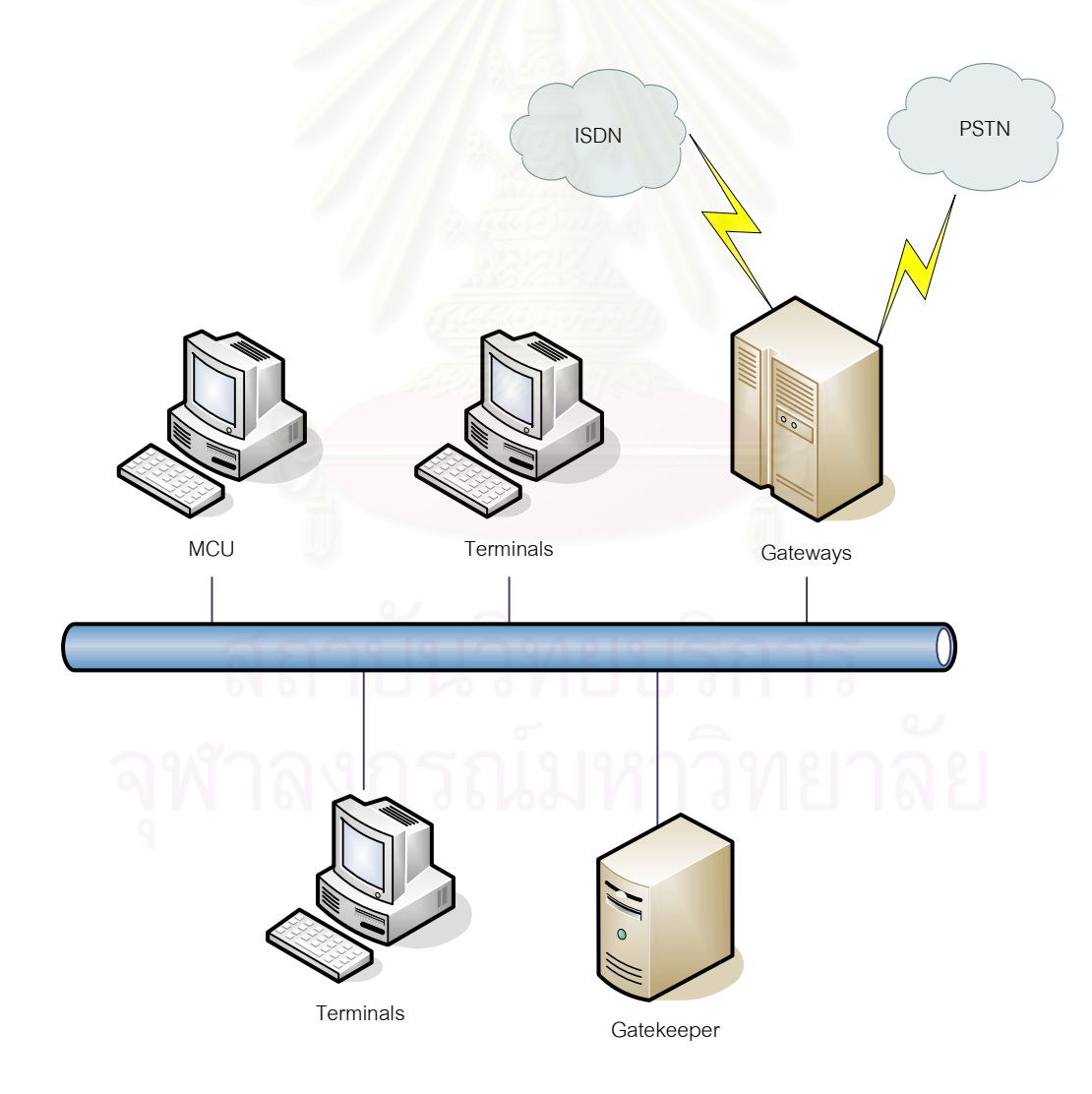

รูปที่ 2.11 ส่วนประกอบในมาตรฐาน H.323

รายละเอียดของส่วนประกอบต่าง ๆ มีดังนี้

1) เครื่องผู้ใช้งาน (Terminals) คือเครื่องที่เชื่อมต่ออยู่กับเครือข่ายเน็ตเวิร์ก ซึ่งเครื่องผู้ใช้งานเหล่านี้ ต้องสามารถสนับสนุนการใช้งานตามมาตรฐาน H.245, Q931, Registration Admission Status (RAS) และ Real Time Transport Protocol (RTP) ได้ โดยที่ H.245 จะควบคุมการใช้งานช่องสัญญาณ (Channels) ส่วน Q.931 จะควบคุมการส่งสัญญาณ (Signaling) และการสร้างการเชื่อมต่อ (Call Setup) ในส่วนของ RAS ควบคุมการติดต่อพูดคุยกับ Gatekeepers ที่ควบคุมการเชื่อมต่อต่าง ๆ และ RTP ควบคุมการรับส่งแพ็กเก็ต ข้อมลเสี่ยง (Voice Packet) ระหว่างเครื่องฝ้ใช้งาน

2) Gateways ทำหน้าที่เป็นตัวเชื่อมระหว่างเครื่องผู้ใช้งานหรือ H.323 Gateways อื่น ๆ นอกจากนี้ Gateways ยังทำหน้าที่ในการแปลงข้อมูลจากแบบหนึ่งไปเป็นอีกแบบหนึ่งเช่น แปลงจาก H.225 ไปเป็น H.221 หรือใช้ Gateways ในการเชื่อมต่อระหว่างระบบโทรศัพท์และอินเตอร์เน็ต เพื่อทำหน้าที่ในการแปลงสัญญาณ เสียงส่งออกไปยังอินเตอร์เน็<mark>ตหรือรับ</mark>สัญญาณจากอินเตอร์เน็ตและแปลงกลับไปเป็นสัญญาณเสียงด้วย

การใช้งาน H.323 ในระบบเครือข่ายวงเดียวไม่ต้องใช้ Gateways ก็ได้แต่ถ้าต้องการเชื่อมต่อกับ ระบบเครือข่ายอื่น จะต้องใช้ Gateways เป็นตัวเชื่อม ซึ่ง Gateways จะทำการแลกเปลี่ยนข้อมูลกันด้วย มาตรฐาน H.245 และ Q.931

3) Gatekeepers ทำหน้าที่เป็นศูนย์กลางการเชื่อมต่อระหว่างเครื่องผู้ใช้งาน ซึ่งหน้าที่การทำงาน ของ Gatekeepers จะมีดังนี้

- 3.1 Address Translation ทำการแปลงชื่อเครื่องผู้ใช้ซึ่งอาจเป็นชื่อผู้ใช้ ที่อยู่อี-เมล์หรืออื่น ๆ ไปเป็น ชื่ออ้างอิงในระบบโดยใช้ตารางการเปลี่ยนชื่อที่มีการปรับปรุงโดย Registration Messages
- 3.2 Admission Control ทำการอนุญาตหรือปฏิเสธการเชื่อมต่อโดยตรวจสอบจากข้อกำหนดเช่นชื่อ เครื่องผู้ใช้ที่ขอทำการเชื่อมต่อ ชื่อเครื่องผู้รับที่จะรับการเชื่อมต่อ หรือข้อกำหนดอื่น ๆ
- 3.3 Call Signaling โดย Gatekeepers อาจเป็นตัวควบคุมการส่งสัญญาณเอง หรืออนุญาตให้ชื่อ เครื่องผู้ใช้งานควบคุมการส่งสัญญาณเชื่อมต่อกันโดยตรง
- 3.4 Call Authorization โดย Gatekeepers จะปฏิเสธการขอเชื่อมต่อจากเครื่องผู้ใช้งานที่ไม่มีสิทธิใช้ งาน
- 3.5 Bandwidth Management ทำการควบคุมการใช้งานช่องสัญญาณของเครื่องผู้ใช้งาน ซึ่ง Gatekeepers จะปฏิเสธการขอเชื่อมต่อจากเครื่องผู้ใช้งานถ้าช่องสัญญาณไม่เพียงพอ
- 3.6 Call Management ตรวจสอบสถานะและแสดงการเชื่อมต่อของเครื่องผู้ใช้งาน โดยอาจรวมถึง ข้อมูลการใช้งานช่องสัญญาณด้วย

4) Multi-Point Control Units (MCUs) เป็นเครื่องที่ทำหน้าที่เป็นตัวกลางในการเชื่อมต่อสำหรับ เครื่องผู้ใช้และ Gateways ตั้งแต่ 3 เครื่องขึ้นไป เพื่อให้สามารถทำการประชุมแบบหลายจุด (Multipoint Conference) ได้ ตัว MCU จะประกอบไปด้วย Multipoint Controller (MC) ที่ทำหน้าที่ดูแลการเชื่อมต่อจาก เครื่องผู้ใช้ และ Multipoint Processor (MP) ทำหน้าที่ในการประมวลผลข้อมูลเสียง รูปภาพ หรือข้อมูลอื่น ๆ

โครงสร้างของมาตรฐาน H.323 โปรโตคอลสามารถแสดงได้ดังรูปที่ 2.12

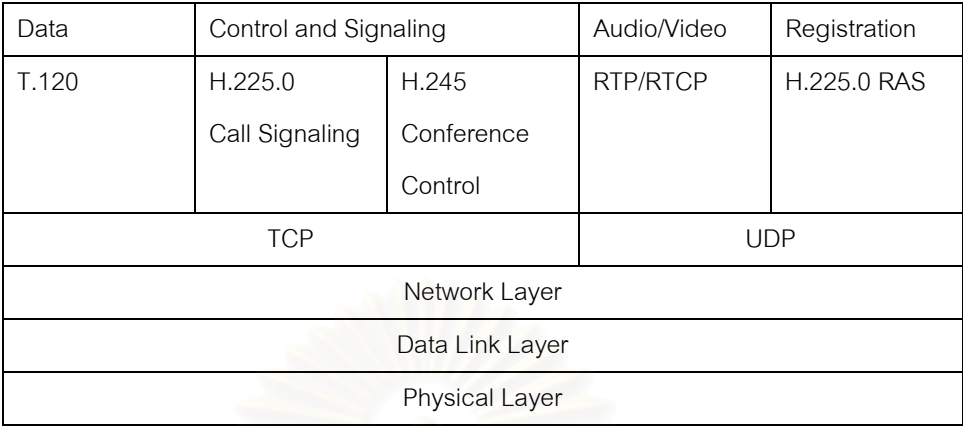

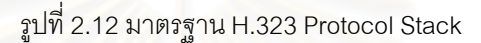

#### 2.8 มาตรฐานเอสไอพี (SIP - Session Initiation Protocol) [12]

มาตรฐานเอสไอพี (SIP – Session Initiation Protocol) เป็นมาตรฐานการส่งสัญญาณเสียงบน เครือข่ายไอพี (VoIP) ที่ก<mark>ำหนดโดย I</mark>ETF โดยเอสไอพีมีการทำงานในชั้นโปรแกรม (Application Layer) ทำ หน้าที่ในการควบคุมการสร้าง <mark>การแก้ไข</mark> และการจบการทำงานของการเชื่อมต่อจากเครื่องผู้ใช้

โครงสร้างการทำงานของเอสไอพี (SIP) จะคล้ายกับเอชทีทีพี (HTTP) ที่มีการทำงานเป็นแบบ ไคลเอนต์-เซิร์ฟเวอร์ (Client-Server) คือเครื่องผู้ใช้ทำการร้องขอไปที่เครื่องแม่ข่าย จากนั้นเครื่องแม่ข่ายทำการ ประมวลผลการร้องขอและส่งผลการประมวลผลกลับไปยังเครื่องผู้ใช้

ส่วนประกอบของเอสไอพี (SIP) จะประกอบไปด้วยส่วนของผู้ใช้และส่วนของเครื่องแม่ข่าย

1) ส่วนของผู้ใช้คือส่วนที่ทำหน้าที่เกี่ยวข้องกับผู้ใช้ ซึ่งประกอบไปด้วย User Agent Client (UAC) ที่ ทำงานอยู่บนเครื่องผู้ใช้ และเซิร์ฟเวอร์ (User Agent Server – UAS) ที่ทำหน้าที่ตอบรับและประมวลผลการร้อง ขอจากผู้ใช้

2) ส่วนของเครื่องแม่ข่าย ประกอบไปด้วย Registration server ทำหน้าที่ตรวจสอบและปรับปรุง ข้อมูลเกี่ยวกับตำแหน่งที่อยู่ของเครื่องผู้ใช้ Proxy server ทำหน้าที่รับการร้องขอจากเครื่องผู้ใช้และทำการส่งต่อ การร้องขอนั้นไปยังเซิร์ฟเวอร์อื่นที่มีข้อมูลที่มากกว่า และ Redirect server ทำหน้าที่ในการรับการร้องขอ และ ทำการส่งที่อยู่ของเครื่องเซิร์ฟเวอร์ถัดไปที่มีข้อมูลกลับไปยังเครื่องผู้ใช้แทนที่จะทำการส่งต่อการร้องขอนั้นไปที่ เครื่องเซิร์ฟเวคร์บั้บโดยตรง

การทำงานของเอสไอพี (SIP) สามารถแสดงได้ดังรูปที่ 2.13 โดยเครื่องผู้ใช้ต้นทางทำการร้องขอการ เชื่อมต่อส่งไปยัง Proxy server จากนั้น Proxy server ทำการตรวจสอบที่อยู่เครื่องปลายทางจาก Location server และส่งต่อการร้องขอไปยังเครื่องปลายทาง เครื่องปลายทางทำการตอบรับและส่งกลับมายังเครื่องต้น ทาง เครื่องต้นทางยืนยันการตอบรับจากเครื่องปลายทางโดยการส่งสัญญาณ ACK

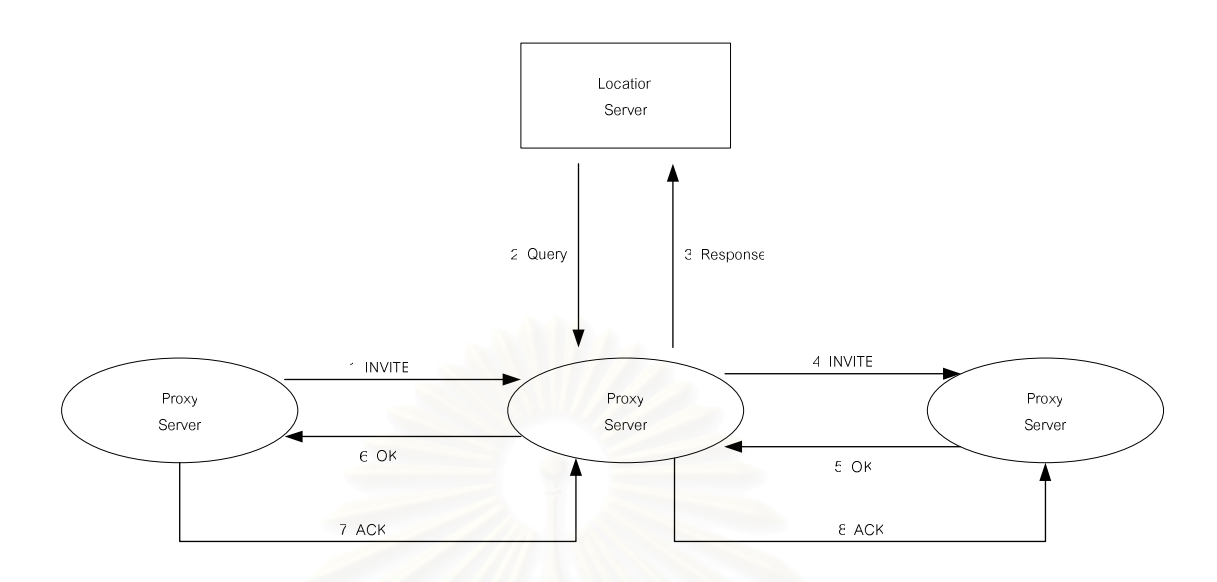

รูปที่ 2.13 การทำงานของเอสไอพี (SIP)

# การเปรียบเทียบ H.323 กับ SIP

ทาง IETF ซึ่งเป็นผู้ออกแบบ SIP นั้นยืนยันว่า SIP นั้นเหมาะกับ VoIP มากกว่าเพราะถูกออกแบบมา สำหรับการทำงานกับเครือข่ายไอพี ในขณะที่ H.323 นั้นถูกออกแบบมาโดยคำนึงถึงการใช้งานกับสัญญาณ แบบ ATM และ ISDN เป็นหลักทำให้ H.323 มีความยุ่งยากซับซ้อน และไม่เหมาะสำหรับการทำ VoIP ตาราง ต่อไปนี้แสดงข้อแตกต่างระหว่าง H.323 และ SIP

ตารางที่ 2.5 ความแตกต่างระหว่าง H.323 และ SIP

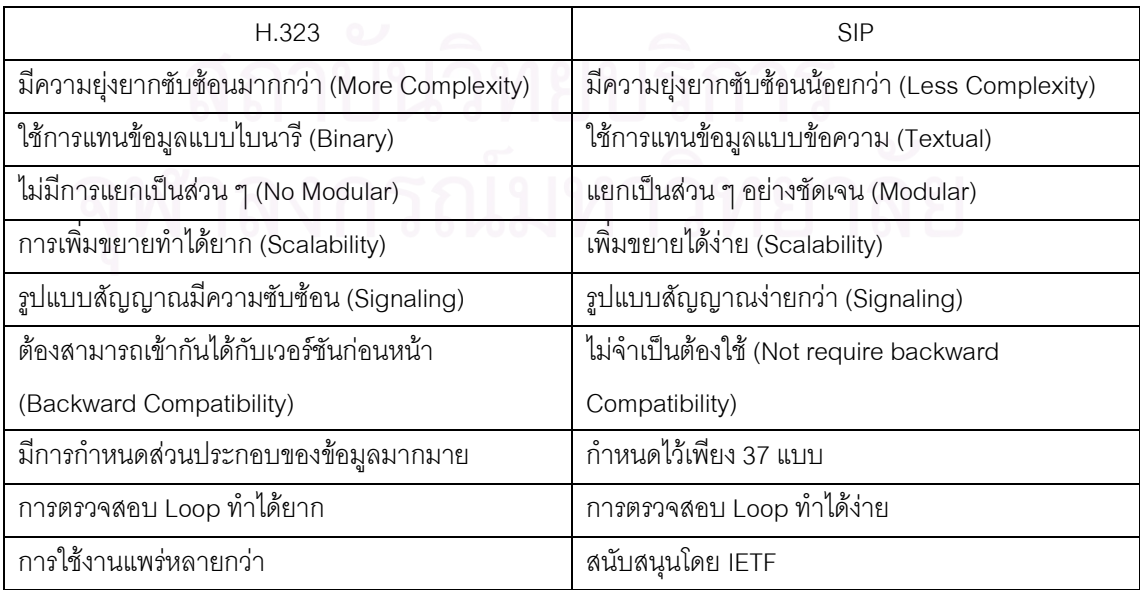

# าเทที่ 3

# การศึกษาและการออกแบบระบบ

จากการศึกษาปัญหาและวิเคราะห์ถึงปัญหาและความต้องการต่าง ๆ ของผู้ใช้ที่ต้องการระบบการ นัดหมายและระบบการประชุม สามารถแสดงความสัมพันธ์ของปัญหาและแนวทางการแก้ปัญหาได้ดังแสดงใน ตารางต่อไปนี้

แนวทางการแก้ปัญหา ปัญหา 1. ผู้เข้าร่วมประชุมที่ตกลงเข้าประชุม แต่ไม่สามารถ 1. ผู้เข้าร่วมประชุมเผื่อเวลาในการเดินทางให้มากขึ้น เข้าประชมได้ตามเวลาที่นัดหมายไว้เนื่องจากต้อง หรือเลือกใช้เส้นทางในการเดินทางที่จะสามารถ เดินทางเพราะอยู่คนละสถานที่กับที่ที่จะทำการประชุม ้เดินทางได้รวดเร็ว แต่บางครั้งก็ไม่สามารถทำได้เพราะ เวลาที่จำกัดและเส้นทางที่เลือกก็อาจไม่สามารถไปได้ เร็ว 2. ผู้เข้าร่วมประชุมโทรศัพท์ไปแจ้งว่าจะมาช้า อาจให้ เริ่มประชุมเลยหรือเลื่อนไปอีกช่วงระยะเวลาหนึ่ง ซึ่ง จะมีผลกระทบกับผู้ที่มาตามเวลา 3. เลื่อนการประชุมออกไป ซึ่งจะทำให้เกิดผลกระทบ กับรายการนัดหมายอื่นของผ้ร่วมประชมอื่น ๆ เกิด ความล่าช้าในการทำงาน ไม่สามารถทำงานให้เสร็จ ตามเวลาที่กำหนดและมีผลกระทบกับงานอื่น ๆ หรือ งานที่ต่อเนื่อง เสียค่าใช้จ่ายมากขึ้น 4. ดำเนินการประชุมไปตามกำหนด แต่จะขาด ประสิทธิภาพและอาจต้องมีการนัดหมายประชมเพิ่ม เติม เพราะไม่สามารถสรุปผลได้เนื่องจากข้อมูลไม่ครบ ทำให้ต้องใช้เวลาเพิ่มขึ้น ่ 2. การนัดหมายนั้นซ้ำกับการนัดหมายที่มีอยู่ก่อนแล้ว 1. ทำการตรวจสอบโดยการสอบถามโดยใช้อี-เมล์หรือ

โทรศัพท์ไปยังผ้ที่ต้องการทำการนัดหมาย ซึ่งใช้เวลา

1. ผู้ทำการนัดหมายโทรศัพท์แจ้งการนัดหมายที่จะ

มากและมีค่าใช้จ่ายเพิ่มขึ้นจากค่าโทรศัพท์

เกิดขึ้น

ิตารางที่ 3.1 ตารางแสดงความสัมพันธ์ของปัญหาและแนวทางการแก้ปัญหา

่ 3. ผู้รับการนัดหมายไม่ทราบว่ามีการนัดหมายเกิดขึ้น

์ ตารางที่ 3.1 ตารางแสดงความสัมพันธ์ของปัญหาและแนวทางการแก้ปัญหา (ต่อ)

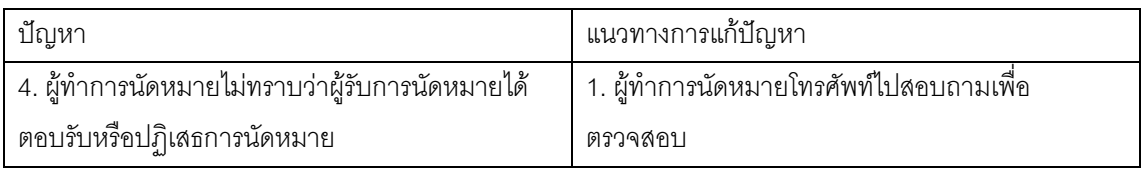

ตารางที่ 3.2 ตารางแสดงความสัมพันธ์ของปัญหาและแนวทางการแก้ปัญหาโดยใช้ระบบนัดหมายและการ ประชุม

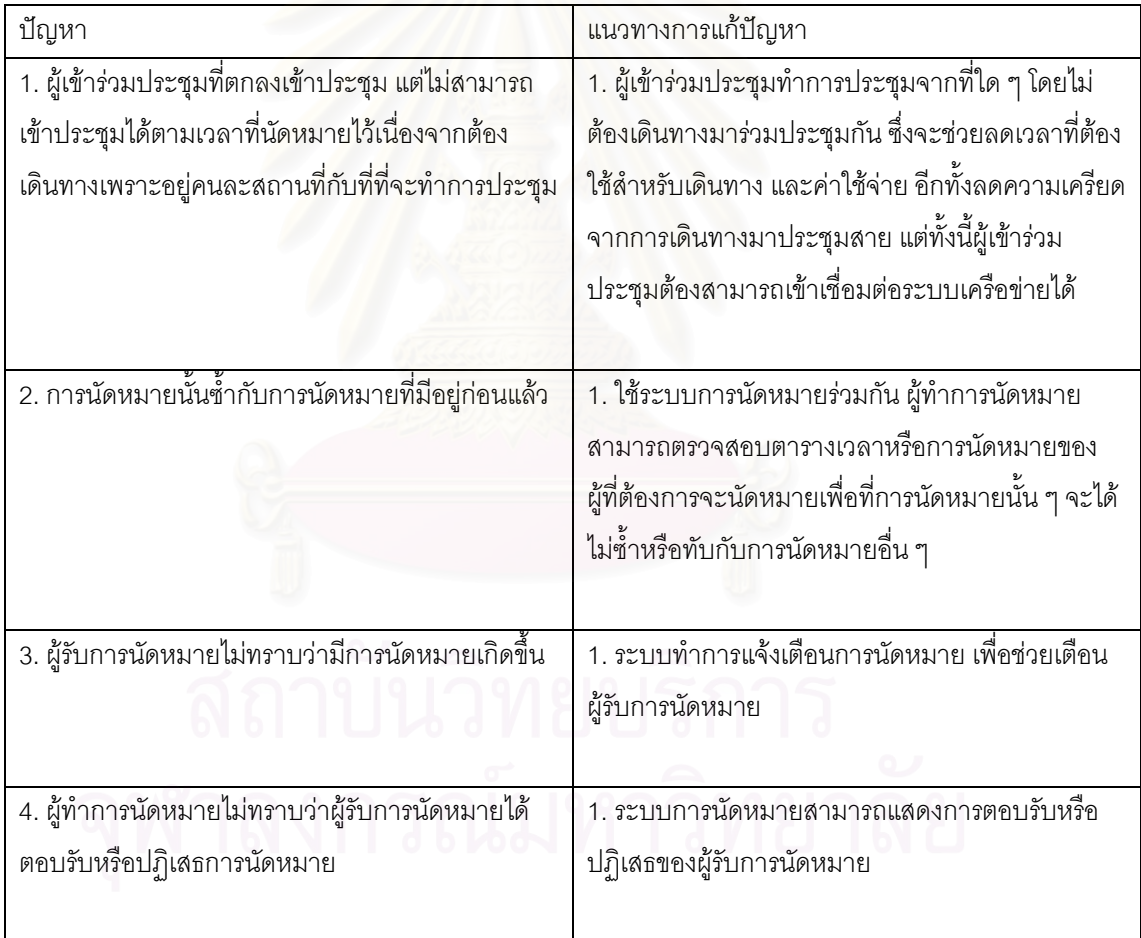

ตารางที่ 3.3 ความต้องการของระบบ (Requirement Specification)

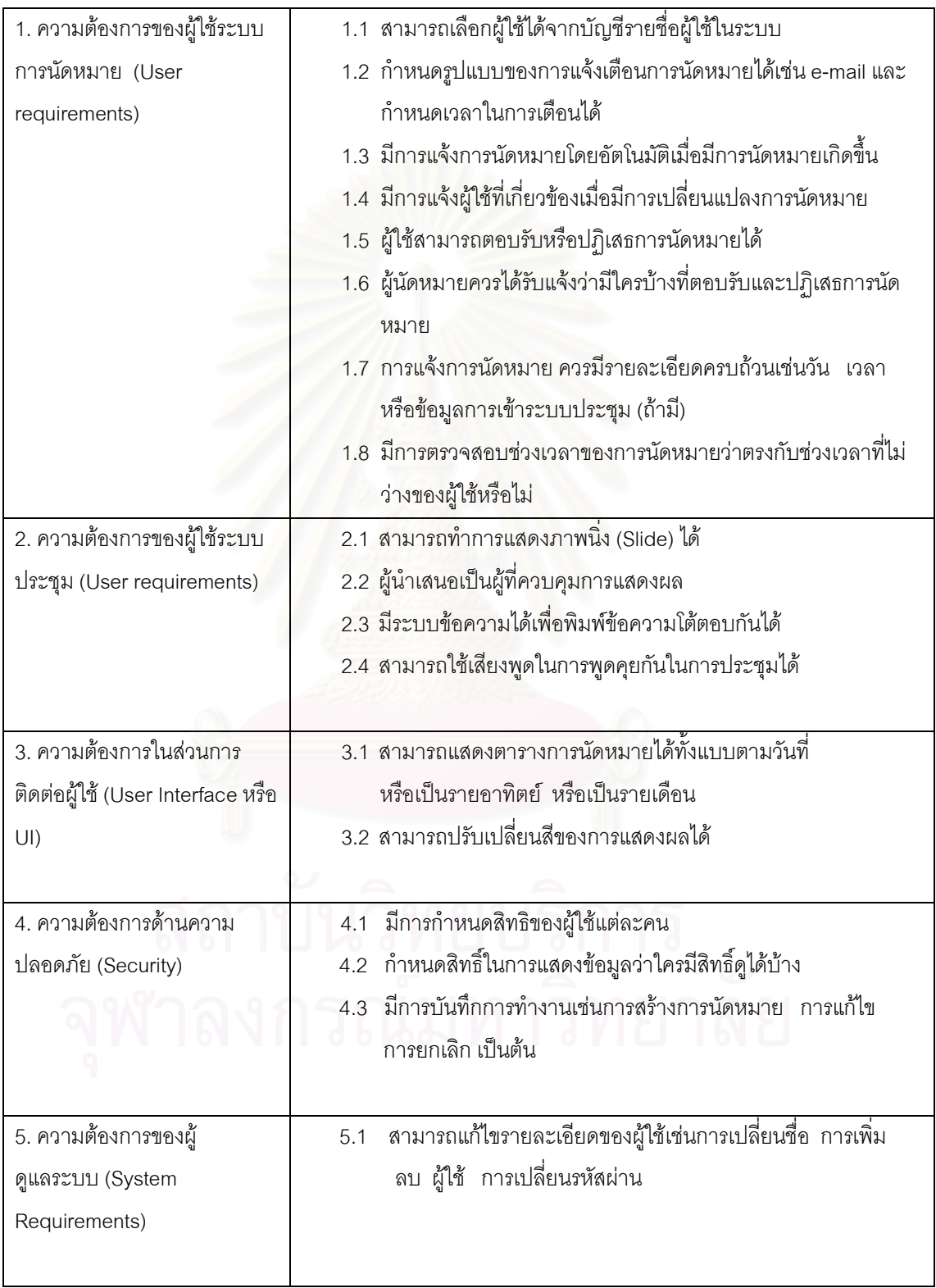

ผู้วิจัยได้ทำการออกแบบและพัฒนาโปรแกรมระบบการนัดหมายและการประชุม โดยแบ่งกระบวนการ ้คคกแบบเป็น 6 กระบวนการดังนี้

- 1) การออกแบบกระบวนการ (Process Design)
- 2) การออกแบบฐานข้อมูล (Database Design)
- 3) การออกแบบสถาปัตยกรรม (Architecture Design)
- 4) การออกแบบส่วนประสานงานกับผู้ใช้ (User Interface Design)
- 5) การออกแบบระบบรักษาความปลอดภัย (Security Design)
- 6) การออกแบบโปรแกรม (Program Design)

#### 3.1 การออกแบบกระบวนการ (Process Design)

ในการออกแบบกระบวนการจะต้องอาศัยแผนภาพกระแสของข้อมูล (Data Flow Diagram : DFD ) ้เป็นเครื่องมือช่วยในการเขีย<mark>นภาพที่ได้จ</mark>ากการวิเคราะห์ระบบ โดยการออกแบบแผนภาพกระแสของข้อมูลรวม ของระบบ (Context Diagram) ดังรูปที่ 3.1 และออกแบบแผนภาพกระแสของข้อมูลกระบวนการต่าง ๆ ของ แผนภาพรวมในระดับที่ 0 (DFD Level 0) ดังรูปที่ 3.2 โดยแผนภาพกระบวนการต่าง ๆ ในระดับที่ 0 นี้แบ่งออก ได้เป็น 7 กระบวนการ ดังนี้

- 1) กระบวนการตรวจสอบสิทธิการเข้าสู่ระบบ
- 2) กระบวนการแสดงรายการการนัดหมาย
- 3) กระบวนการจัดการการนัดหมาย
- 4) กระบวนการแจ้งเตือนการนัดหมาย
- 5) กระบวนการจัดการผู้ใช้และจัดการระบบ
- 6) กระบวนการจัดการการประชุม
- 7) กระบวนการจองห้องประชม

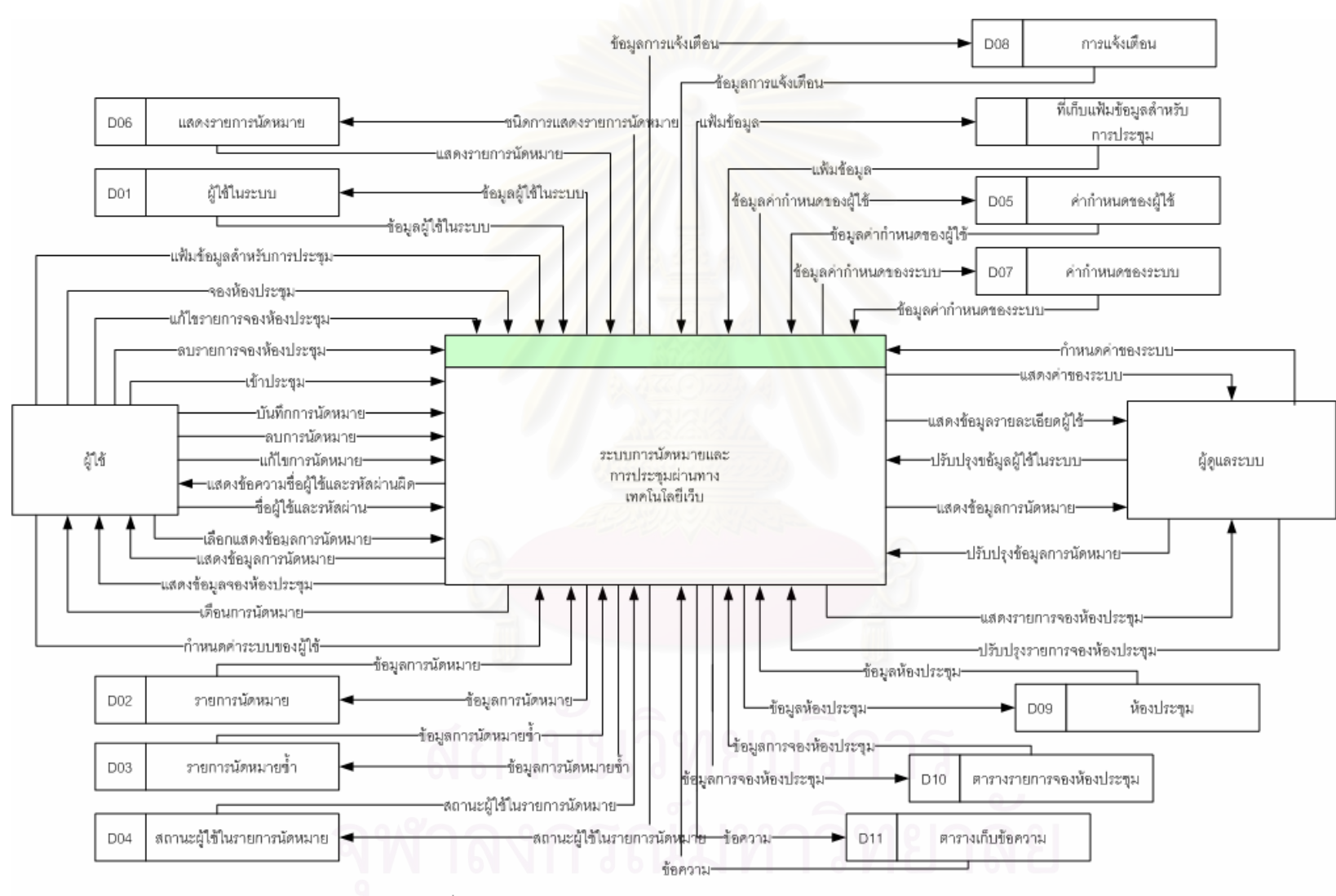

รูปที่ 3.1 แผนภาพกระแสของข้อมูลรวมของระบบ (Context Diagram)
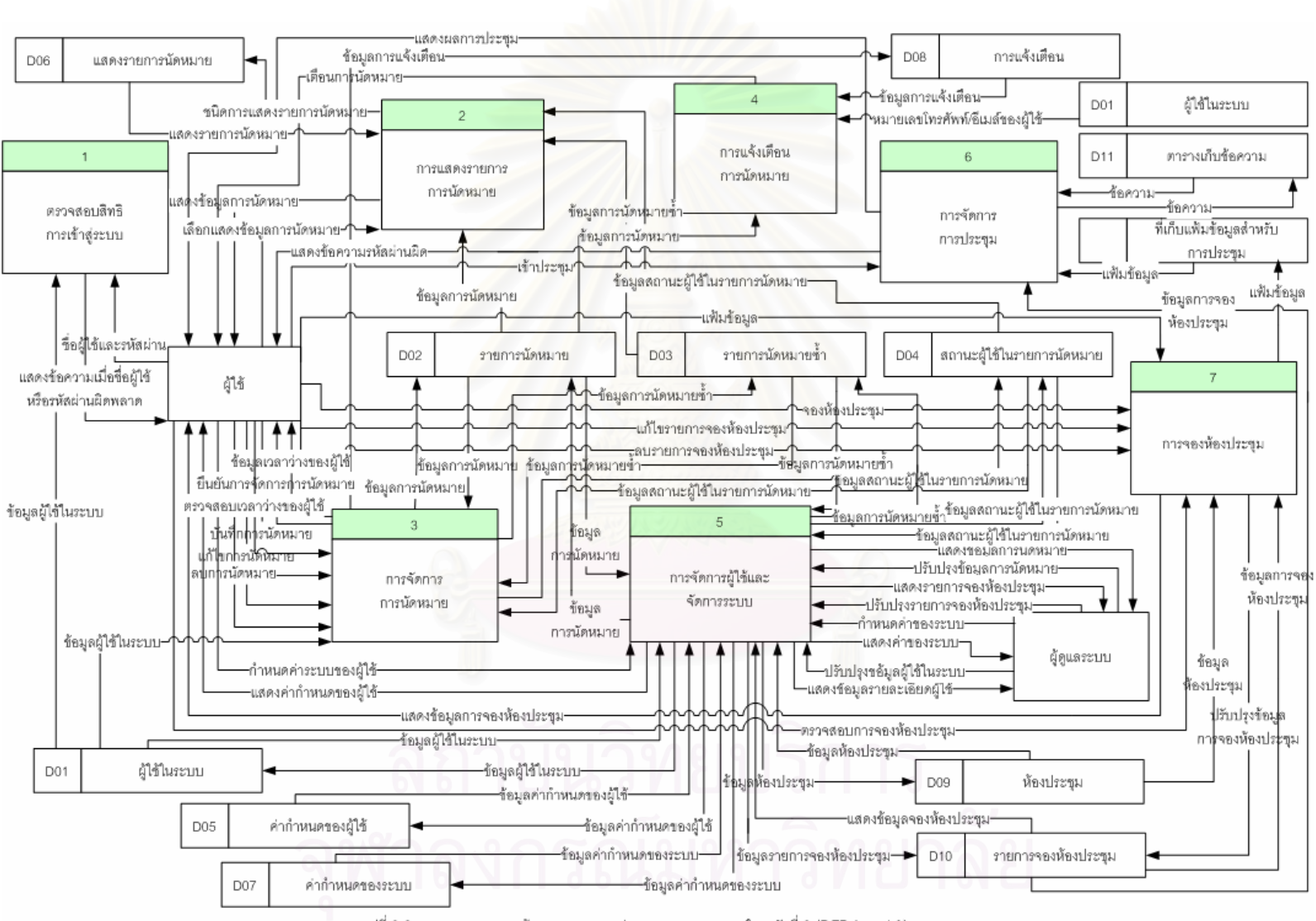

<sub>้</sub>รูปที่ 3.2 แผนกาพกระแสของข้อมูลกระบวนการต่าง ๆ ของแผนภาพรวมในระดับที่ 0 (DFD Level 0)

## 3.1.1 กระบวนการตรวจสอบสิทธิการเข้าสู่ระบบ

เป็นกระบวนการตรวจสอบสิทธิต่าง ๆ ของผู้ใช้ในระบบ เพื่อตรวจสอบว่าเป็นผู้ใช้ในระบบหรือไม่และ ้ทำการกำหนดสิทธิการใช้งานระบบ โดยมีเงื่อนไขดังนี้

ผู้ใช้ระบบทั่วไปถูกกำหนดให้ใช้งานตารางการนัดหมายและรายการจองห้องประชุมเฉพาะของผู้ใช้เอง เท่านั้น

้ผู้ดูแลระบบสามารถเลือกดูตารางการนัดหมายและรายการจองห้องประชุมของผู้ใช้อื่น ๆ ได้รวมทั้ง ี่ สามารถที่จะลบตารางการนัดหมายและรายการจองห้องประชุม สามารถเพิ่ม ลบ หรือแก้ไขรายละเอียดผู้ใช้ได้

### 3.1.2 กระบวนการแสดงการนัดหมาย

้ กระบวนการแสดงข้อมูลการนัดหมาย ทำการแสดงข้อมูลการนัดหมาย โดยผู้ใช้สามารถเลือกให้แสดง การนัดหมายเป็นแบบรายวัน สัปดาห์ หรือแต่ละเดือนได้ดังแสดงในรูปที่ 3.3 ซึ่งกระบวนการแสดงการนัดหมาย จะประกอบไปด้วยกระบวนการย่อยอีก 3 กระบวนการดังนี้

3.1.2.1 กระบวนการแสดงรายการนัดหมายแบบวัน (Day View) จะทำการแสดงรายการ นัดหมายในวันนั้น ๆ ทั้งหมด

3.1.2.2 กระบวนการแสดงรายการนัดหมายแบบสัปดาห์ (Week View) จะทำการแสดง <u>รายการนัดหมายของแต่ละวันในสัปดาห์นั้น ๆ</u>

3.1.2.3 กระบวนการแสดงรายการนัดหมายแบบเดือน (Month View) จะทำการแสดง รายการนัดหมายของแต่ละวันในเดือนนั้น ๆ โดยถ้าต้องการดูรายละเอียดการนัดหมาย ต้องเลือกวันที่ต้องการ แสดงและระบบจะแสดงรายการนัดหมายเป็นแบบวัน

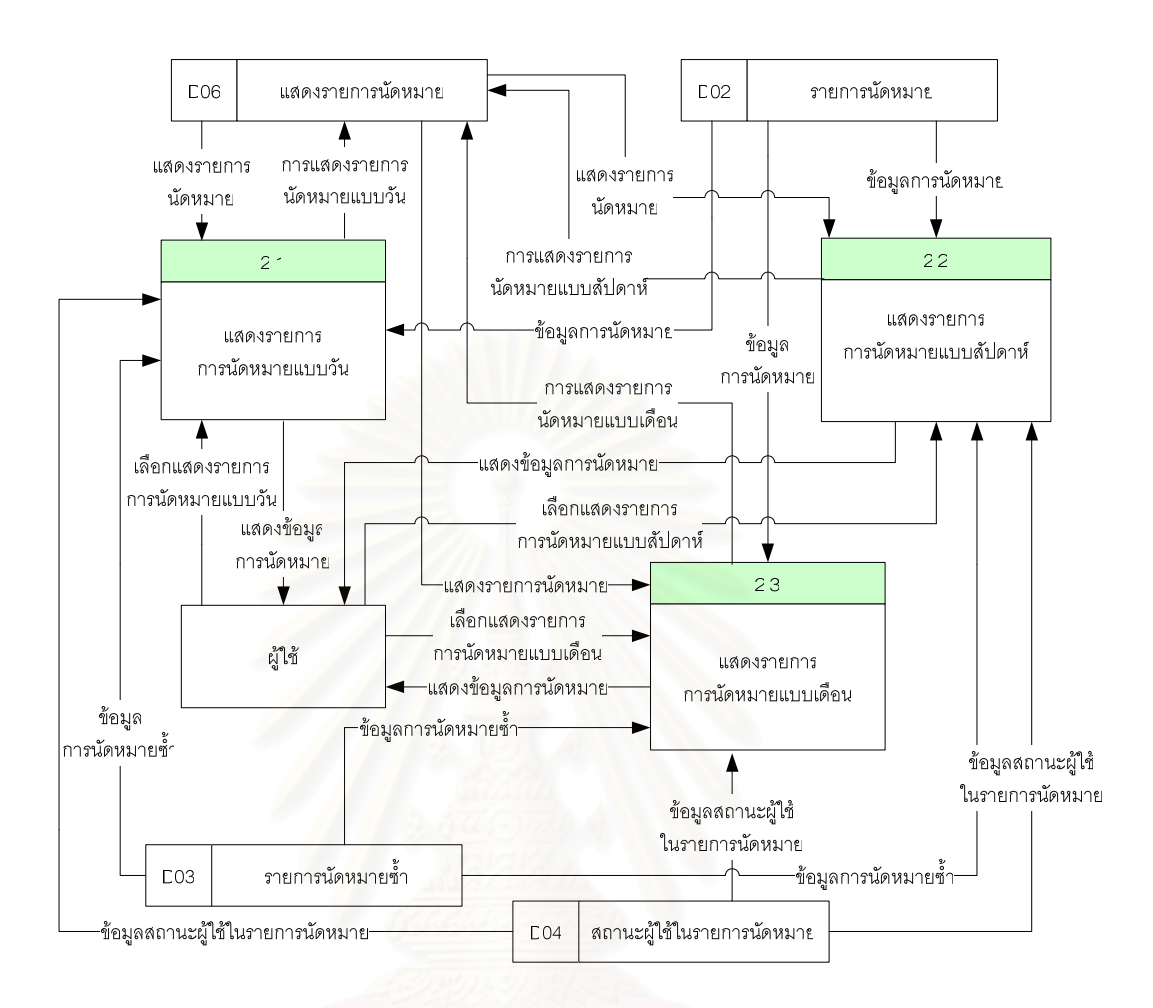

รูปที่ 3.3 แผนภาพกระแสข้อมูลของกระบวนการแสดงการนัดหมายในระดับที่ 1 (DFD Level 1)

## 3.1.3 กระบวนการจัดการการนัดหมาย

ิกระบวนการจัดการการนัดหมาย เป็นกระบวนการในการจัดการข้อมูลการนัดหมายทั้งหมดของผู้ใช้ซึ่ง ้ ระบบจะทำการปรับปรุงข้อมูลในฐานข้อมูลตารางการนัดหมาย และตารางข้อมูลอื่นๆ ที่เกี่ยวข้องเมื่อผู้ใช้ทำการ ปรับปรุงการนัดหมายเช่นเพิ่ม แก้ไข หรือลบรายการนัดหมาย กระบวนการจัดการการนัดหมายประกอบไปด้วย ึกระบวนการย่อย 4 กระบวนการดังรูปที่ 3.4 ซึ่งมีรายละเอียดดังต่อไปนี้ คือ

3.1.3.1 กระบวนการเพิ่มการนัดหมาย ผู้ใช้ต้องกำหนดข้อมูลการนัดหมายเพื่อทำการบันทึก ้ เข้าไปในตารางการนัดหมาย มีดังต่อไปนี้คือ ชื่อเรื่องการนัดหมาย รายละเอียดการนัดหมาย วันที่นัดหมาย ้เวลา กำหนดระดับความเร่งด่วนของการนัดหมายเช่นด่วนมาก ปกติ หรือไม่ด่วน กำหนดชนิดของการนัดหมาย ้เป็นแบบทั่วไป หรือแบบเฉพาะ กำหนดการแจ้งเตือน ผู้รับการนัดหมาย และกำหนดการนัดหมายซ้ำ เป็นต้น ซึ่ง ้การบันทึกในฐานข้อมูลตารางการนัดหมายนั้น ชื่อเรื่องการนัดหมาย วันที่นัดหมาย เวลานัดหมาย ถูกกำหนดให้ ผ้ใช้งานต้องบันทึกเข้าทกครั้ง

3.1.3.2 กระบวนการแก้ไขข้อมูลการนัดหมาย เมื่อผู้ใช้เลือกสถานะการแก้ไขข้อมูลการนัด

หมาย ระบบจะทำการแสดงรายละเอียดการนัดหมายนั้น ให้ผู้ใช้ทำการแก้ไข เมื่อบันทึกระบบจะทำการปรับปรุง ิ รายละเอียดการนัดหมายนั้นในตารางการนัดหมายของผู้รับการนัดหมายทุกคน

3.1.3.3 กระบวนการลบการนัดหมาย เมื่อผู้ใช้เลือกสถานะการลบข้อมูลการนัดหมาย เพื่อให้ระบบทำการลบข้อมูลการนัดหมายออกจากฐานข้อมูลตารางการนัดหมายของผู้ใช้ หลังจากที่ผู้ใช้ตกลงที่ จะลบข้อมูลรายการนัดหมายนั้น ระบบจะทำการลบข้อมูลการนัดหมายนั้นในฐานข้อมูลตารางการนัดหมายของ ผ้รับการนัดหมายนั้นทกคน

3.1.3.4 กระบวนการตรวจสอบเวลาของผู้รับการนัดหมาย เพื่อตรวจสอบว่าผ้รับนั้น ๆ มีการ ้นัดหมายอื่นอยู่หรือไม่ ซึ่งถ้ามีระบบจะทำการแสดงรายการนัดหมายนั้น ๆ ให้ผู้ทำการนัดหมายทราบ โดย สามารถดูรายละเอียดการนัดหมายนั้นได้ ถ้าการนัดหมายนั้นเป็นแบบทั่วไป ซึ่งจะช่วยให้ผ้ทำการนัดหมาย สามารถเลือกช่วงเวลาที่เหมาะสมในการบัดหมายได้

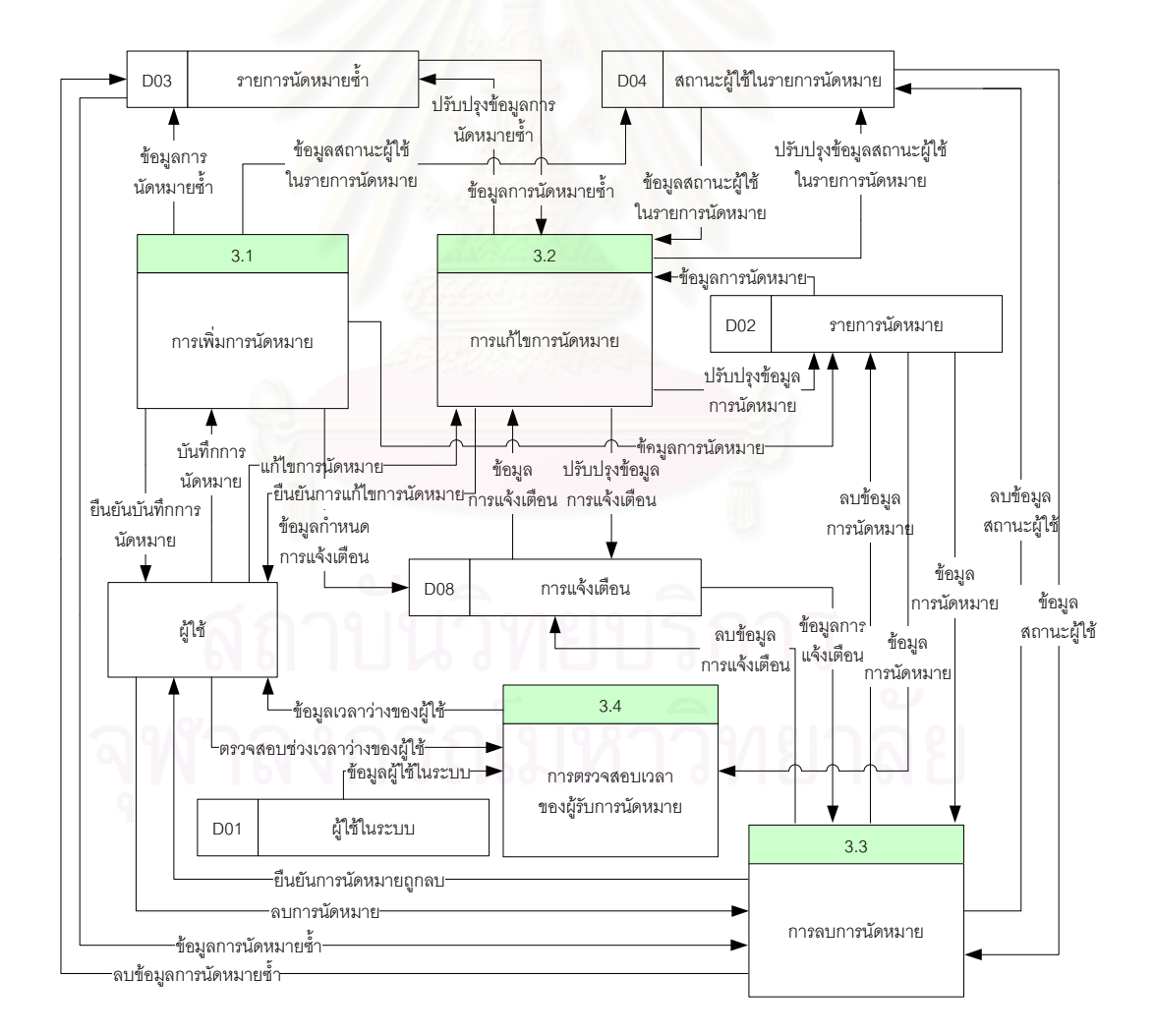

รูปที่ 3.4 แผนภาพกระแสข้อมูลของกระบวนการจัดการการนัดหมายในระดับที่ 1 (DFD Level 1)

# 3.1.4 กระบวนการการแจ้งเตือนการนัดหมาย

ระบบจะทำการแจ้งเตือนการนัดหมายไปให้ผู้รับการนัดหมายทราบถึงรายการนัดหมายที่เกิดขึ้นโดย การแจ้งเตือนนี้จะทำการแจ้งตามระยะที่กำหนดไว้ และสามารถแจ้งเป็นข้อความทางอี-เมล์หรือข้อความสั้น (SMS) ทางโทรศัพท์มือถือ ดังแสดงในรูปที่ 3.5 ซึ่งประกอบไปด้วย 2 กระบวนการย่อยคือ

3.1.4.1 กระบวนการแจ้งเตือนทางอี-เมล์ โดยระบบจะทำการส่งข้อความเตือนให้ผู้ใช้ตาม เวลาที่กำหนดไว้ในรายการนัดหมาย โดยใช้ที่อยู่อี-เมล์ของผู้ใช้ในระบบ

3.1.4.2 กระบวนการแจ้งเตือนทางโทรศัพท์ โดยระบบจะทำการส่งข้อความเตือนให้ผู้ใช้ผ่าน SMS ตามเวลาที่กำหนดไว้ในรายการนัดหมาย โดยใช้หมายเลขโทรศัพท์ของผู้ใช้ในระบบ

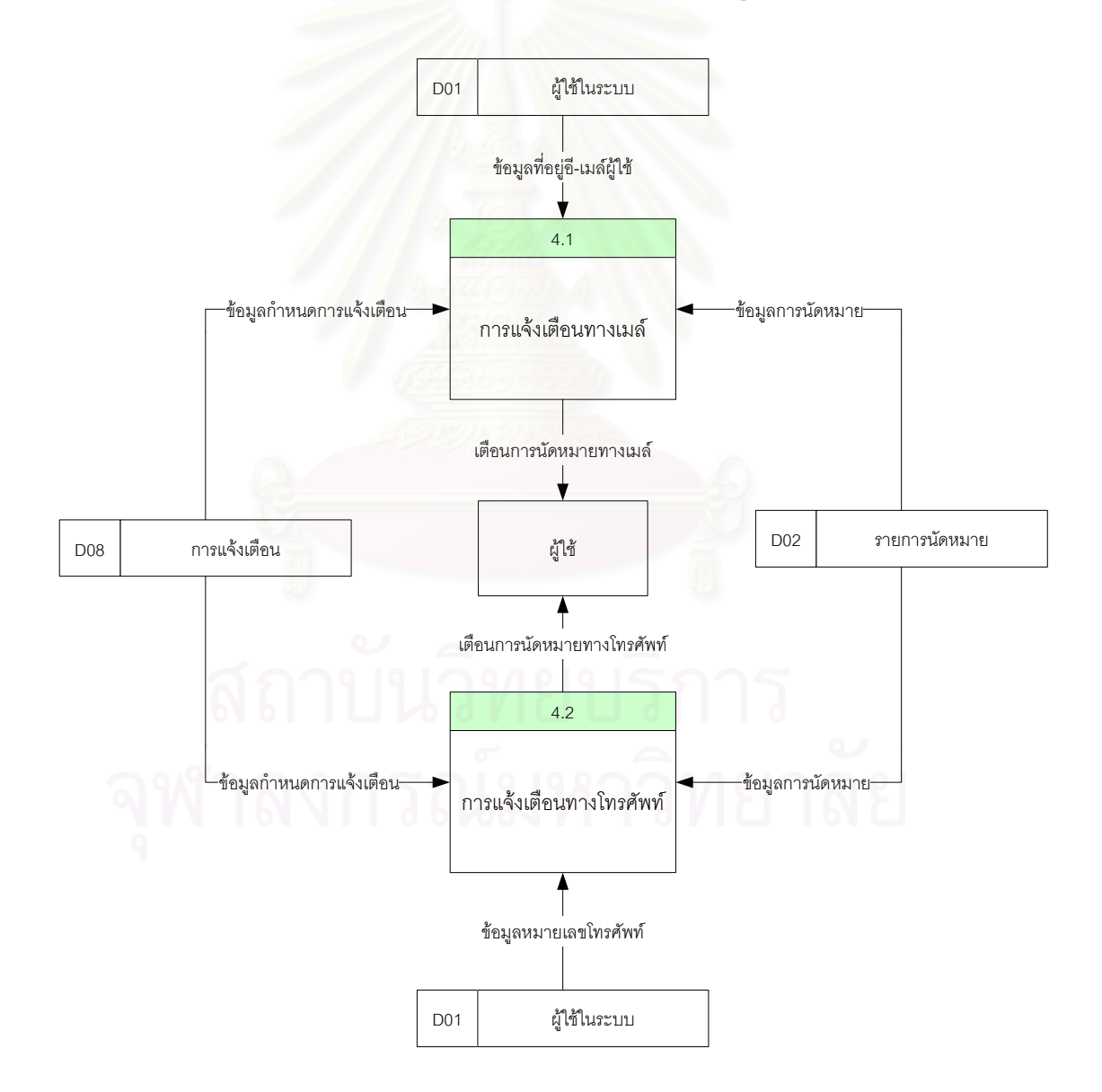

รูปที่ 3.5 แผนภาพกระแสข้อมูลของกระบวนการการแจ้งเตือนนัดหมายในระดับที่ 1 (DFD Level 1)

# 3.1.5 กระบวนการผู้ใช้และการจัดการระบบ

กระบวนการจัดการผู้ใช้และการจัดการระบบประกอบไปด้วย กระบวนการย่อย 2 กระบวนการดัง แสดงในรูปที่ 3.6 คือ

3.1.5.1 กระบวนการจัดการผู้ใช้ เป็นการปรับปรุงข้อมูลผู้ใช้และการกำหนดค่าต่าง ๆ ของ ้ ระบบ โดยผู้ใช้สามารถปรับปรุงข้อมูลผู้ใช้ และกำหนดค่าของระบบในส่วนของผู้ใช้ได้เช่น แก้ไขชื่อ นามสกุล ้ อี-เมล์ กำหนดรูปแบบวันที่ เวลากำหนด การแจ้งเตือนต่าง ๆ เป็นต้น

3.1.5.2 กระบวนการจัดการระบบ สำหรับผู้ดูแลระบบสามารถทำการเพิ่ม ลบ หรือแก้ไข ้ รายละเอียดผู้ใช้ในระบบได้ หรือกำหนดค่าต่าง ๆ ของระบบซึ่งจะมีผลต่อระบบทั้งหมด

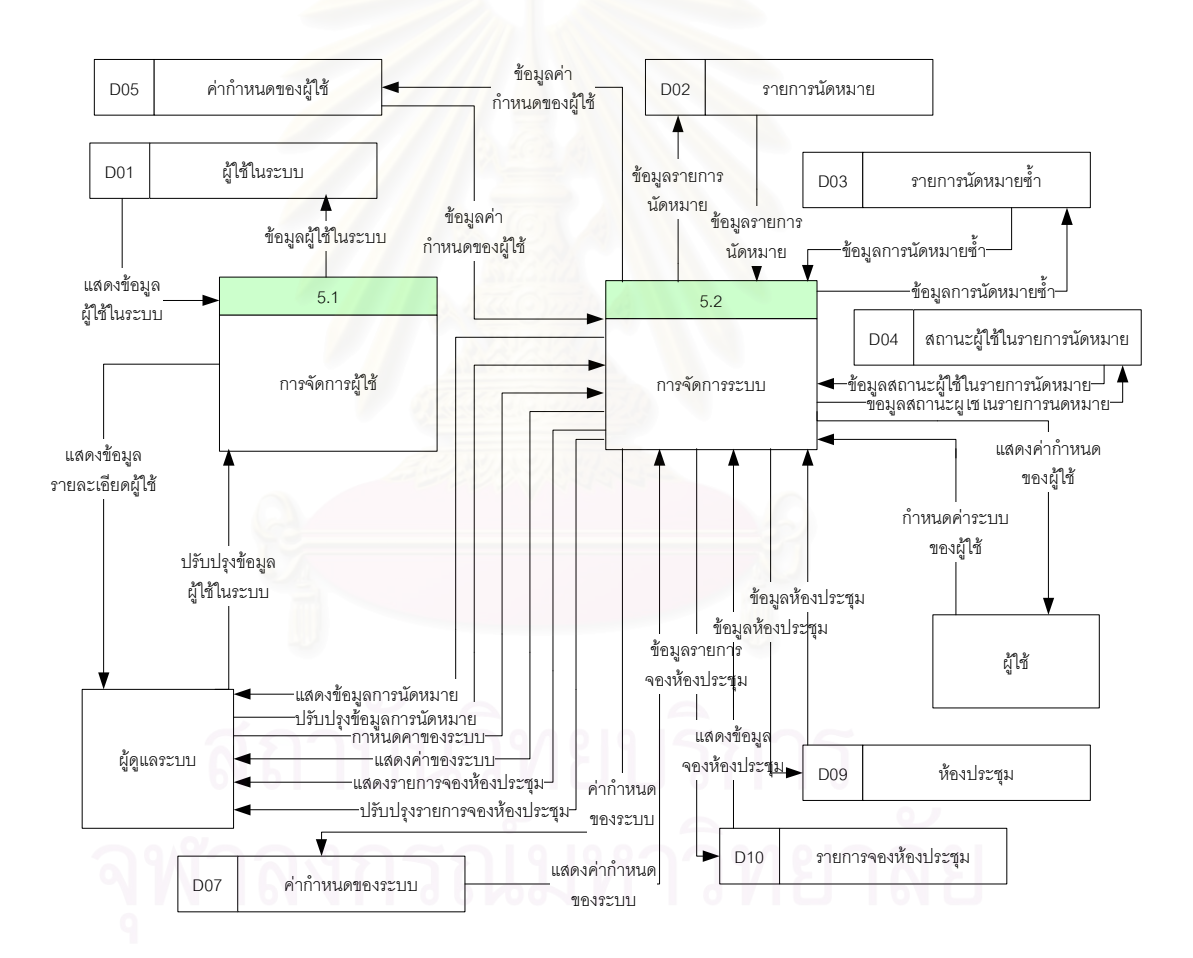

รูปที่ 3.6 แผนภาพกระแสข้อมูลของกระบวนการการจัดการระบบในระดับที่ 1 (DFD Level 1)

้ นอกจากนี้ในกระบวนการย่อยการจัดการผู้ใช้ ยังสามารถแบ่งออกเป็นอีก 3 กระบวนการย่อยดังแสดง ในรูปที่ 3.7 คือ

่ 3.1.5.1.1 กระบวนการเพิ่มผู้ใช้ในระบบ เป็นการเพิ่มผู้ใช้ใหม่เข้าไปในระบบ

3.1.5.1.2 กระบวนการแก้ไขผู้ใช้ในระบบ เป็นการแก้ไขรายละเอียดของผู้ใช้เช่น ชื่อ นามสกุล รหัสผ่าบ เป็นต้น

3.1.5.1.3 กระบวนการลบผู้ใช้ออกจากระบบ เพื่อลบผู้ใช้ออกจากระบบซึ่งจะทำให้ผู้ใช้นั้นไม่ สามารถเข้าสู่ระบบได้อีก

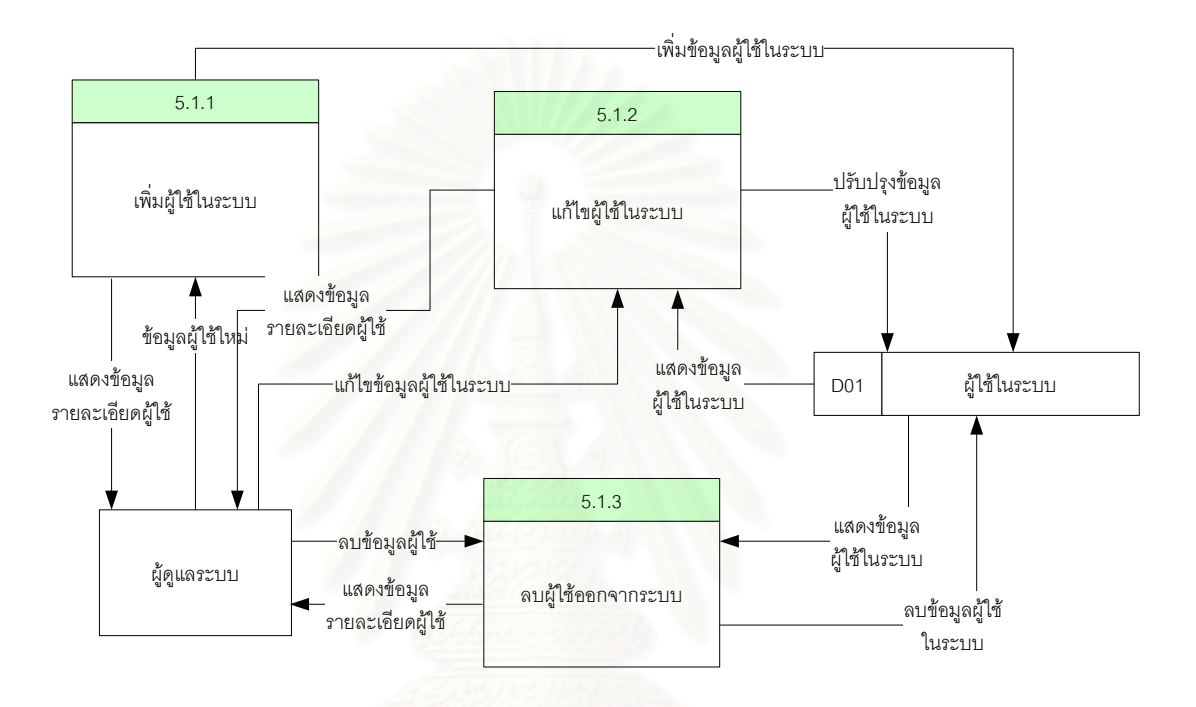

รูปที่ 3.7 แผนภาพกระแสข้อมูลของกระบวนการการจัดการระบบในระดับที่ 2 (DFD Level 2)

## 3.1.6 กระบวนการจัดการการประชุม

้เป็นกระบวนการในการจัดการการประชุม ซึ่งมีกระบวนการย่อยอีก 3 กระบวนการ ดังแสดงในรูปที่ 3.8 ซึ่งประกอบไปด้วยการนำเสนอ การจัดการข้อความ และการจัดการเสียง โดยมีรายละเอียดของกระบวนการ ย่อยมีดังต่อไปนี้

3.1.6.1 กระบวนการนำเสนอการประชุม เป็นการแสดงข้อมูลเพื่อให้ทุกคนในที่ประชุม สามารถเห็นข้อมูลนั้นเหมือนกันเช่นการแสดงภาพนิ่ง (Slide)

3.1.6.2 กระบวนการการจัดการข้อความ ทำให้ผู้เข้าร่วมประชุมสามารถทำการคุยกันใน ระหว่างประชุมด้วยการพิมพ์ข้อความได้

3.1.6.3 กระบวนการการจัดการเสียง โดยผู้เข้าร่วมประชุมสามารถทำการพูดคุยกันใน ้ระหว่างประชุมได้ โดยทุกคนในที่ประชุมจะได้ยินเสียงพูดนั้น ๆ

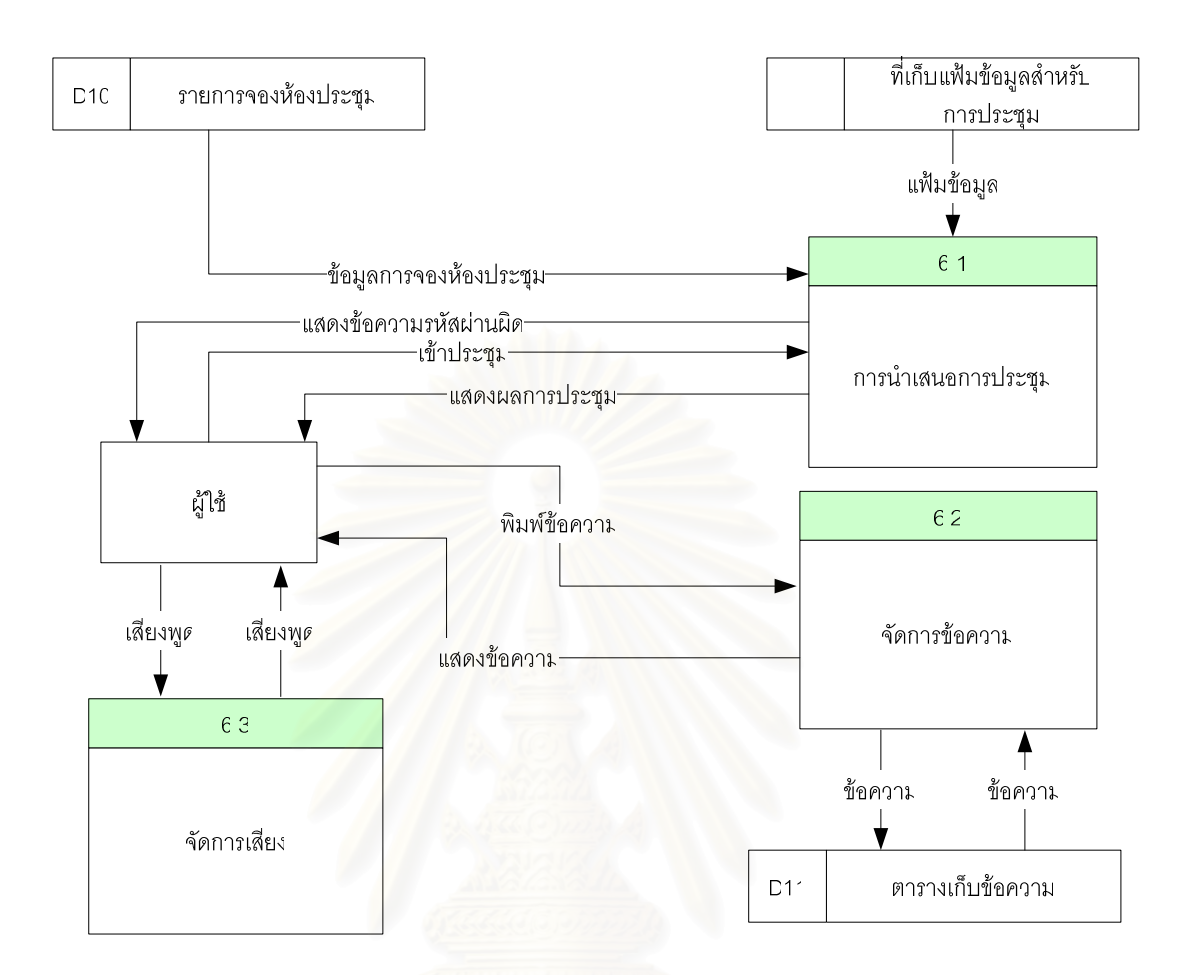

รูปที่ 3.8 แผนภาพกระแสข้อมูลของกระบวนการจัดการประชุมในระดับที่ 1 (DFD Level 1)

ในกระบวนการย่อยการนำเสนอการประชุมยังแบ่งเป็นกระบวนการย่อยอีก 2 กระบวนการดังแสดงใน รูปที่ 3.9 คือการตรวจสอบรหัสผ่านในการเข้าประชุม ซึ่งผู้ที่จะเข้าประชุมจะต้องมีรหัสผ่านในการเข้าประชุมด้วย ้มิฉะนั้นจะไม่สามารถเข้าประชุมได้ และการแสดงผลภาพนิ่งซึ่งจะปรากภูบนหน้าจอของเครื่องคอมพิวเตอร์ของ ผู้เข้าร่วมประชุมทุกคน

3.1.6.1.1 กระบวนการตรวจสอบรหัสผ่าน ทำการตรวจสอบรหัสผ่านในการเข้าประชุม ซึ่ง ผู้ใช้ที่มีรหัสผ่านถูกต้องเท่านั้นที่สามารถเข้าห้องประชุมได้

3.1.6.1.2 กระบวนการการแสดงผล ทำการแสดงผลและควบคุมการแสดงผลภาพนิ่งบน หน้าจอของผู้เข้าประชุม ซึ่งจะเปลี่ยนไปตามหน้าจอของผู้นำเสนอ

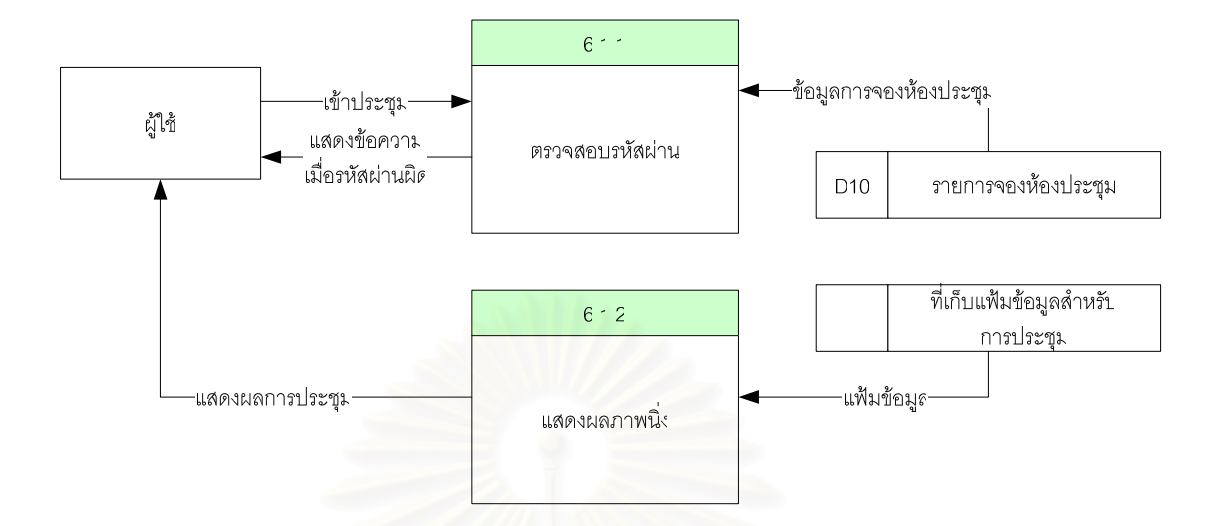

ูรูปที่ 3.9 แผนภาพกระแสข้อมูลของกระบวนการนำเสนอการประชุมในระดับที่ 2 (DFD Level 2)

## 3.1.7 กระบวนการจองห้องประชุม

เป็นกระบวนการในการจัดการการจองห้องประชุม ซึ่งผู้ใช้จะสามารถทำการจองห้องประชุม แก้ไข ิ รายการจองห้องประชุมที่ผู้ใช้ได้จองไว้ หรือทำการลบรายการจองห้องประชุมที่ได้จองไว้ดังแสดงในรูปที่ 3.10 ซึ่ง าระบวนการจัดการการจองห้องประชมนี้จะประกอบไปด้วย 4 กระบวนการย่อยดังนี้

3.1.7.1 กระบวนการจองห้องประชม เป็นการจองห้องประชม ซึ่งเป็นห้องประชมเสมือน ้ สำหรับทำการประชุม ซึ่งผู้ทำการจองต้องกำหนดข้อมูลที่ต้องใช้ในการจองดังต่อไปนี้คือ หัวข้อการประชุม ิ รายละเอียดของการประชุม วันที่และเวลา ห้องประชุม ชนิดของการจอง และแฟ้มข้อมูลที่จะใช้ในการประชุม 3.1.7.2 กระบวนการแก้ไขการจองห้องประชุม สำหรับผู้ใช้ใช้ในการแก้ไขรายการจองห้อง

้ ประชุมที่ได้ทำการจองไว้เช่นทำการเปลี่ยนแปลงวันที่ เวลาหรือเปลี่ยนแฟ้มข้อมูลที่จะใช้ในการประชุมใหม่ 3.1.7.3 กระบวนการลบรายการจองห้องประชุม ใช้สำหรับลบรายการจองห้องประชุม ทำให้ ผู้ใช้อื่นสามารถทำการจองห้องประชุมในช่วงเวลานั้นได้

3.1.7.4 กระบวนการแสดงรายการจองห้องประชุม ทำการแสดงรายการจองห้องประชุม ทั้งหมดที่ผู้ใช้นั้นได้ทำการจองไว้ ซึ่งผู้ใช้สามารถเลือกทำการแก้ไข หรือลบรายการจองที่ต้องการได้

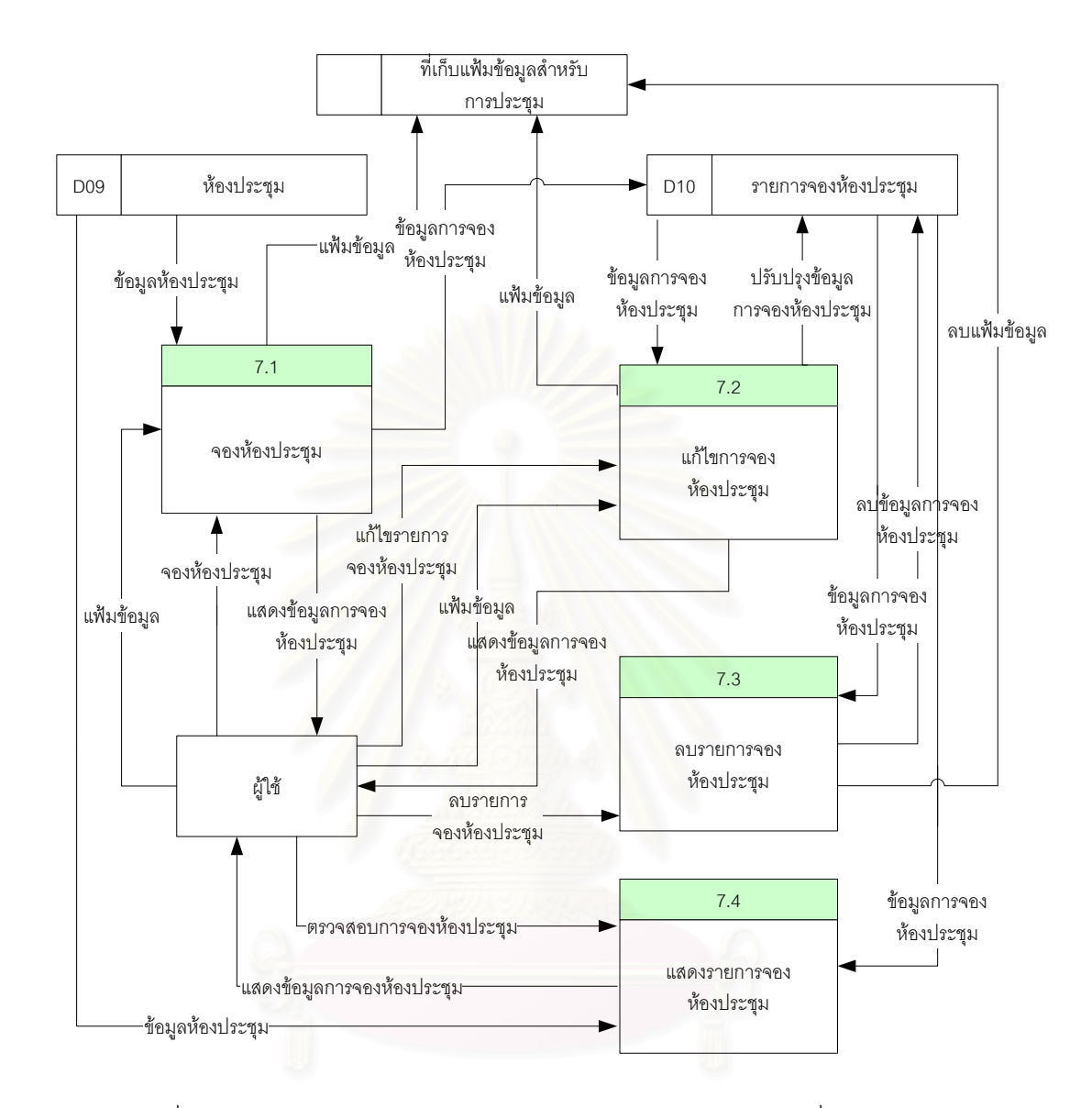

รูปที่ 3.10 แผนภาพกระแสข้อมูลของกระบวนการจองห้องประชุมในระดับที่ 1 (DFD Level 1)

# 3.2 การออกแบบฐานข้อมูล (Database Design)

้ การออกแบบฐานข้อมูล เป็นการนำเอาแหล่งข้อมูลที่ได้จากแผนภาพกระแสข้อมูลในการออกแบบ ้ กระบวนการมาสร้างความสัมพันธ์ระหว่างเอนติตี และกำหนดรายละเอียดแต่ละเอนติตี ประกอบด้วยการ ้ออกแบบ 2 ส่วนดังนี้

1) การออกแบบแผนภาพจำลองข้อมูล

2) การออกแบบฐานข้อมูล

<mark>การออกแบบแผนภาพจำลองข้อมูล</mark> เป็นการออกแบบเพื่อแสดงความสัมพันธ์ระหว่าง  $3.2.1$ 

เอนติตี โดยการนำแหล่งที่เก็บข้อมูล (Data Store) ที่ได้จากการออกแบบกระบวนการมาสร้างเป็นเอนติตี จากนั้นให้กำหนดแอตทริบิวต์ต่าง ๆ ให้แต่ละเอนติตี และกำหนดคีย์ต่าง ๆ แต่ละแอตทริบิวต์ที่ใช้อ้างอิงในการ เชื่อมความสัมพันธ์ไปยังเอนติตีอื่น ๆ แผนภาพจำลองข้อมูลแสดงความสัมพันธ์ระหว่างเอนติตีแสดงได้ดังรูปที่ 3.11

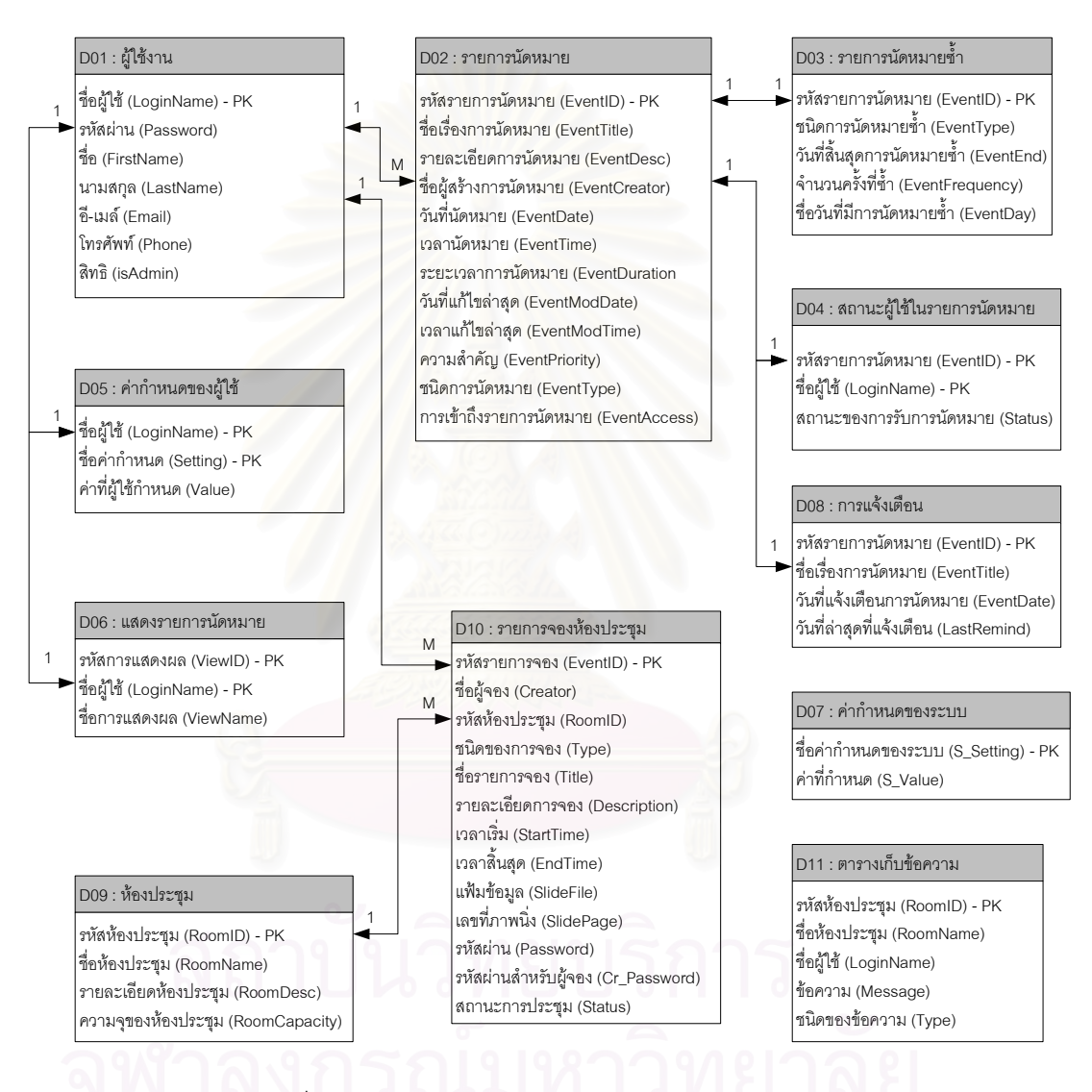

รูปที่ 3.11 แผนภาพจำลองข้อมูลแสดงความสัมพันธ์ระหว่างเอนติตี

3.2.2 **การออกแบบฐานข้อมูล** หลังจากที่ได้ออกแบบแผนภาพจำลองข้อมูลแล้ว ขั้นตอนนี้เป็น การสร้างฐานข้อมูล และนำชื่อเอนติตีต่าง ๆ ที่ได้จากการออกแบบแผนภาพจำลองข้อมูลมาสร้างเป็นชื่อตาราง ี และนำชื่อแอตทริบิวต์ในแต่ละเอนติตีมาสร้างเป็นชื่อเขตข้อมูล เมื่อสร้างตารางเสร็จทั้งหมดแล้ว ขั้นตอนต่อไป เป็นการสร้างความสัมพันธ์ระหว่างตารางโดยความสัมพันธ์ต่าง ๆ ให้เหมือนกับความสัมพันธ์ระหว่างเอนติตีที่ แสดงในการออกแบบแผนภาพจำลองข้อมูล

### 3.3 การออกแบบสถาปัตยกรรม (Architecture Design)

การออกแบบสถาปัตยกรรมคอมพิวเตอร์ลำหรับระบบการนัดหมายและการประชุม โดยใช้เทคโนโลยี เว็บสามารถแสดงได้ดังรูปที่ 3.12 โดยใช้เครื่องคอมพิวเตอร์แบบเครื่องแม่ข่ายทำหน้าที่เป็นเว็บเซิร์ฟเวอร์และ ดาต้าเบสเซิร์ฟเวอร์ซึ่งจะทำงานอยู่บนเครื่องแม่ข่ายเดียวกัน ส่วนผู้ใช้สามารถเข้าสู่ระบบได้โดยใช้เว็บบราวเซอร์ เข้าสู่ระบบผ่านเครือข่ายท้องถิ่น (Local Area Network) หรือผ่านการเชื่อมต่อทางอินเตอร์เน็ต

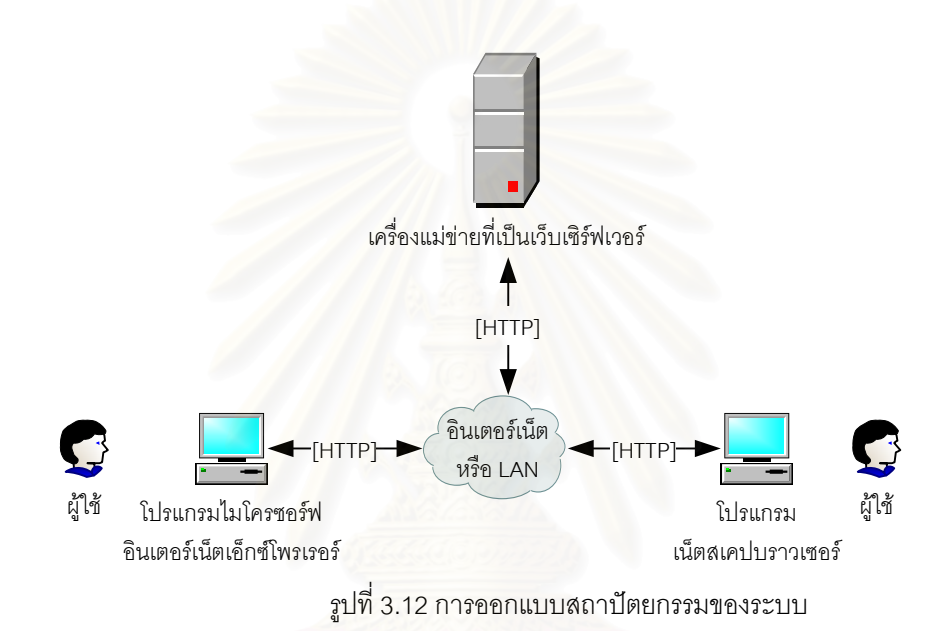

เครื่องคอมพิวเตอร์แบบเครื่องแม่ข่ายและเครื่องคอมพิวเตอร์สำหรับผู้ใช้มีรายละเอียดข้อกำหนดของ ี สาร์ดแวร์และซอฟต์แวร์ มีดังนี้

- 3.3.1 ฮาร์ดแวร์ (Hardware) ของเครื่องคอมพิวเตอร์แม่ข่ายขั้นต่ำมีดังนี้
- 3.3.1.1 หน่วยประมวลผลกลางความเร็ว 1.5 GHz
- 3.3.1.2 หน่วยความจำหลัก 512 MB
- 3.3.1.3 จานแม่เหล็กชนิดแข็งความจุมีพื้นที่ว่างอย่างน้อย 1 GB
- 3.3.1.4 เน็ตเวิร์กการ์ดเชื่อมต่อระบบเครือข่ายทีซีพี/ไอพี
	- 3.3.2 ซอฟต์แวร์ (Software) ของเครื่องคอมพิวเตอร์แม่ข่ายที่ต้องจัดเตรียม ได้แก่
		- 3.3.2.1 ระบบปฏิบัติการไมโครซอฟต์วินโดวส์ (Microsoft Windows) 2000 สำหรับเครื่อง แม่ข่ายหรือรุ่นที่สูงกว่านี้
		- 3.3.2.2 ระบบเว็บเซิร์ฟเวอร์ไมโครซอร์ฟอินเตอร์เน็ตอินฟอร์เมชั่นเซิร์ฟเวอร์ 5.0 หรือรุ่นที่สูงกว่า
		- 3.3.2.3 ระบบเมล์เซิร์ฟเวอร์ไมโครซอร์ฟเอ็กซ์เซนจ์เซิร์ฟเวอร์ 2000 หรือรุ่นที่สูงกว่า
		- $3.3.2.4$  โปรแกรมแปลภาษาพีเอชพี เวอร์ชัน 4
		- $3.3.2.5$   $\,$  โปรแกรมการจัดการฐานข้อมูล mySQL  $\,$
- 3.3.3 ฮาร์ดแวร์ (Hardware) ของเครื่องไมโครคอมพิวเตอร์ของผู้ใช้ขั้นต่ำมีดังนี้
- 3.3.1.1 หน่วยประมวลผลกลางความเร็ว 1 GHz
- 3.3.1.2 หน่วยความจำหลัก 256 MB
- 3.3.1.3 จานแม่เหล็กชนิดแข็งความจุ 80 GB
- 3.3.1.4 เน็ตเวิร์กการ์ดเชื่อมต่อระบบเครือข่ายทีซีพี/ไอพี
	- 3.3.4 ซอฟต์แวร์ (Software) ของเครื่องไมโครคอมพิวเตอร์ของผู้ใช้ขั้นต่ำมีดังนี้
		- 3.3.4.1 ระบบปฏิบัติการไมโครซอฟต์วินโดวส์ (Microsoft Windows) 2000 หรือไมโครซอฟต์ วินโดวส์เ<mark>อ็กซ์พี</mark>
		- 3.3.4.2 โปรแกรมไมโครซอร์ฟเอาต์ลุค 2000 หรือรุ่นที่สูงกว่า
		- 3.3.4.3 โปรแกรมเว็บบราวเซอร์เช่น ไมโครซอฟต์อินเตอร์เน็ตเอ็กเพอเรอร์ เน็ตสเคบบราวเซอร์

### 3.4 การออกแบบส่วนประสานงานกับผู้ใช้ (User Interface Design)

การออกแบบส่วนประสานงานกับผู้ใช้ประกอบด้วยการออกแบบ ดังนี้

## 3.4.1 การออกแบบโครงสร้างส่วนประสานงาน (Interface Structure Diagram: ISD)

การออกแบบโครงสร้างส่วนประสานงาน เป็นการออกแบบโครงสร้างเพื่อแสดงความสัมพันธ์ ระหว่างส่วนประสานงาน ซึ่งจะแสดงให้เห็นว่าผู้ใช้สามารถย้ายจากส่วนประสานงานหนึ่ง ไปยังอีก ไปยังอีกส่วน ประสานงานหนึ่งได้อย่างไร วิธีการออกแบบโครงสร้างส่วนประสานงาน โดยการนำเอาแต่ละกระบวนการที่ได้ จากการออกแบบกระบวนการมาสร้างเป็นส่วนประสานงาน โดยเรียงจากบนลงล่างและจากซ้ายไปขวา ใน ลักษณะโครงสร้างแบบต้นไม้ที่สัมพันธ์กันเป็นโครงสร้างส่วนประสานงาน การออกแบบนี้แต่ละกระบวนการอาจ มีหลายส่วนประสานงานสนับสนุน (Support) อยู่ ซึ่งแต่ละส่วนประสานงานประกอบด้วยส่วนต่าง ๆ ดังนี้

3.4.1.1 ส่วนบน (Top) ของส่วนประสานงาน ใช้แสดงหมายเลขส่วนประสานงานกับผู้ใช้ จะแสดงหมายเลขในลักษณะโครงสร้างของต้นไม้ ซึ่งจะต้องเป็นตัวเลขที่ไม่ซ้ำกัน

3.4.1.2 ส่วนกลาง (Middle) ของส่วนประสานงาน ใช้แสดงชื่อส่วนประสานงานกับผู้ใช้ ซึ่ง จะต้องเป็นชื่อที่ไม่ซ้ำกัน (Unique Name)

3.4.1.3 ส่วนล่าง (Bottom) ของส่วนประสานงาน ใช้ แสดงหมายเลขกระบวนการที่ส่วน ประสานงานสนับสนุนอยู่ ซึ่งในหนึ่งกระบวนการอาจมีหลายส่วนประสานงานที่สนับสนุนอยู่ก็ได้

โครงสร้างส่วนประสานงานทั้งหมดของระบบการนัดหมายและการประชุมโดยใช้เทคโนโลยี เว็บประกอบไปด้วยส่วนต่าง ๆ ดังนี้

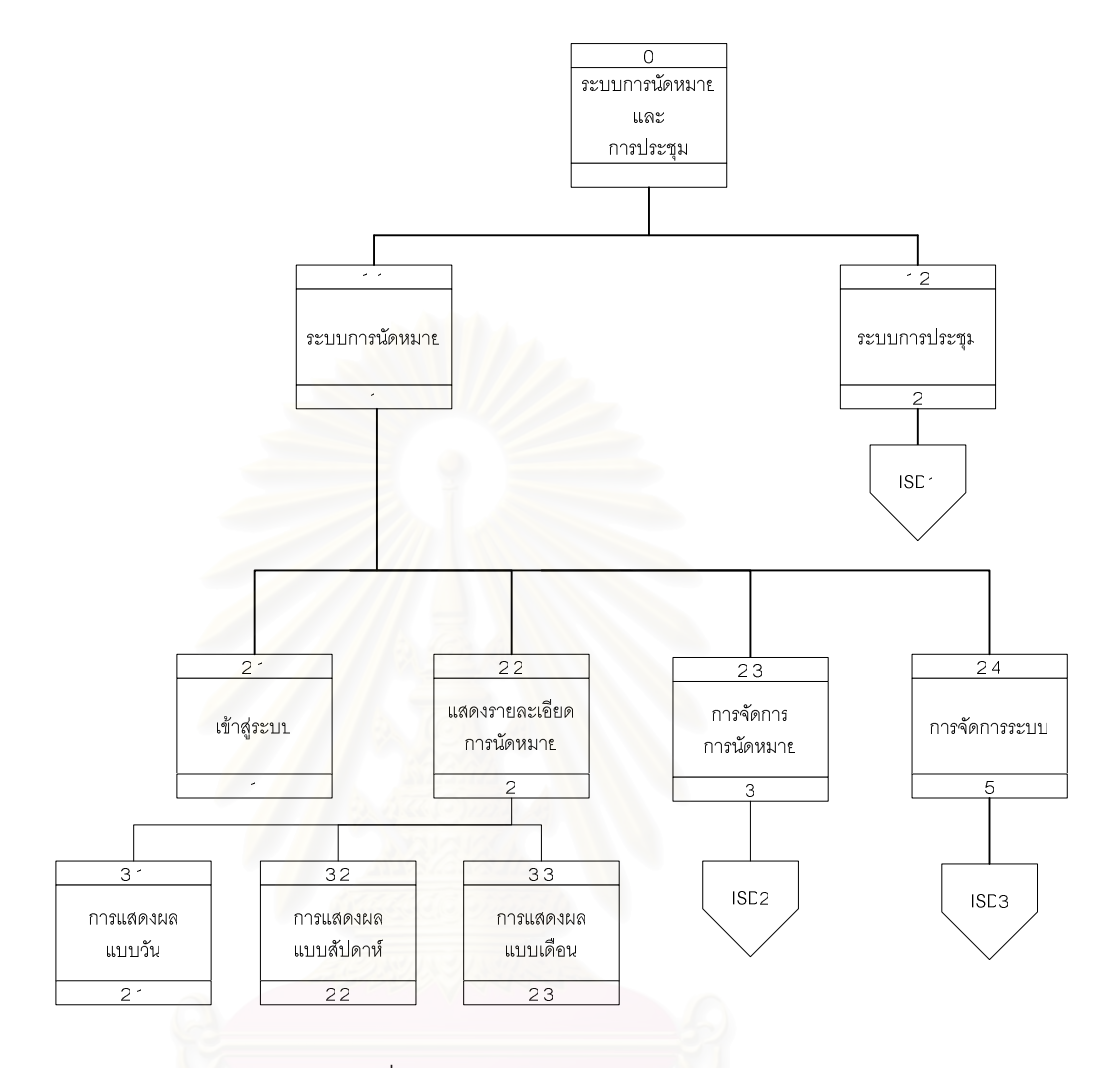

รูปที่ 3.13 โครงสร้างของส่วนประสานงาน

จากรูปที่ 3.13 เมื่อผู้ใช้ต้องการใช้งานระบบผู้ใช้สามารถเลือกว่าจะเข้าสู่ระบบการจัดการการนัดหมาย หรือเข้าระบบประชุม เพื่อเข้าประชุม หรือทำการจองห้องประชุม จากรูปเมื่อผู้ใช้เข้าสู่ระบบการจัดการการนัด หมาย ผู้ใช้ต้องทำการพิสูจน์ว่าเป็นผู้ใช้งานในระบบ โดยใช้ชื่อผู้ใช้และรหัสผ่าน จากนั้นผู้ใช้สามารถเลือกให้ แสดงรายการนัดหมาย หรือทำการสร้างการนัดหมายได้ รวมทั้งทำการกำหนดค่าต่าง ๆ ในส่วนของผู้ใช้เองได้

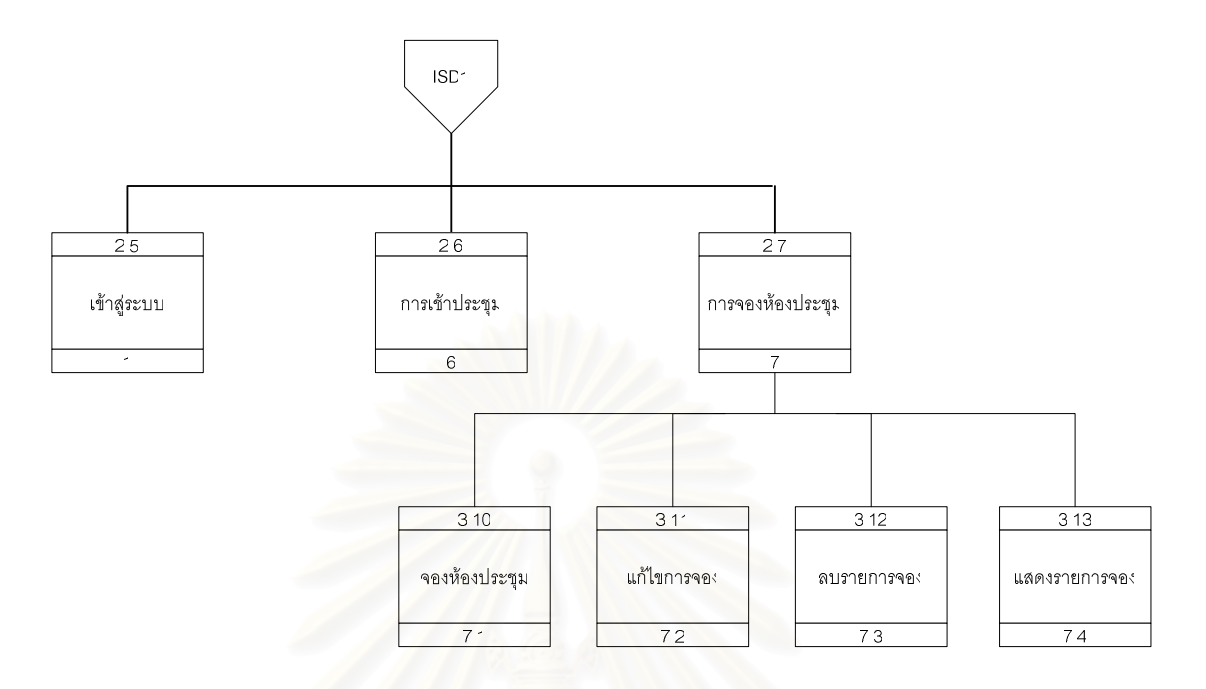

รูปที่ 3.14 โครงสร้างของส่วนประสานงานของระบบการประชุม

รูปที่ 3.14 แสดงโครง<mark>สร้างของส่วนประสานงานของระบบการประชุม เมื่อผู้ใช้เข้าสู่ระบบผู้ใช้สามารถ</mark> ้เลือกที่จะเข้าประชุม หรือทำการจองห้องประชุม หรือทำการแก้ไขรายการประชุมที่ได้ทำการจองไว้ก่อนหน้านี้

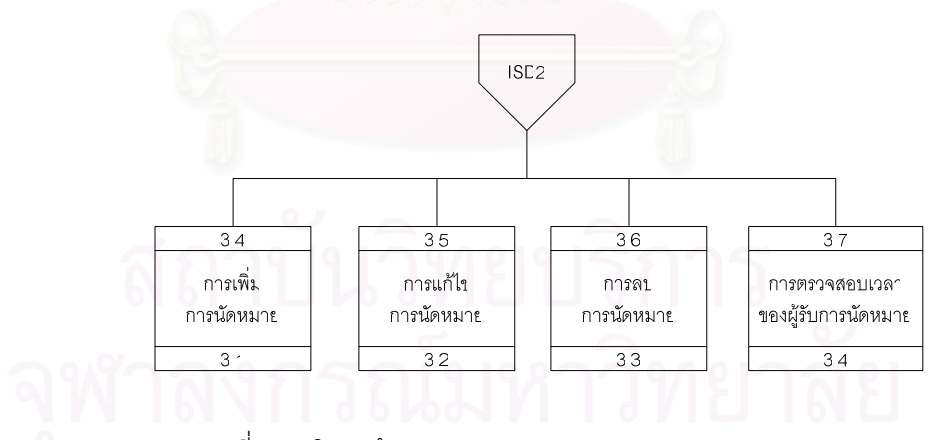

รูปที่ 3.15 โครงสร้างของส่วนประสานงานของการจัดการการนัดหมาย

รูปที่ 3.15 ผู้ใช้สามารถทำการเพิ่ม ลบ หรือทำการแก้ไขรายการนัดหมายต่าง ๆ ในตารางการนัดหมาย ี ของผู้ใช้เองได้ นอกจากนี้ผู้ใช้สามารถทำการตรวจสอบช่วงเวลาว่างของผู้ที่จะทำการนัดหมายได้ด้วยซึ่งสามารถ ้ทำการตรวจสอบได้หลาย ๆ คนในครั้งเดียวทำให้สามารถเลือกช่วงเวลาที่เหมาะสมในการทำการนัดหมายกับ ผู้รับการนัดหมายเหล่านั้นโดยที่การนัดหมายที่สร้างขึ้นจะไม่ไปทับซ้อนกันกับการนัดหมายที่มีอยู่ก่อนแล้วของ ผู้รับการนัดหมายเหล่านั้น

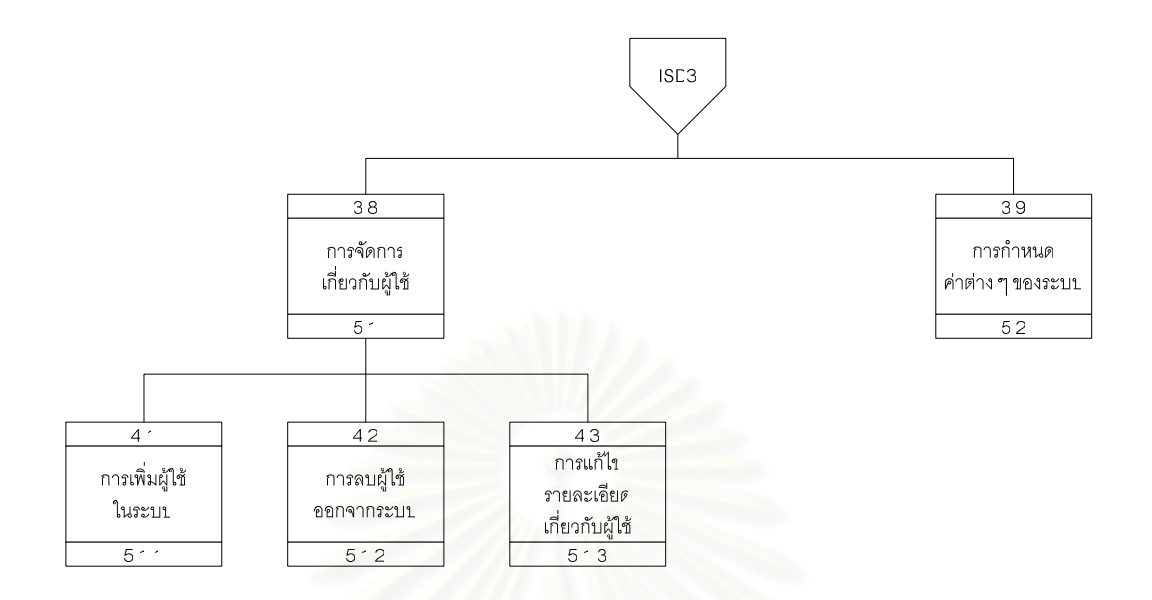

รูปที่ 3.16 โครงสร้างของส่วนประสานงานการจัดการระบบโดยผู้ดูแลระบบ

ิ รูปที่ 3.16 แสดงส่วนการจัดการระบบโดยผู้ดูแลระบบ ซึ่งผู้ดูแลระบบสามารถจัดการแก้ไข ้เปลี่ยนแปลงเกี่ยวกับผู้ใช้ ทำการเพิ่ม หรือลบผู้ใช้ในระบบ และสามารถกำหนดค่าของระบบ ซึ่งจะมีผลต่อผู้ใช้ ทุกคน

# 3.5 การออกแบบระบบรักษาความปลอดภัย (Security Design)

การออกแบบการรักษาความปลอดภัยของระบบ ผู้วิจัยคำนึ่งถึงสิทธิการใช้งานของระบบและการรักษา ความปลอดภัยของข้อมูลเป็นหลัก โดยกำหนดวิธีการต่าง ๆ ดังนี้

### การเข้าสู่ระบบ  $3.5.1$

ึกระบวนการเข้าสู่ระบบกำหนดให้ผู้ใช้ระบบต้องบันทึกรหัสผู้ใช้และรหัสผ่านดังรูป 3.15 เพื่อ ้ตรวจสอบข้อมูลกับฐานข้อมูลผู้ใช้ว่าเป็นผู้ที่สามารถเข้าใช้ระบบได้หรือไม่ เมื่อเข้าสู่ระบบได้แล้ว ระบบก็จะ แสดงรายการเมนูการทำงานเฉพาะส่วนผู้ใช้มีสิทธิงานได้เท่านั้น ส่วนที่ไม่มีสิทธิใช้งานจะไม่แสดงให้เห็น

### สิทธิของผู้ใช้  $3.5.2$

ผู้ใช้ระบบแต่ละคน จะสามารถกำหนดการแสดงผลต่างๆ หรือทำการบันทึกข้อมูลการนัด หมายได้เฉพาะตารางปฏิทินของผู้ใช้นั้น ๆ และไม่สามารถเข้าถึง ทำการแก้ไข เปลี่ยนแปลงข้อมูลในตารางของคน คืนได้

ผู้ใช้ระบบที่มีสิทธิเป็นผู้ดูแลระบบจะสามารถทำการแก้ไขและเปลี่ยนแปลงข้อมูลของผู้ใช้ ทั่วไปได้

## 3.6 การออกแบบโปรแกรม (Program Design)

ขั้นตอนนี้จะเป็นการนำเอาการออกแบบกระบวนการทั้งหมดมาออกแบบเป็นผังโครงสร้างโปรแกรม (Program Structure Chart : PSC) ของระบบในลักษณะโครงสร้างต้นไม้ เพื่อแสดงถึงโปรแกรมทั้งหมดที่จะ พัฒนาขึ้นเป็นระบบการนัดหมายและการประชุม

การนำเอาการออกแบบกระบวนการแปลงมาเป็นผังโครงสร้างโปรแกรม โดยนำ Context Diagram ไป ไว้ที่ระดับบนสุดของโครงสร้างโปรแกรมซึ่งจะควบคุมโมดูลที่อยู่ด้านล่างทั้งหมด นำเอา Level 0 และ Level 1 มาสร้างเป็นโมคูลไว้ในระดับถัดมาตามลำดับ ดังแสดงในรูปต่อไปนี้

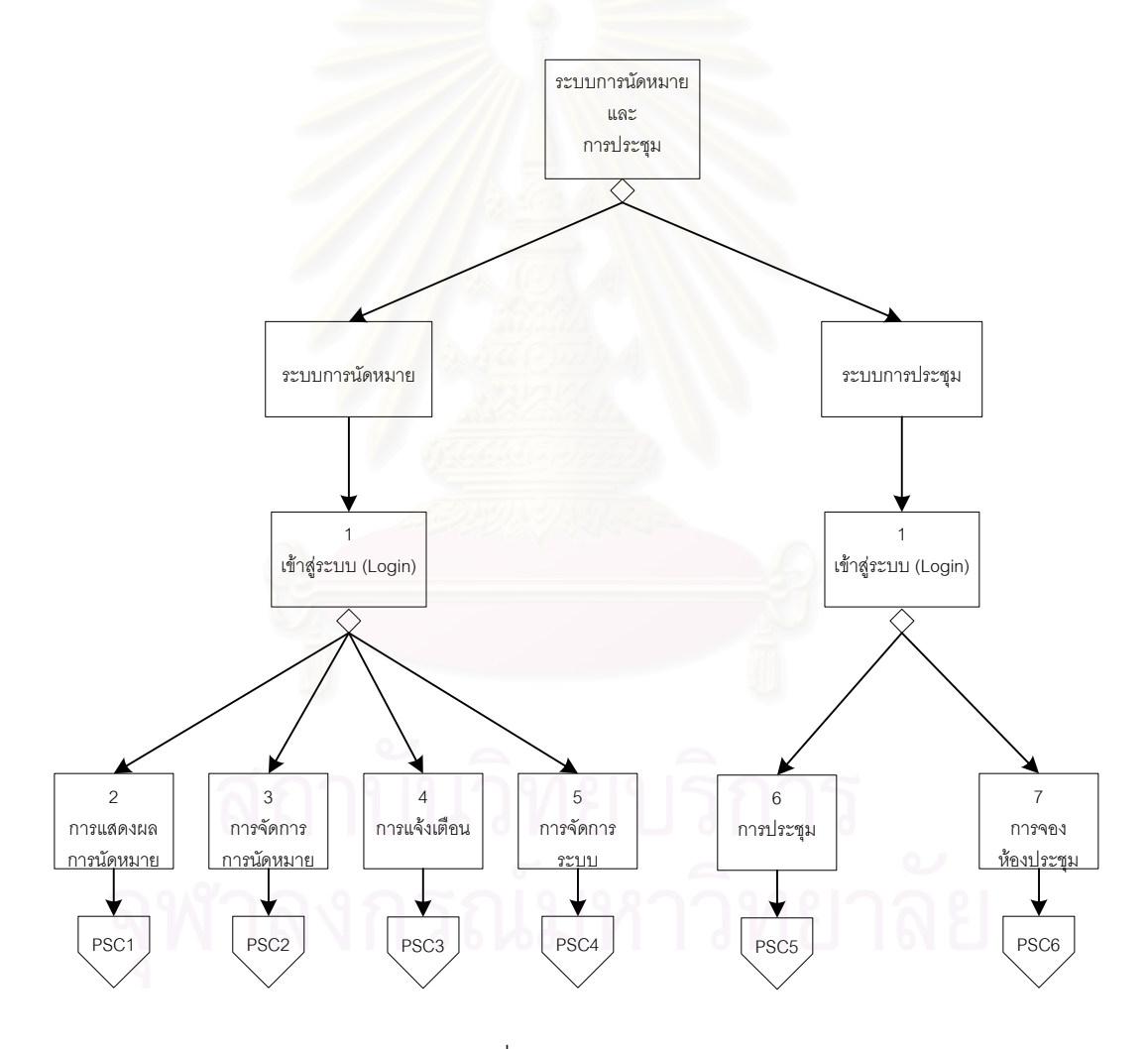

รูปที่ 3.17 ผังโครงสร้างของโปรแกรม

จากรูปที่ 3.17 ผู้ใช้สามารถเลือกว่าจะเข้าสู่ระบบการจัดการการนัดหมายหรือเข้าระบบประชุม จากนั้น เข้าสู่ระบบโดยใช้ชื่อ ผู้ใช้งานในระบบ และรหัสผ่าน ถ้าผู้ใช้เลือกเข้าระบบการนัดหมาย ผู้ใช้สามารถแสดง รายการนัดหมาย หรือทำการสร้างการนัดหมายได้ รวมทั้งทำการกำหนดค่าต่าง ๆ ในส่วนของผู้ใช้เองได้ ส่วน ของการแจ้งเตือนนั้น ระบบจะทำการแจ้งตามที่ผู้ใช้ได้กำหนดไว้ในรายการนัดหมาย ผู้ใช้ไม่สามารถส่งการแจ้ง เตือนเองได้ ส่วนระบบการประชุมนั้นผู้ใช้สามารถเลือกที่จะเข้าประชุม หรือทำการจองห้องประชุม

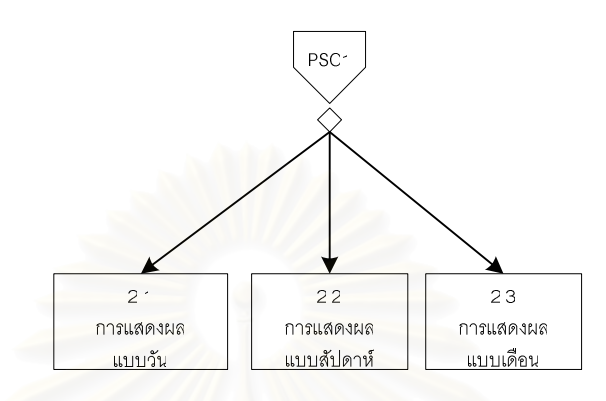

รูปที่ 3.18 ผังโครงสร้างของโปรแกรมส่วนการแสดงผล

รูปที่ 3.18 แสด<mark>งส่วนการแสดงผลที่ผู้ใ</mark>ช้สามารถเลือกการแสดงผลได้ 3 แบบคือแบบวัน แบบสัปดาห์ หรือแบบเดือน

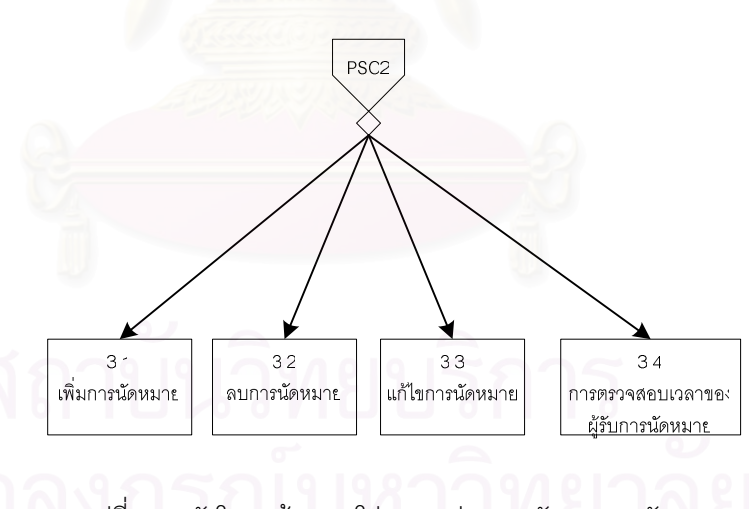

รูปที่ 3.19 ผังโครงสร้างของโปรแกรมส่วนการจัดการการนัดหมาย

รูปที่ 3.19 แสดงการจัดการการนัดหมายโดยผู้ใช้สามารถทำการเพิ่ม ลบ หรือแก้ไขรายการนัดหมาย ต่าง ๆ ที่ผู้ใช้สร้างขึ้น และถูกเก็บไว้ในตารางการนัดหมายของผู้ใช้ และการทำการตรวจสอบเวลาของผู้ที่เป็นผู้ ้รับการนัดหมาย ทำให้การสร้างการนัดหมายทำได้ง่ายขึ้น

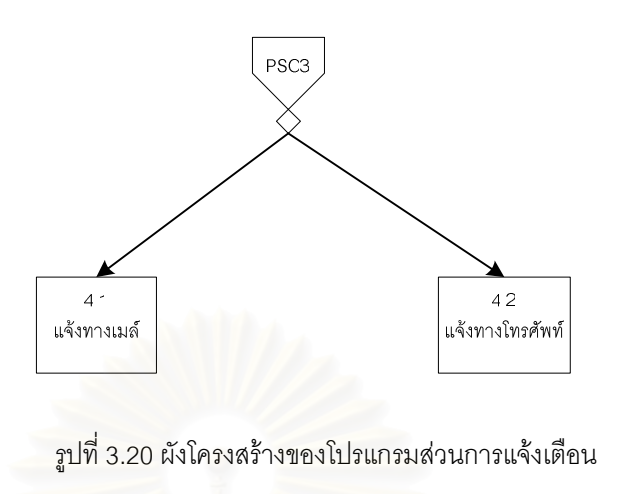

รูปที่ 3.20 แสดงถึงการแจ้งเตือนการนัดหมายซึ่งผู้ใช้สามารถเลือกทำการเตือนได้ 2 แบบคือเตือนโดย แจ้งทางเมล์ หรือแจ้งเป็นข้อความทางโทรศัพท์มือถือ

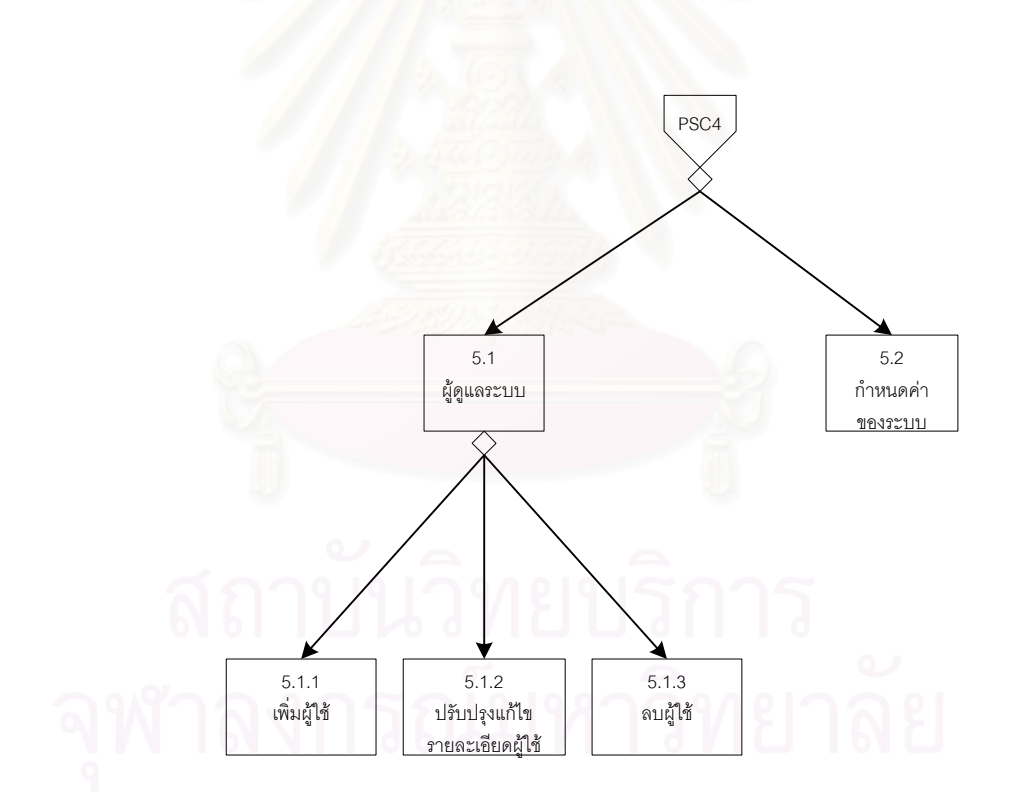

รูปที่ 3.21 ผังโครงสร้างของโปรแกรมส่วนการจัดการระบบ

รูปที่ 3.21 แสดงการจัดการระบบโดยผู้ดูแลระบบ ซึ่งสามารถทำการกำหนดค่าต่าง ๆ ของระบบและยัง สามารถจัดการเกี่ยวกับผู้ใช้ได้ด้วย เช่นการเพิ่ม การลบ หรือการปรับปรุงแก้ไขเปลี่ยนแปลงรายละเอียดของผู้ใช้ เช่น ชื่อ นามสกุล หรือเปลี่ยนรหัสผ่านเป็นต้น

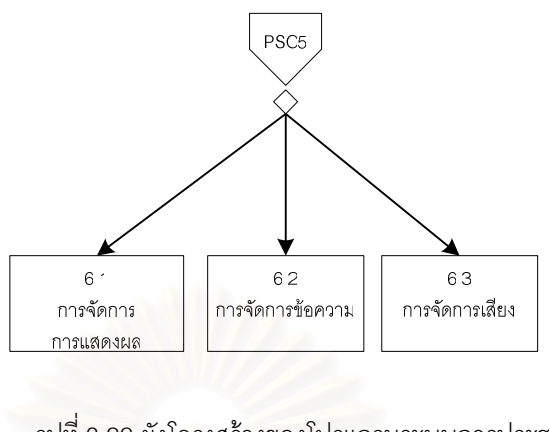

รูปที่ 3.22 ผังโครงสร้างของโปรแกรมระบบการประชุม

รูปที่ 3.22 แสดงระบบการประขุมโดยประกอบด้วยการแสดงผลแฟ้มข้อมูลสำหรับผู้ใช้ ระบบการ ้จัดการข้อความ และการจัด<mark>การเ</mark>สียงพูดของผู้ใช้

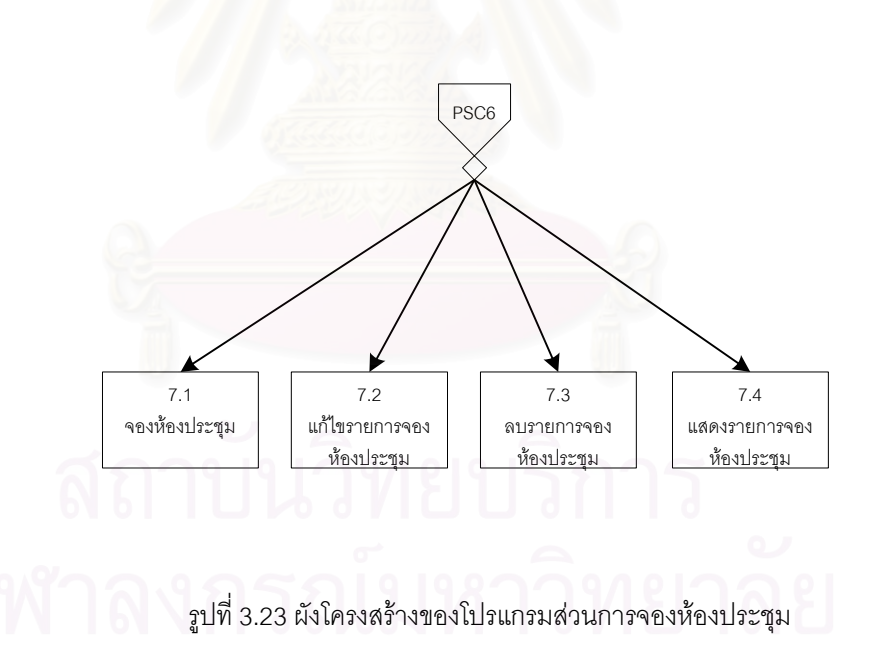

รูปที่ 3.23 แสดงระบบการจองห้องประชุมที่ประกอบไปด้วยการจองห้องประชุม การลบรายการจอง ้ห้องประชุมและการแก้ไขรายการจองห้องประชุม ซึ่งจะทำได้เฉพาะการประชุมที่ยังไม่เริ่มเท่านั้น หากการประชุม นั้นได้เริ่มไปแล้วจะไม่สามารถทำการลบหรือแก้ไขใด ๆ ได้อีก

# **ง เขา**ฟี้ 1

# การพัฒนาระบบและทดสอบระบบ

### สาร์ดแวร์และซอฟต์แวร์ที่ใช้ในการพัฒนาระบบ  $4.1$

การพัฒนาระบบการนัดหมายและการประชุมโดยใช้เทคโนโลยีนี้ ผู้วิจัยได้ใช้อุปกรณ์และเครื่องมือต่าง ๆ ในการพัฒนาระบบ ดังนี้

- รายละเคียดสาร์ดแวร์  $411$ 
	- เครื่องไมโครคอมพิวเตอร์ที่เป็นเครื่องแม่ข่าย  $\blacksquare$ 
		- หน่วยประมวลผลกลางความเร็ว 1.5 GHz
		- หน่วยความจำหลัก 512 MB
		- จานแม่เหล็กชนิดแข็งความจ 40 GB
		- $\overline{\phantom{a}}$  ที่ดีรอม 52X
		- $\blacksquare$ เน็ตเวิร์กการ์ด 10/100 Mbps
- รายละเอียดซอฟต์แวร์  $4.1.2$ 
	- ระบบปฏิบัติการไมโครซอฟต์วินโดวส์ 2000 เซิร์ฟเวอร์สำหรับเครื่องคอมพิวเตอร์ที่เป็น เครื่องแม่ข่าย
	- โปรแกรมเว็บเซิร์ฟเวอร์ไมโครซอฟต์อินเตอร์เน็ตอินฟอร์เมชั่นเซิร์ฟเวอร์ 5.0
	- ์ โปรแกรมเมล์เซิร์ฟเวคร์ไมโครซอฟต์เอ็กซ์เซนจ์เซิร์ฟเวคร์ 2000
	- ้เว็บบราวเซอร์ไมโครซอฟต์อินเตอร์เน็ตเอ็กซ์โพรเรอร์ 6.0 หรือเน็ตสเคปบราวเซอร์
	- โปรแกรมที่ใช้ในการพัฒนาระบบ
		- โปรแกรม PHP เวอร์ชั่น 4
		- ิ์ โปรแกรมการจัดการฐานข้อมูล mySQL

### การพัฒนาระบบ  $\Delta$  2

ในขั้นตอนนี้เป็นการพัฒนาระบบตามแนวทางที่ได้ออกแบบไว้ ระบบที่พัฒนาใช้ระบบการติดต่อกับผู้ใช้ ผ่านเว็บ - ซึ่งผู้ใช้ต้องใช้เว็บบราวเซอร์เช่น ไมโครซอฟต์อินเตอร์เน็ตเอ็กซ์โพรเรอร์ หรือเน็ตสเคปบราวเซอร์ การ ้ พัฒนาระบบในแต่ละส่วนนั้น พัฒนาด้วยโปรแกรม PHP เวอร์ชั่น 4.0 ซึ่งเป็นภาษาสคริปต์ในเว็บเพจที่สร้างด้วย ิภาษา HTML โดยจะทำงานที่เว็บเซิร์ฟเวอร์ กล่าวคือเว็บเพจที่เป็นภาษา PHP จะถูกแปลผลการทำงานที่เว็บ เซิร์ฟเวอร์ก่อน แล้วจึงส่งผลการทำงานที่เป็น HTML ธรรมดามาที่บราวเซอร์ของผู้ใช้งาน ดังแสดงในรูปที่ 4.1

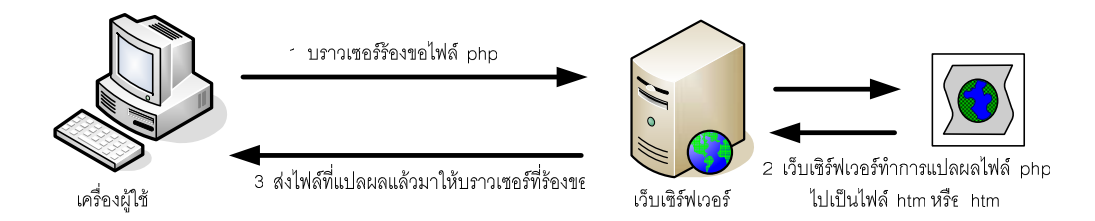

รูปที่ 4.1 การแสดงผลเว็บเพจที่เป็น PHP

้ระบบที่พัฒนามี 2 ส่วนหลักคือระบบการนัดหมายที่ประกอบไปด้วยหน้าจอแสดงรายการการนัดหมาย หน้าจอรับข้อมลการนัดหมาย หน้าจอการแก้ไขและการลบรายการนัดหมาย การกำหนดการนัดหมายซ้ำ หน้าจอการกำหนดค่าต่าง ๆ รวมถึงการแจ้งเตือนการนัดหมาย อีกส่วนคือระบบการประชุมที่ประกอบไปด้วย หน้าจอการแสดงผลรายการประชุมที่กำลังดำเนินการอยู่ รายการประชุมที่ผู้ใช้จองห้องประชุมไว้ หน้าจอการรับ ี ข้อมูลเข้าแบบข้อความ รวมทั้งส่วนการประมวลผลทางเสียงซึ่งรับเสียงพูดจากผู้ใช้และทำการกระจายเสียงพูด ไปยังผ้ใช้อื่น

์ ข้อมูลต่าง ๆ จะถูกเก็บไว้ในระบบฐานข้อมูล mySQL ที่อยู่บนเครื่องแม่ข่ายโดยผู้ใช้สามารถเข้าสู่ ระบบโดยใช้เว็บบราวเซอร์ผ่านเครือข่ายที่เชื่อมต่อถึงกันดังแสดงในรูปที่ 4.2

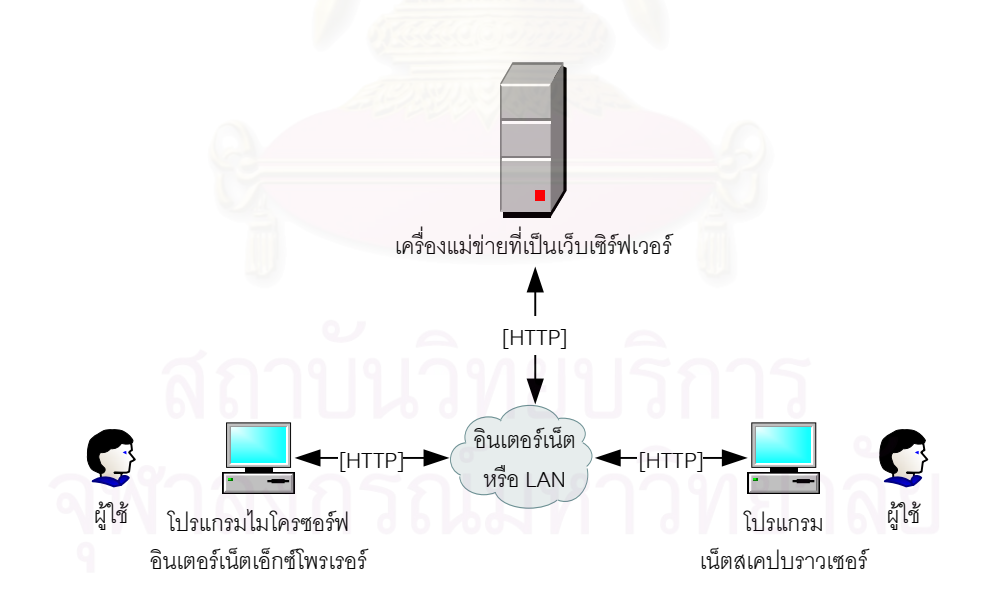

รูปที่ 4.2 การเชื่อมต่อของระบบ

้ ส่วนการติดต่อกับผู้ใช้เช่นหน้าจอการแสดงผล หน้าจอรับข้อมูลต่าง ๆ ซึ่งสามารถเข้าถึงได้โดยใช้เว็บ บราวเซอร์แสดงได้ดังรูปต่อไปนี้

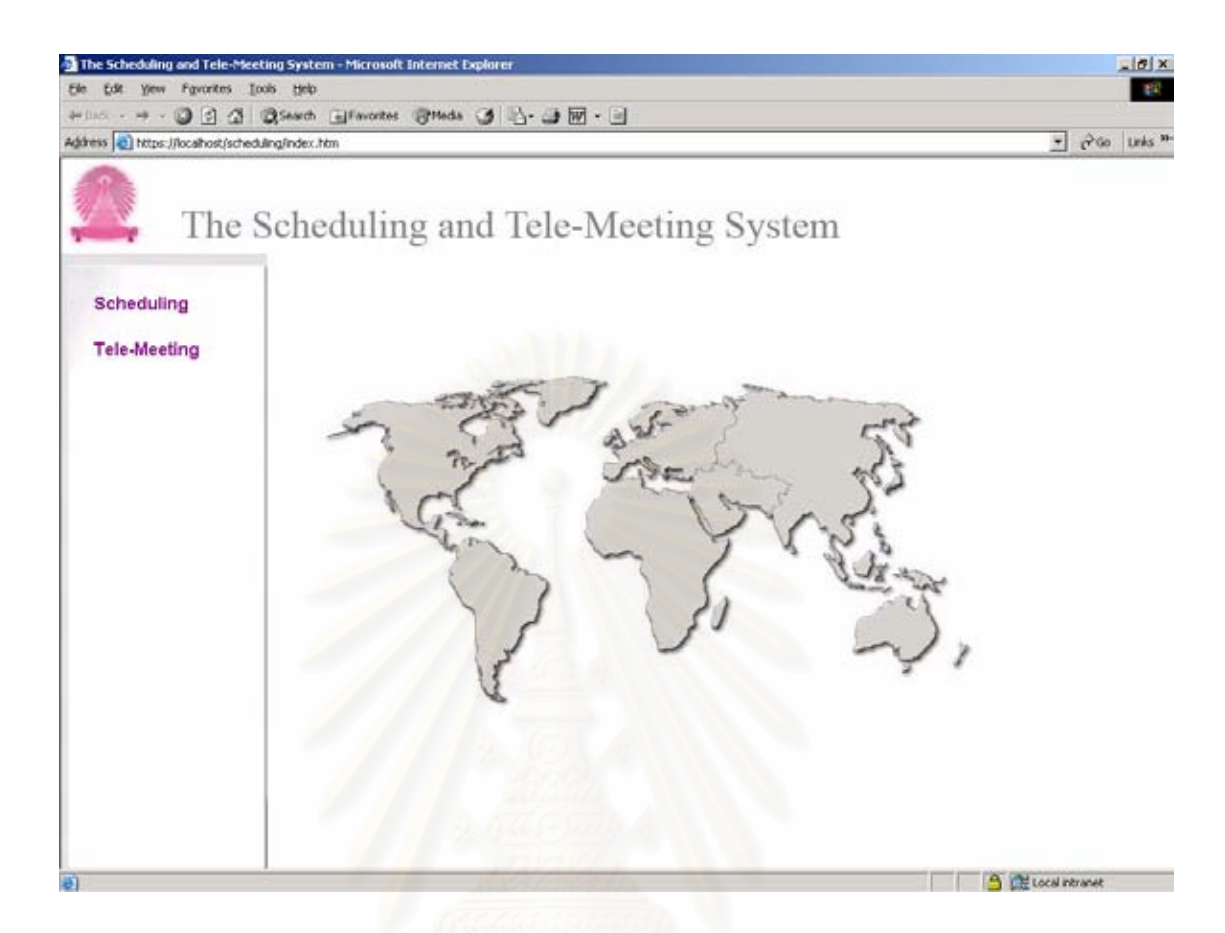

รูปที่ 4.3 หน้าจอระบบการนัดหมายและการประชุม

รูปที่ 4.3 แสดงหน้าจอระบบการนัดหมายและการประชุม โดยผู้ใช้สามารถเลือกเพื่อเข้าสู่ระบบการ นัดหมาย (Scheduling) หรือการประชุม (Tele-Meeting) ได้จากเมนูด้านซ้ายมือ

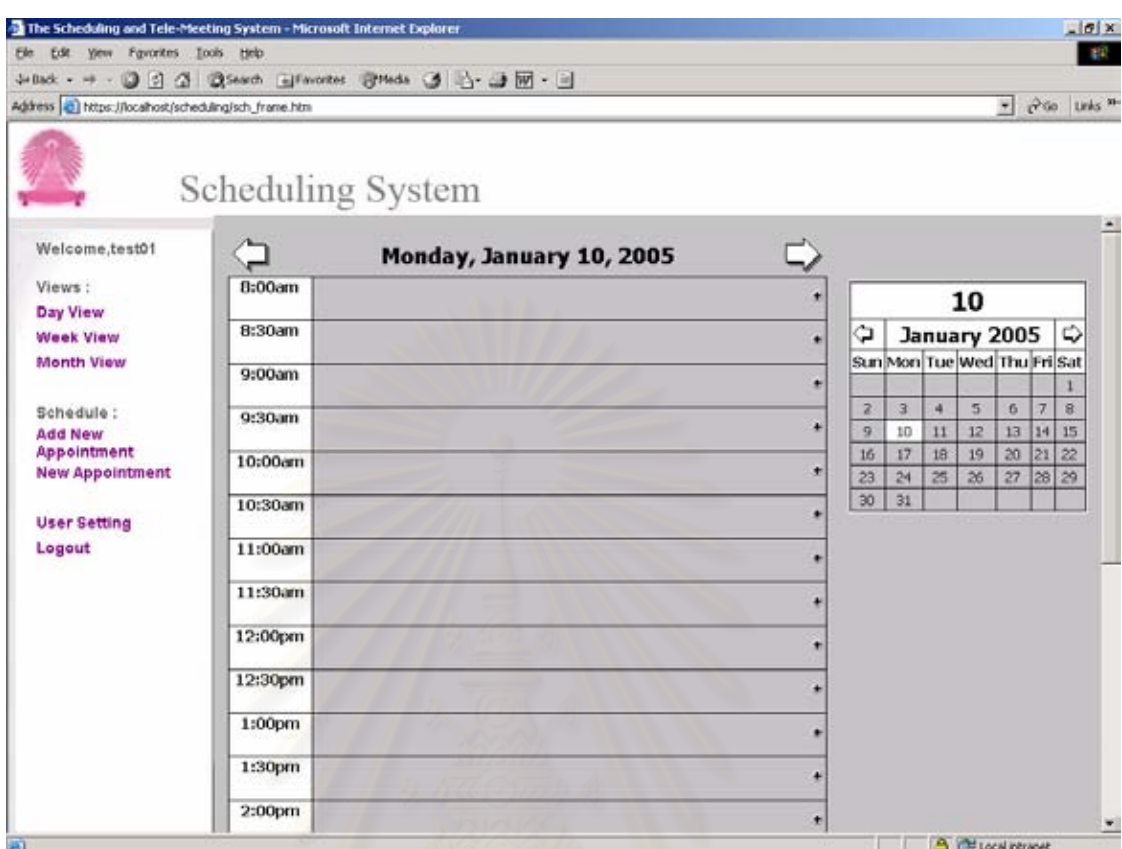

รูปที่ 4.4 หน้าจอระบบการนัดหมายที่แสดงเป็นแบบวัน

รูปที่ 4.4 แสดงหน้าจอการนัดหมายแบบวัน (Day View)โดยมีเมนูสำหรับผู้ใช้เลือกที่ด้านซ้ายมือ และ แสดงปฏิทินอยู่ด้านขวามือ และแสดงรายการนัดหมายในวันนั้น ๆ ดังแสดงในรูปซึ่งจะเห็นว่ามีรายการประชุมที่ เวลา 9:00น. ถึง 10:00น.

ผู้ใช้ยังสามารถเลือกการแสดงผลเป็นแบบสัปดาห์ (Week View) เพื่อแสดงรายการนัดหมายทั้งสัปดาห์ ดังรูปที่ 4.5 หรือเลือกแสดงรายการนัดหมายทั้งเดือน (Month View) ดังรูปที่ 4.6 ซึ่งผู้ใช้สามารถเลือกโดยใช้เมนู ด้านซ้ายมือ

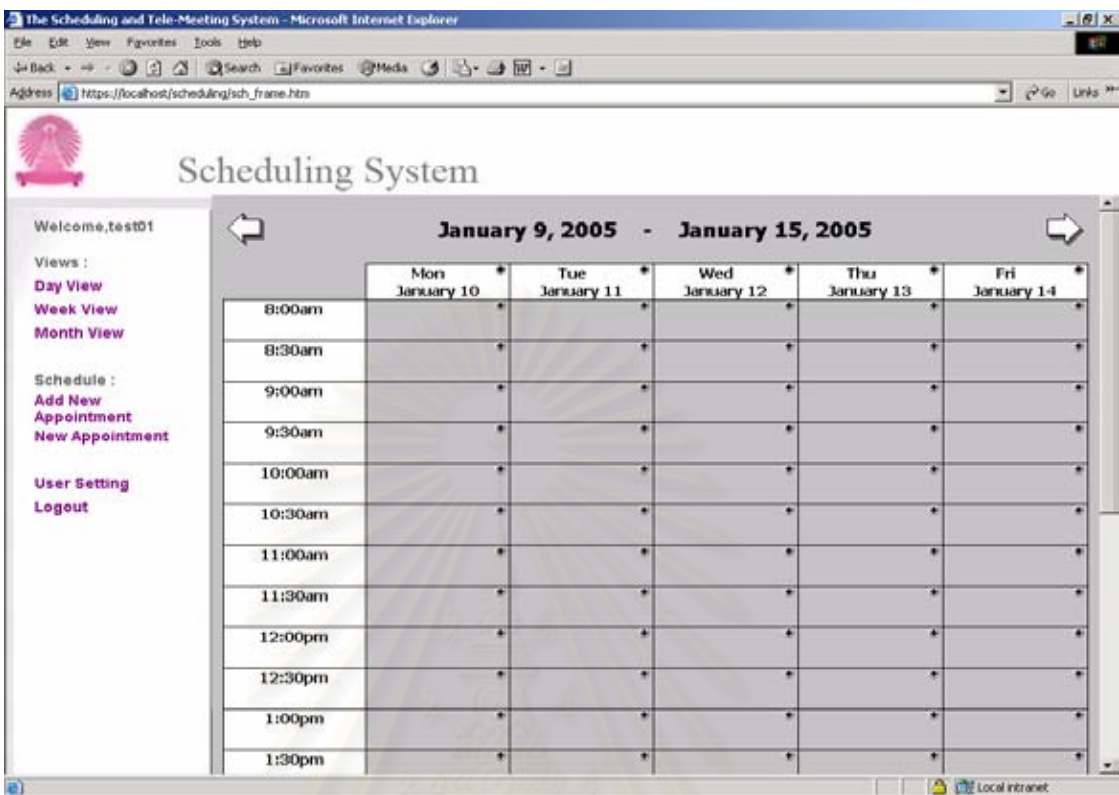

ิ<br>รูปที่ 4.5 หน้าจอระบบการนัดหมายที่แสดงเป็นแบบสัปดาห์

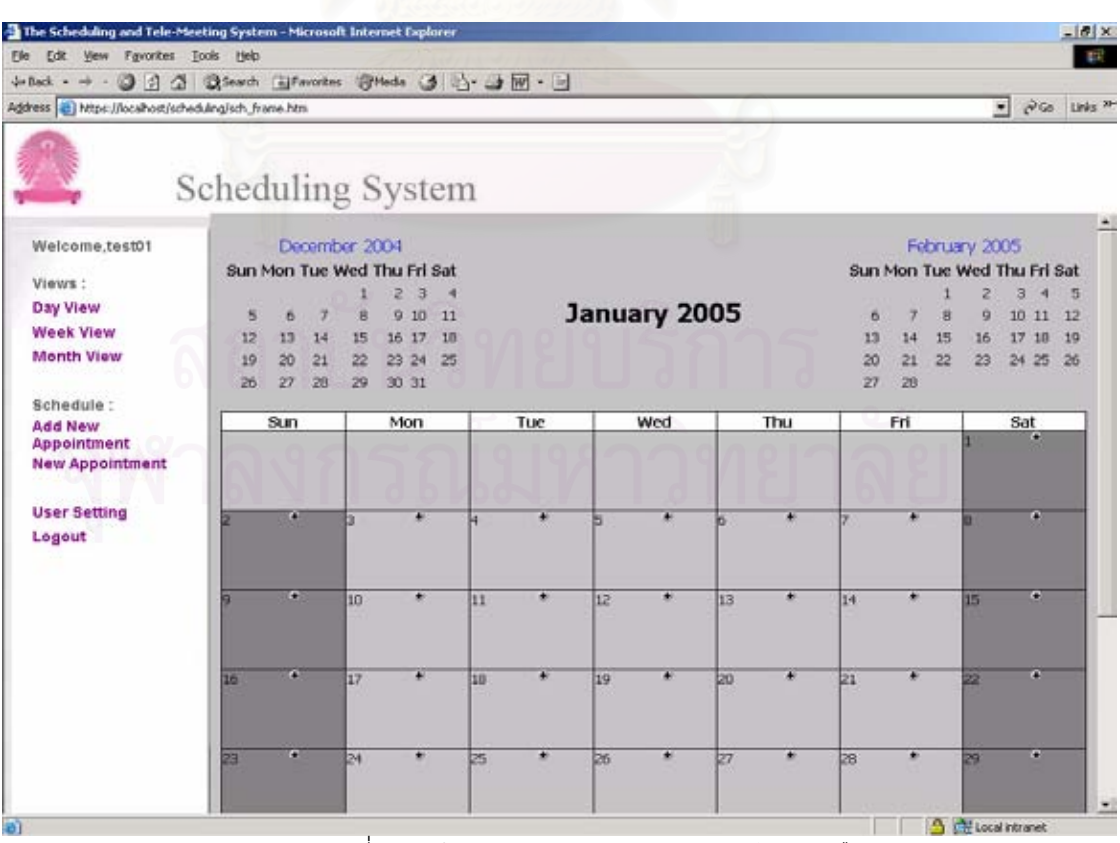

รูปที่ 4.6 หน้าจอระบบการนัดหมายแสดงเป็นแบบเดือน

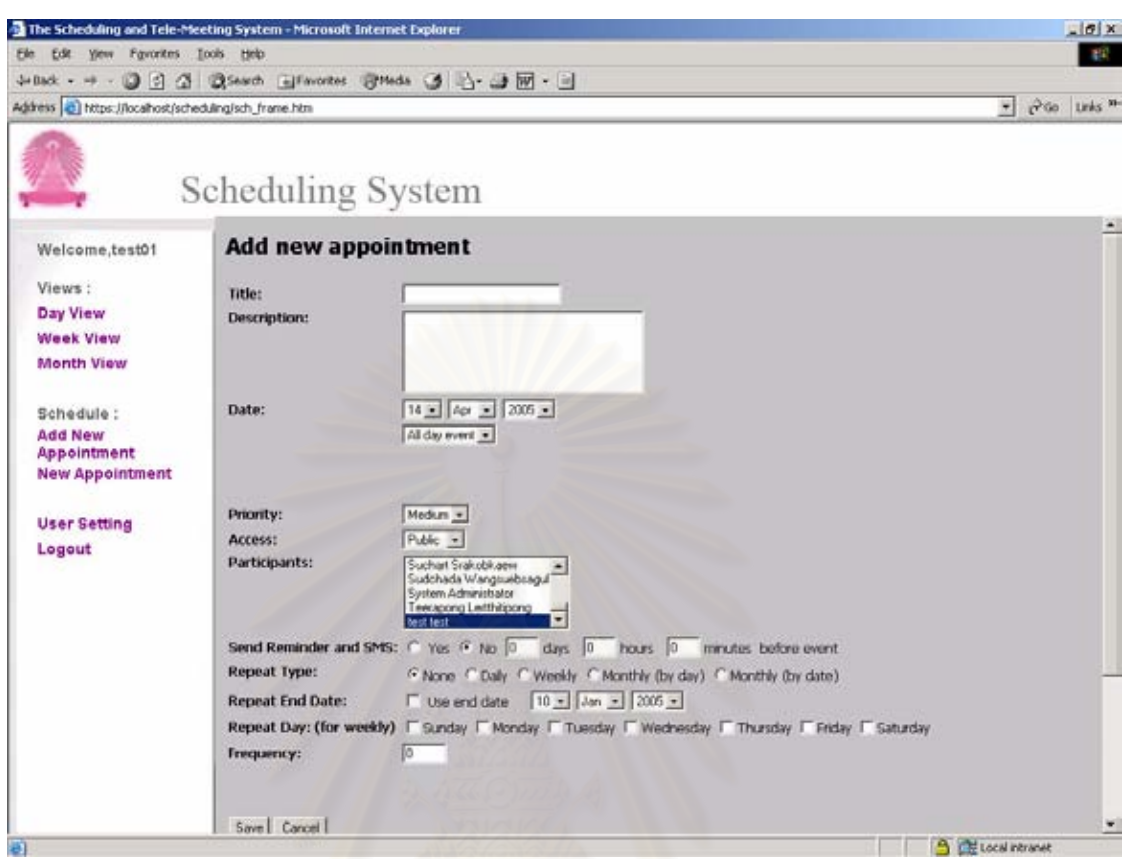

้<br>รูปที่ 4.7 หน้าจอการสร้างการนัดหมาย

รูปที่ 4.7 แสดงหน้าจอการสร้างการนัดหมายโดยผู้ใช้ต้องกำหนดรายละเอียดต่าง ๆ ดังนี้

- 1) ชื่อการนัดหมายหรือหัวข้อเรื่องการนัดหมาย (Title)
- 2) รายละเอียดของการนัดหมายเช่นกำหนดการหรืออื่น ๆ (Description)
- 3) วันที่และเวลาหรือระยะเวลาของการนัดหมายนั้น ๆ (Date)
- ความสำคัญหรือความเร่งด่วนของการนัดหมาย (Priority)  $4)$
- 5) ชนิดการนัดหมายเพื่อกำหนดสิทธิอนุญาตสำหรับผู้ใช้อื่น (Access)
	- กำหนดเป็น public ผู้ใช้อื่นจะสามารถดูรายละเอียดการนัดหมายได้
	- กำหนดเป็น private ผู้ใช้อื่นจะเห็นว่ามีรายการนัดหมายอยู่แต่ไม่สามารถดูได้ว่า  $\blacksquare$ เป็นการนัดหมายเรื่องอะไรหรือทำการนัดหมายที่ใด
- 6) กำหนดผู้รับการนัดหมายโดยเลือกจากรายชื่อผู้ใช้ในระบบ (Participants)
- 7) กำหนดการแจ้งเตือนและระยะเวลาการแจ้งเตือน (Send Reminder and SMS)
- 8) กำหนดการนัดหมายซ้ำ (Repeat Type) เมื่อต้องการให้การนัดหมายนั้น ๆ เกิดขึ้นเป็นประจำเช่น ทุกวัน ทุกสัปดาห์ ทุกเดือนหรืออื่น ๆ โดยต้องกำหนดควบคู่ไปกับความถี่ในการซ้ำ (Frequency) ้ด้วยเช่นเลือกการซ้ำแบบวันและมีความถี่เป็น 2 จะมีการนัดหมายซ้ำแบบวันเว้นวัน เป็นต้น

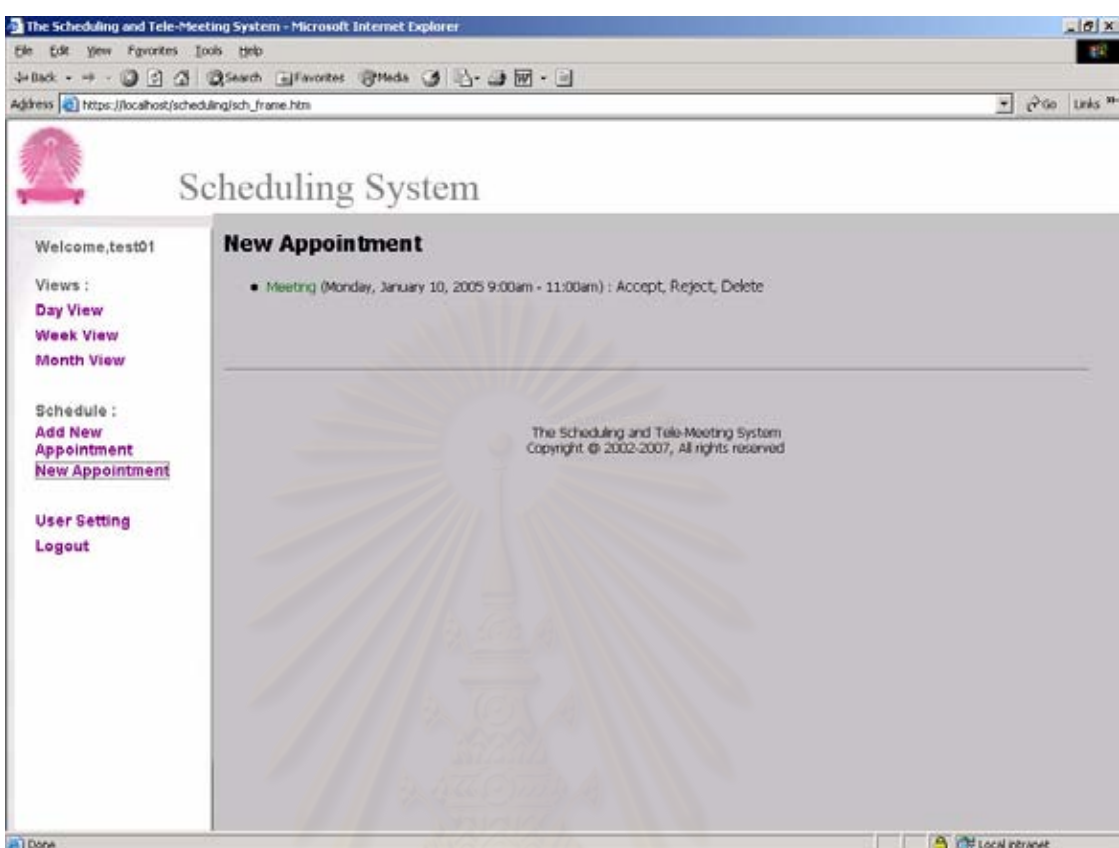

รูปที่ 4.8 หน้าจอแสดงรายการนัดหมายใหม่

รูปที่ 4.8 แสดงรายการนัดหมายใหม่ที่ได้รับ ซึ่งผู้ใช้สามารถดูรายละเอียดการนัดหมายได้ โดยชี้ที่ชื่อ การนัดหมายหรือสามารถเลือกตกลงรับการนัดหมาย (Accept) โดยระบบจะทำการบันทึกรายการนัดหมายนั้น ิลงในตารางการนัดหมายของผู้ใช้ หรือผู้ใช้สามารถปฏิเสธการนัดหมายได้โดยเลือกปฏิเสธ (Reject)

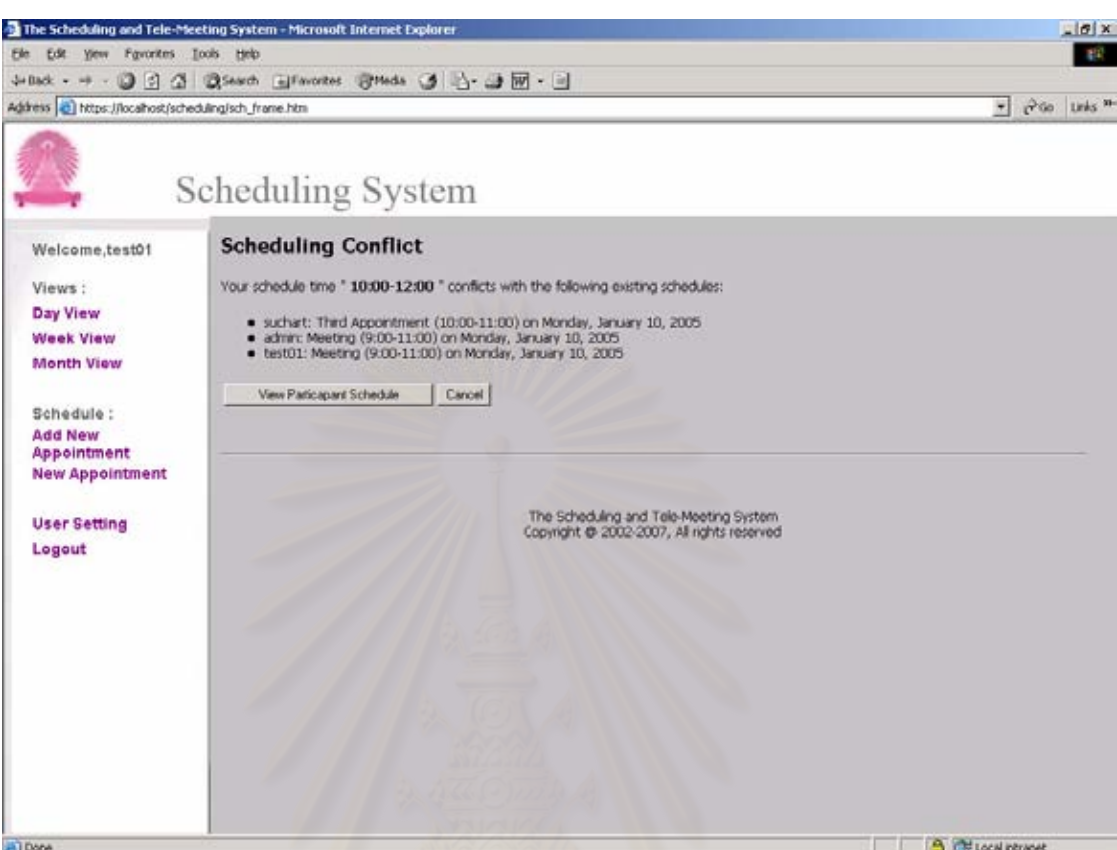

รูปที่ 4.9 หน้าจอแสดงรายการนัดหมายซ้อนทับกัน

รูปที่ 4.9 แสดงรายการนัดหมายที่สร้างขึ้นและซ้ำซ้อนหรือทับกับการนัดหมายที่มีอยู่แล้วของผู้รับการ ้นัดหมาย ซึ่งผู้ทำการนัดหมายต้องทำการเปลี่ยนเวลาใหม่เพื่อไม่ให้ซ้ำกับการนัดหมายอื่น ๆ ที่มีอยู่แล้ว

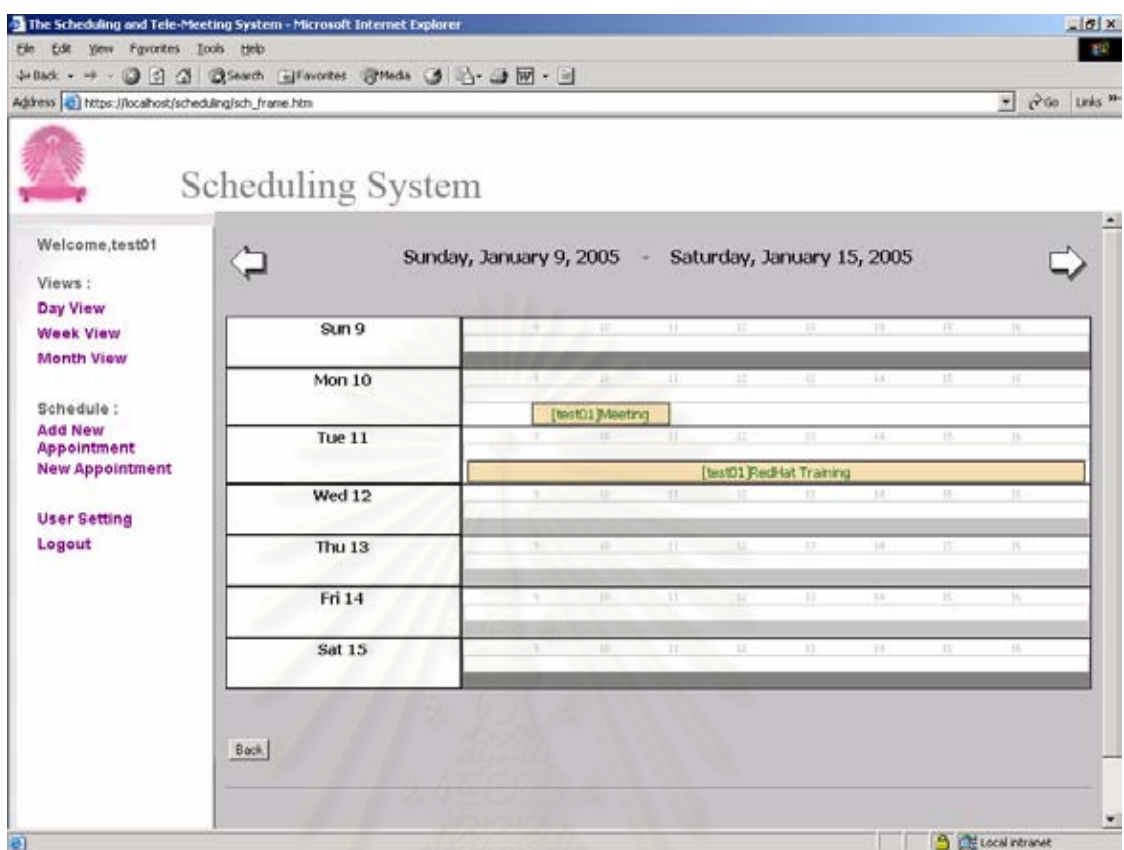

รูปที่ 4.10 หน้าจอแสดงการตรวจสอบช่วงเวลาการนัดหมายของผู้ใช้

รูปที่ 4.10 แสดงรายการนัดหมายในช่วงเวลาต่าง ๆ ของผู้ใช้ทำให้ผู้ที่จะทำการสร้างการนัดหมาย สามารถเลือกช่วงเวลาการนัดหมาย โดยเลือกช่วงเวลาที่ผู้รับการนัดหมายนั้นมีเวลาว่างตรงกันได้

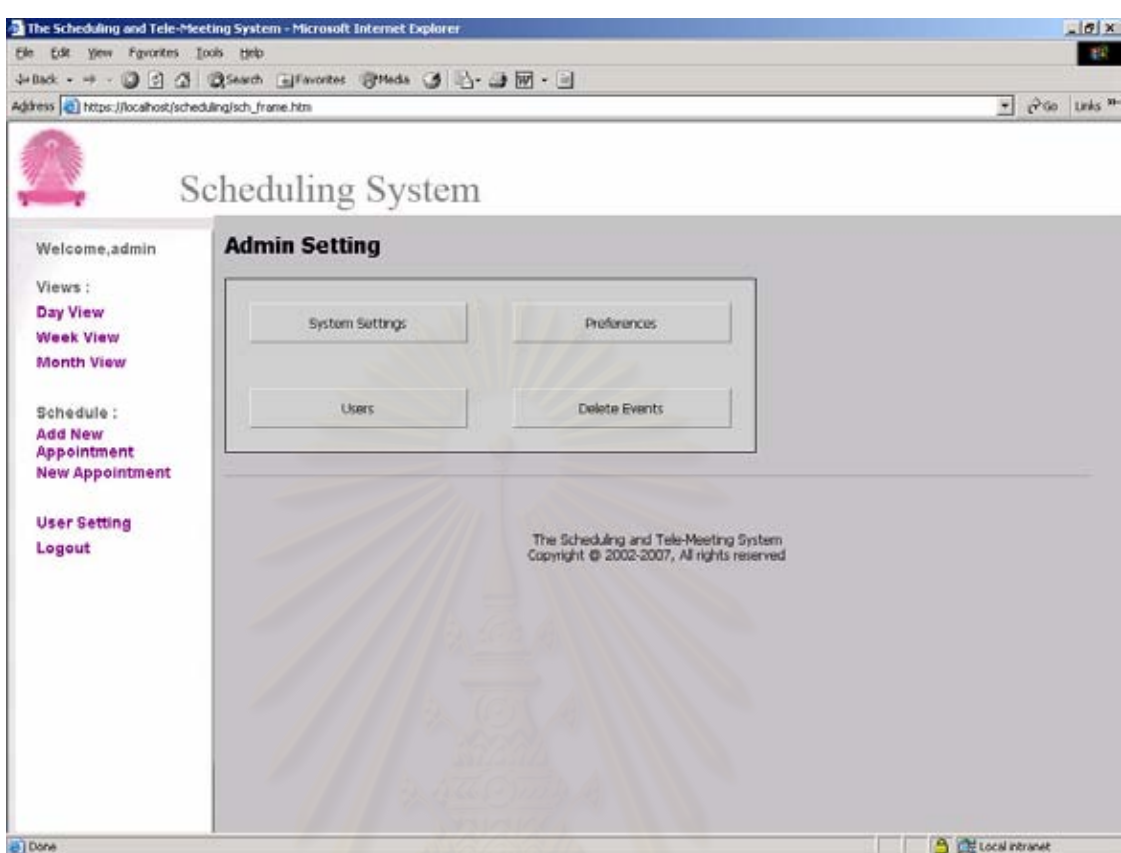

รูปที่ 4.11 หน้าจอการกำหนดค่าของระบบของผู้ดูแลระบบ

รูปที่ 4.11 แสดงหน้าจอของผู้ดูแลระบบโดยผู้ดูแลระบบสามารถกำหนดค่าต่าง ๆ ของระบบซึ่งจะมีผล ์<br>ต่อผู้ใช้ทั้งหมด รวมทั้งยังเป็นผู้ที่สามารถทำการเพิ่ม ลบ หรือแก้ไขเปลี่ยนแปลงเกี่ยวกับผู้ใช้ได้ด้วย นอกจากนี้ ผู้ดูแลระบบจะสามารถทำการลบรายการนัดหมายที่ไม่ต้องการให้กับผู้ใช้ได้ด้วย

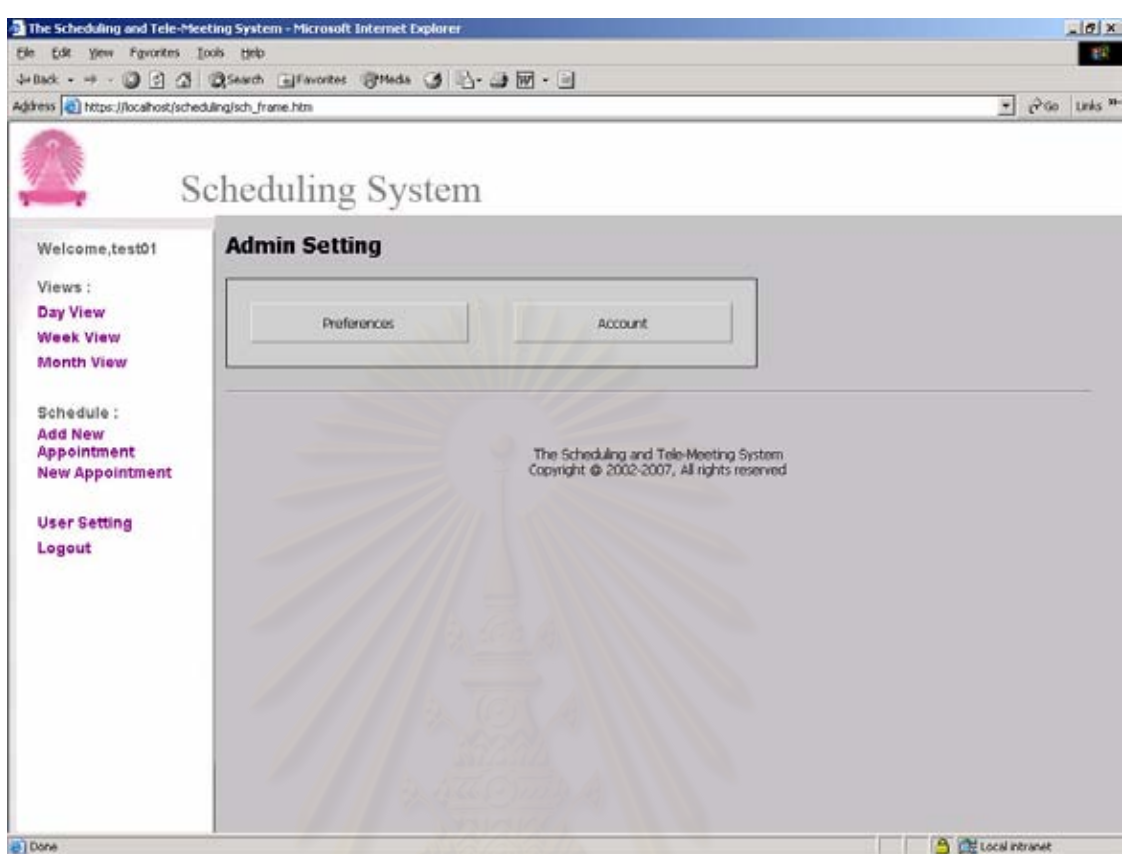

รูปที่ 4.12 หน้าจอการกำหนดค่าของระบบของผู้ใช้ทั่วไป

รูปที่ 4.12 แสดงหน้าจอของผู้ใช้ทั่วไปที่สามารถกำหนดค่าต่าง ๆ เฉพาะของผู้ใช้เองเท่านั้น และผู้ใช้ สามารถทำการแก้ไขเปลี่ยนแปลงรายละเอียดเกี่ยวกับผู้ใช้เช่นแก้ไขชื่อ หรือเปลี่ยนรหัสผ่านได้ แต่ผู้ใช้ไม่ สามารถทำการแก้ไขเปลี่ยนแปลงผู้ใช้อื่น

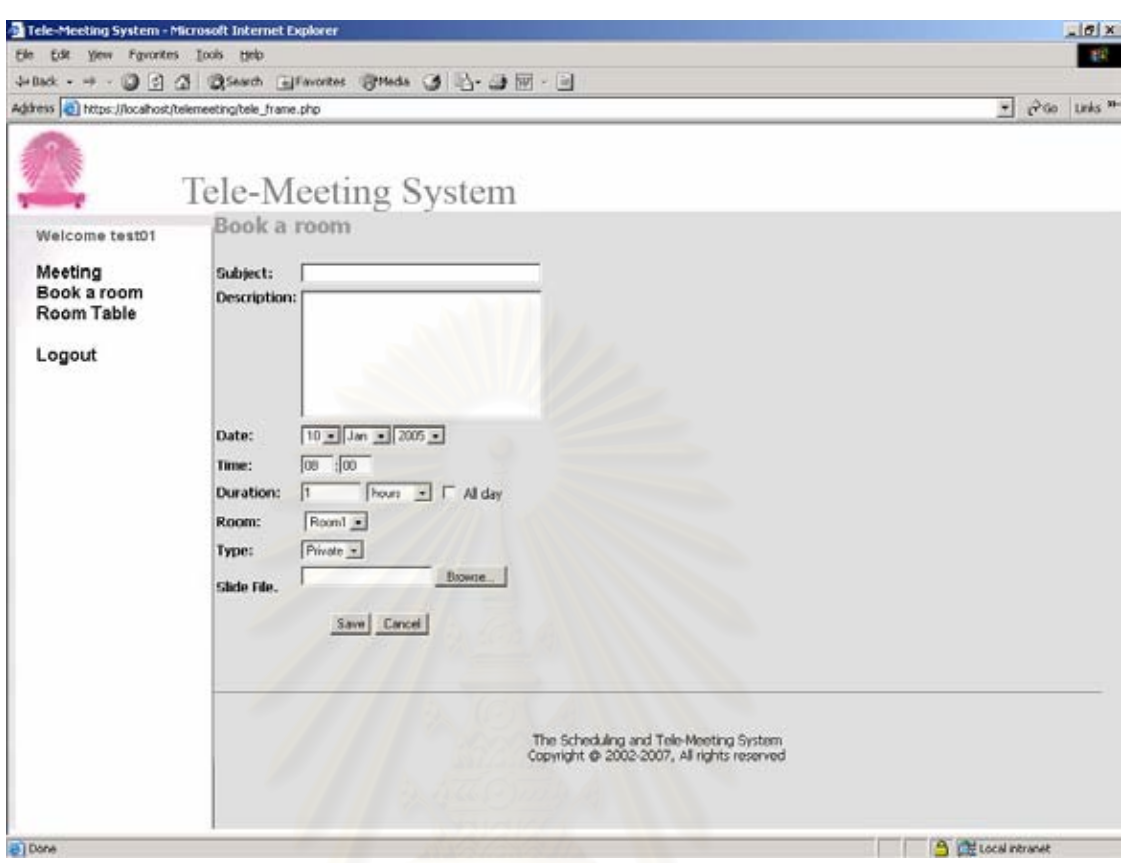

รูปที่ 4.13 หน้าจอการจองห้องประชุม

รูปที่ 4.13 แสดงหน้าจอการจองห้องประชุมที่ผู้ใช้สามารถจองห้องประชุมได้โดยระบุรายละเอียดต่าง ๆ

ดั้งนี้

- 1) ชื่อเรื่องหรือหัวข้อเรื่องการประชุม (Title)
- 2) รายละเอียดของการประชุม (Description)
- 3) วันที่และเวลาหรือระยะเวลาของการประชุม (Date, Time and Duration)
- 4) เลือกห้องประขุมซึ่งในระบบนี้มีสองห้องประชุม (Room)
- 5) กำหนดชนิดของการประชุม (Type)
	- กำหนดเป็น public ผู้ใช้อื่นจะสามารถดูรายละเอียดการจองได้
	- กำหนดเป็น private ผู้ใช้อื่นจะเห็นว่าห้องไม่ว่างแต่ไม่สามารถดูได้ว่ามีการจอง เกี่ยวกับเรื่องอะไร
- 6) ระบุที่เก็บแฟ้มข้อมูลสำหรับการประชุมเพื่อทำการส่งไปเก็บไว้บนเครื่องแม่ข่าย (Slide File)

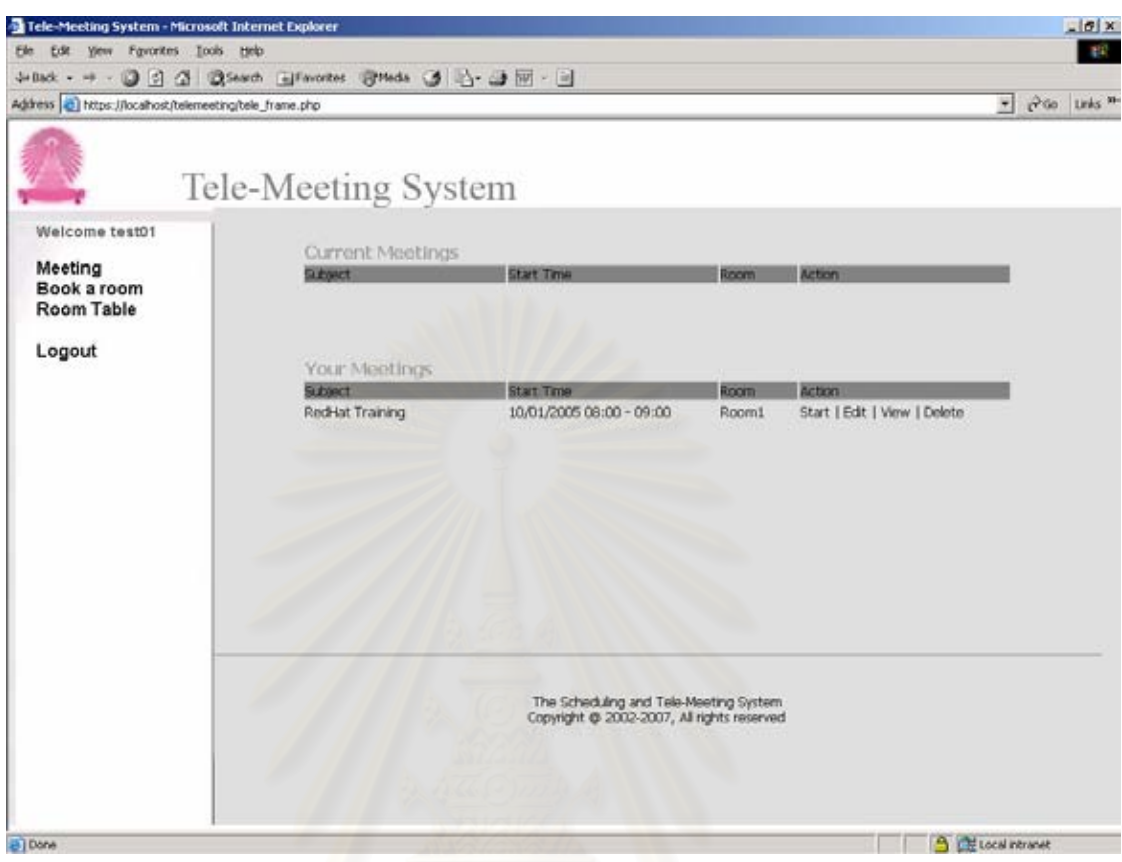

์<br>-<br>| รูปที่ 4.14 หน้าจอแสดงรายการประชุม

รูปที่ 4.14 แสดงรายการประชุมที่ทำการจองไว้และรายการประชุมที่กำลังดำเนินการอยู่ ผู้ใช้สามารถ ทำการแก้ไขรายการประชุมที่ทำการจองไว้ โดยเลือกแก้ไข (Edit) หรือลบ (Delete) ได้ ถ้าต้องการเข้าประชุมผู้ใช้ สามารถเลือกเข้าประขุม (Attend) ได้จากรายการประชุมที่กำลังดำเนินการอยู่

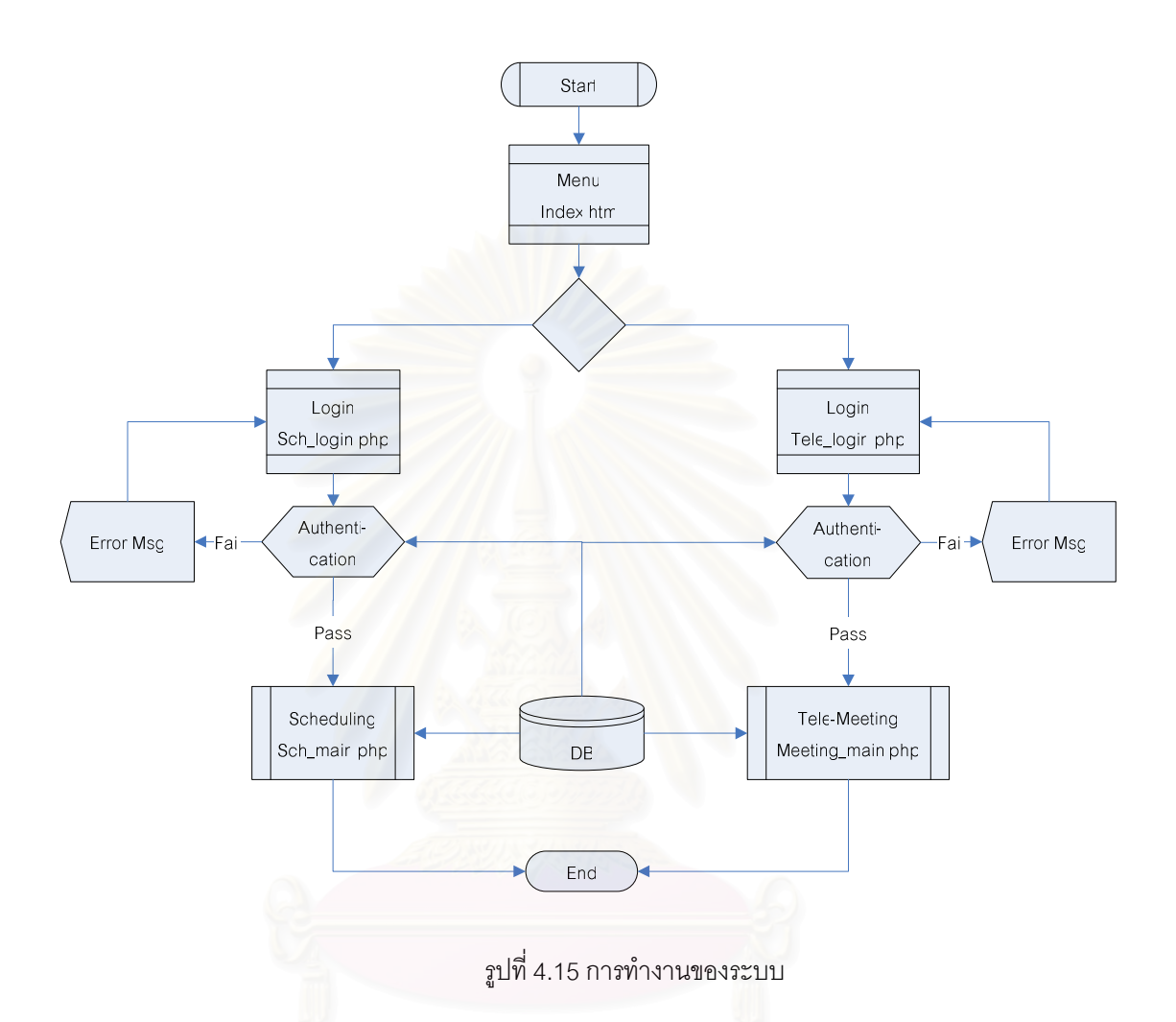

รูปที่ 4.15 แสดงการทำงานของระบบ เมื่อผู้ใช้เข้าถึงระบบโดยใช้เว็บบราวเซอร์เปิดเพจ index.htm ผู้ใช้สามารถเลือกเข้าระบบการนัดหมายหรือระบบการประชุมโดยเลือกจากเมนูด้านซ้ายมือ เมื่อผ้ใช้เลือกเข้า ระบบแล้วผู้ใช้ต้องทำการเข้าสู่ระบบโดยใช้ชื่อและรหัสผ่าน ระบบจะทำการตรวจสอบผู้ใช้กับฐานข้อมูลในระบบ จากนั้นจึงเข้าสู่ระบบที่ผู้ใช้ต้องการ และเมื่อต้องการออกจากระบบผู้ใช้สามารถเลือกเมนู "ออกจากระบบ" (Log off) เพื่อออกจากระบบได้

### $4.4$ การทดสอบระบบ

ก่อนการทดสอบระบบผู้วิจัยได้ทำการเก็บรวบรวมข้อมูลรายการนัดหมายและประชุมที่เกิดขึ้นก่อนหน้านี้ เพื่อใช้สำหรับเปรียบเทียบกับผลการทดสอบระบบ ซึ่งรายการนัดหมายและประชุมที่มีสามารถแสดงได้ดังตาราง ที่ 4 1 ดังต่อไปนี้

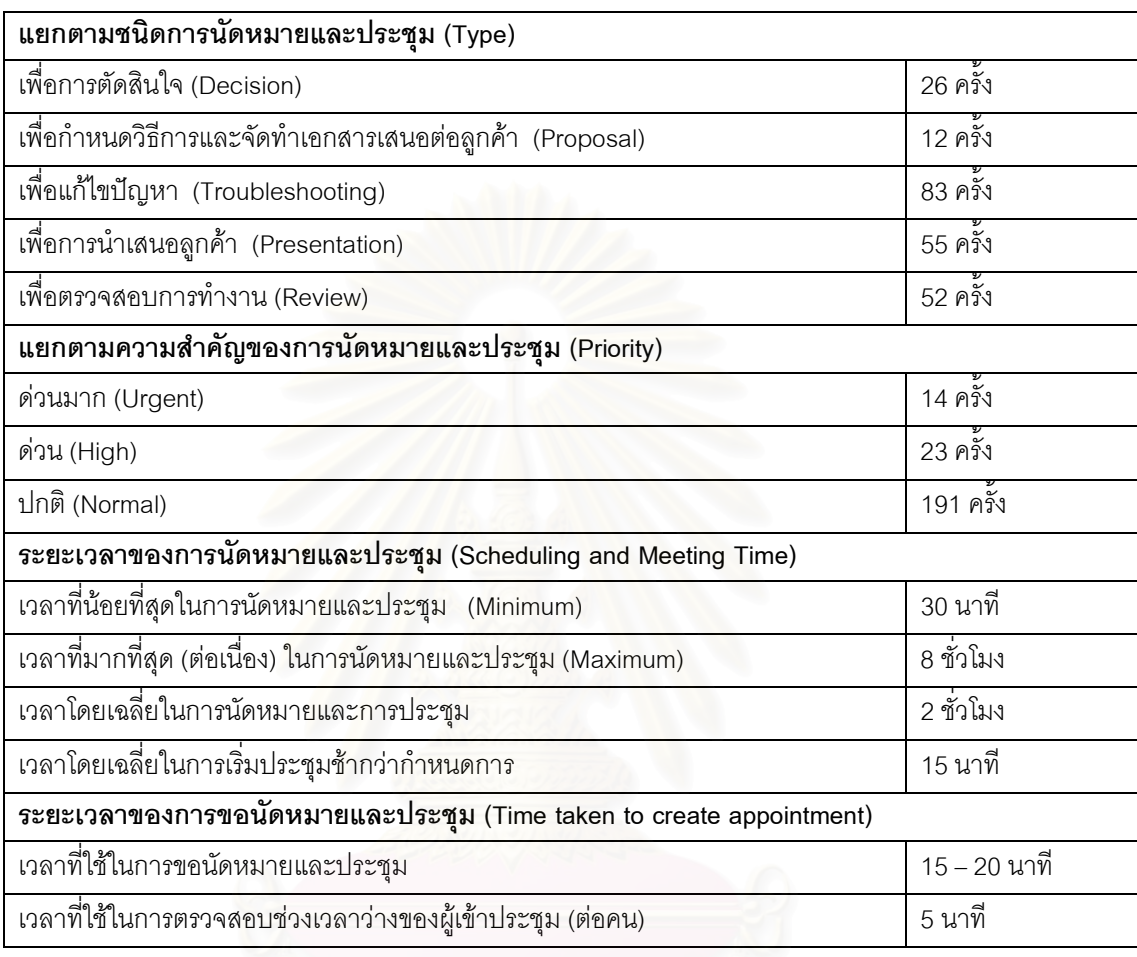

ตารางที่ 4.1 ตารางสรุปรายการนัดหมายและประชุมในช่วง 1/1/2004 ถึง 31/12/2004

หลังจากการพัฒนาระบบเสร็จเรียบร้อยแล้ว ผู้วิจัยได้ทำการทดสอบระบบโดยใช้ฮาร์ดแวร์และซอฟต์แวร์ ที่ได้ระบุไว้ในหัวข้อ 4.1 โดยทำการทดสอบทั้งระบบเพื่อทดสอบความถูกต้องในการทำงานของระบบ เริ่มจาก การทดสอบทุกหน้าที่การทำงานในทุกการประมวลผล ทั้งระบบการนัดหมาย และการเข้าร่วมประชุม รวมถึง ฟังก์ชันสนับสนุนการทำงานเช่น การแจ้งเตือนการนัดหมาย การแสดงตารางเวลาของผู้ใช้ การประมวลผล ข้อความในระบบการประชุม และการประมวลผลทางเสียงในการประชุม ผลปรากฏว่าระบบสามารถทำงานได้ ถูกต้องตรงตามความต้องการ นอกจากนี้ได้ทำการทดสอบระบบการรักษาความปลอดภัย โดยกำหนดสิทธิของ ผู้ใช้ ตั้งแต่สิทธิการเข้าสู่ระบบ สิทธิการทำงานในแต่ละส่วนเช่นการปรับเปลี่ยนหน้าจอการแสดงผลในระบบการ นัดหมาย การจองห้องประชุม การควบคุมการแสดงผลในการประชุม ปรากฏว่าสามารถทำงานได้ถูกต้องตรง ตามวัตถุประสงค์ที่ตั้งไว้

นอกจากนี้ได้ทำการทดสอบโดยให้ผู้ใช้ทดสอบเข้าใช้งานระบบพร้อม ๆ กัน โดยทดสอบทั้งระบบการ นัดหมายและระบบประชุม ปรากฏว่าระบบสามารถทำงานได้อย่างถูกต้อง โดยการทดสอบการทำงานของ ระบบการนัดหมายประกอบไปด้วย

- 1. การเข้าสู่ระบบ (Login)
- $2<sub>1</sub>$ ารเพิ่มการนัดหมาย (Add new appointment)
- 3. การเลือกผู้ที่จะทำการนัดหมาย (Select participants)
- 4. การกำหนดวัน และเวลาในการนัดหมาย (Date and Time)
- 5. -ารตรวจสอบช่วงเวลาว่างของผู้ที่จะทำการนัดหมาย (Available time checking)
- 6. การนัดหมายในช่วงเวลาเดียวกัน (Conflict Checking)
- 7. การกำหนดการนัดหมายซ้ำ (Repeating appointment)
- 8. การบันทึกก<mark>ารนัดหมาย (Save appointment)</mark>
- 9. การแจ้งเตือนการนัดหมาย (Reminder)
- 10. การเรียกดูการนัดหมาย (Retrieve appointment)
- 11. การแสดงรายการการนัดหมายแบบวัน สัปดาห์ หรือเดือน (Viewing)
- 12. การแก้ไขการนัดหมาย (Edit appointment)
- 13. การตอบรับหรื<mark>อปฏิเสธการนัดหมาย (Accept/Reject appointment)</mark>
- 14. การกำหนดรูปแบบ<mark>การแสดงผล (Setting)</mark>
- 15. การออกจากระบบ (Logoff)

การทดสอบการทำงานของระบบการประชุมประกอบไปด้วย

- $1.$ การเข้าสู่ระบบ (Login)
- 2. การจองห้อ<mark>งประชุม (Room Booking)</mark>
- 3. การแก้ไขรายการจองห้องประชุม (Edit booking entry)
- 4. การส่งแฟ้มข้อมูลสำหรับการประชุม (File)
- 5. -ารควบคุมการแสดงผลในระบบการประชุม (Control)
- 6. -ารแสดงผลในระบบการประชุม (View)
- 7. การประมวลผลข้อความที่ผู้ร่วมประชุมได้มีการพิมพ์เข้ามา (Chat)
- 8. การประมวลผลทางเสียง (Voice processing)
- $9.$ ารออกจากระบบ (Logoff)
จากการทดสอบ โดยทำการสร้างการนัดหมายและทำการประชุม และนำเวลาที่ใช้มาเปรียบเทียบกัน ้ ระหว่างการนัดหมายแบบเดิมที่ใช้โทรศัพท์หรืออี-เมล์ช่วยในการทำการนัดหมาย กับการใช้ระบบที่พัฒนาขึ้นมา ช่วยทำการสร้างการนัดหมาย สามารถแสดงผลการทดสอบได้ดังตารางที่ 4.2 ซึ่งเมื่อเปรียบเทียบกับผลใน ตารางที่ 4.1 จะเห็นว่าระบบช่วยให้การสร้างการนัดหมายและการประชุมทำได้สะดวกรวดเร็วขึ้น ทั้งนี้เวลาที่ใช้ ในการสร้างการนัดหมายนี้เป็นเวลาที่ใช้ในการสร้างการนัดหมาย จนกระทั่งบันทึกรายการนัดหมายลงในตาราง ิการนัดหมายของผู้รับการนัดหมายในระบบเท่านั้น ไม่ได้หมายรวมถึงเวลากระทั่งผู้รับการนัดหมายทำการตอบ ้รับหรือปฏิเสธการนัดหมายนั้น ซึ่งไม่สามารถควบคุมหรือกำหนดได้ ขึ้นอยู่กับว่าผู้ใช้ได้เข้าสู่ระบบและทำการ ตอบสนองต่อรายการขอนัดหมายนั้น ๆ เมื่อใด

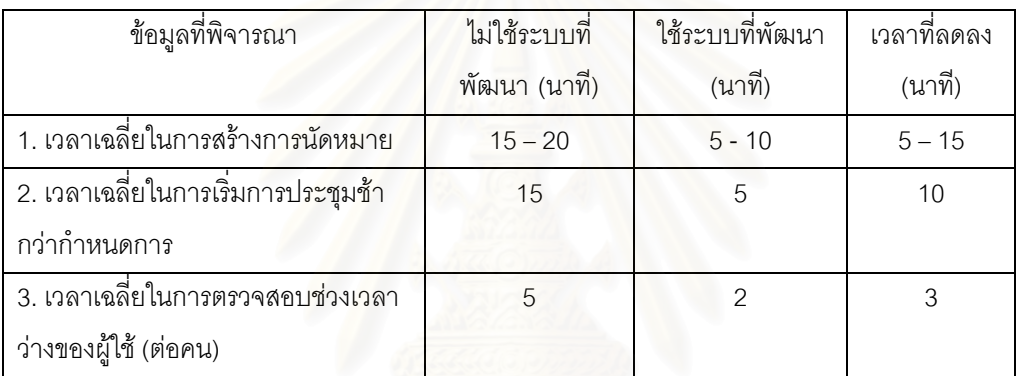

ตารางที่ 4.2 ผลการทดสอบการทำงานของระบบ

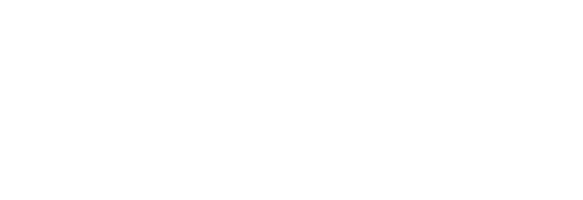

## ำเทที่ 5

# สรุปผลการวิจัยและข้อเสนอแนะ

### สรุปผลการวิจัย  $5.1$

การวิจัยครั้งนี้ได้ทำการพัฒนาโปรแกรมระบบการนัดหมายและการประชุม เพื่อเพิ่มพูนประสิทธิภาพใน การนัดหมายและการประชุม ป้องกันการนัดหมายซ้ำซ้อนในช่วงเวลาเดียวกัน อีกทั้งช่วยลดเวลาที่ต้องใช้ในการ ้ทำการนัดหมายและลดเวลาในการเริ่มการประชุมล่าช้า (อ้างอิงจากตารางที่ 4.1) เพราะระบบได้ช่วยในการสร้าง ี การนัดหมาย และตรวจสอบเวลาว่างของผู้ที่ต้องการทำการนัดหมายให้สะดวกและรวดเร็วขึ้น ผู้ที่ถูกนัดหมาย สามารถเข้าประชุมจากที่ใด ๆ ได้โดยใช้การเชื่อมต่ออินเตอร์เน็ต โดยไม่ต้องเดินทางมาร่วมประชุมถึงห้องประชุม ซึ่งช่วยลดเวลาในการเดินทางและลดค่าใช้จ่ายขององค์กรลงได้

การพัฒนาโปรแกรมระบบการนัดหมายและการประชมนี้ ้ผัวจัยได้ทำการออกแบบการเชื่อมต่อกับผ้ใช้ ้ผ่านเว็บเทคโนโลยี ซึ่งทำให้สะดวกต่อการใช้งาน โปรแกรมใช้ระบบฐานข้อมูลในการเก็บรายละเอียดการนัด หมาย รวมทั้งการจัดการข้อมูลต่าง ๆ จากการทดสอบระบบและผลที่ได้รับจากการทดสอบปรากฏว่า ระบบ ี<br>สามารถทำงานได้ถูกต้อง สาม<mark>า</mark>รถช่วยให้การนัดหมายและการประชุมมีประสิทธิภาพมากยิ่งขึ้น

โปรแกรมระบบการนัดหมายและการประชุมสามารถทำการนัดหมาย แก้ไข แสดงรายการนัดหมายแสดง ึการฉายภาพนิ่ง การพูดคุยผ่านระบบข้อความ และการพูดคุยกันด้วยเสียงได้ ข้อจำกัดของโปรแกรมระบบการ นัดหมายและการประชุมที่พัฒนาคือต้องใช้เว็บเบราเซอร์ในการเข้าถึงดังนั้นถ้าผู้ใช้ไม่สามารถเข้าถึงอินเตอร์เน็ต ได้ก็จะไม่สามารถเข้าระบบได้ นอกจากนี้ห้องประชุมนั้นสามารถทำการประชุมได้แค่ 2 ห้องพร้อมกัน ซึ่งแต่ละ ห้องสามารถรับผู้เข้าร่วมประชุมได้ห้องละ 10 คนเท่านั้น

ี การนำโปรแกรมระบบการนัดหมายและการประชุมไปใช้งาน ผู้ใช้ต้องมีฮาร์ดแวร์และอุปกรณ์ต่าง ๆ ์ตามที่ระบุในหัวข้อ 4.1 หรือสูงกว่าเพื่อประสิทธิภาพในการทำงานที่ดี

### บัญหาและอุปสรรคในการวิจัย  $5.2$

ปัญหาในการพัฒนาโปรแกรมระบบการนัดหมายและการประชุมคือการแจ้งเตือนการนัดหมายผ่าน โทรศัพท์มือถือโดยใช้ข้อความสั้น (sms) ซึ่งเว็บไซต์ของผู้ให้บริการไม่สามารถใช้งานได้ในช่วงที่กำลังทำการ ้พัฒนาระบบ ทำให้ต้องใช้การแจ้งเตือนผ่านระบบอี-เมล์เท่านั้น ในส่วนของการเขียนโปรแกรมบนเว็บโดยใช้ PHP นั้นผู้วิจัยต้องทำการศึกษารูปแบบโครงสร้างและไวยากรณ์ รวมถึงฟังก์ชันการทำงานต่าง ๆ ของ PHP ในการติดต่อฐานข้อมูล และควบคุมการแสดงผลต่าง ๆ อีกทั้งการทำการทดสอบต้องใช้ผู้ทดสอบจำนวนมาก และต้องใช้เวลานาน

### ข้อเสนอแนะ  $5.3$

วิทยานิพนธ์นี้เป็นการพัฒนาระบบการนัดหมายและการประชุมโดยใช้เว็บเทคโนโลยี ้เพื่อช่วยคำนวย ้ ความสะดวกในการสร้างการนัดหมายและทำการประชุมได้สะดวกรวดเร็วขึ้น การนำไปใช้งานอาจต้องมีการ ปรับเปลี่ยนเพื่อให้ตรงตามความต้องการของผู้ใช้โดยทำการสำรวจความต้องการของผู้ใช้เพิ่มเติม หรืออาจ เปลี่ยนไปใช้ระบบฐานข้อมูลที่ใหญ่ขึ้นเช่นออราเคิล (Oracle) หรือใช้ชื่อผู้ใช้ที่ใช้ในการเข้าสู่ระบบขององค์กร มาใช้ในการเข้าระบบการนัดหมายและการประชุม ซึ่งจะช่วยให้ผู้ใช้ไม่ต้องจดจำชื่อผู้ใช้และรหัสผ่านในการเข้า ้ฝ้ใช้งานระบบควรทำการบันทึกข้อมลการนัดหมายทั้งหมดลงในระบบเพื่อทำให้ระบบสามารถ ส่ระบบเพิ่มขึ้น <u>้ นอกจากนี้ยังควรมีระบบการสำรองข้อมู</u>ลเพื่อทำ ตรวจสอบและช่วยให้การสร้างการนัดหมายมีประสิทธิภาพ การเก็บสำรองข้อมูลการนัดหมายไว้ในกรณีที่เครื่องแม่ข่ายหรือฐานข้อมูลมีปัญหา

ในการพัฒนาระบบเพิ่มเติม ควรเพิ่มความสามารถในการเข้าสู่ระบบผ่านโทรศัพท์เคลื่อนที่ โดยใช้แวบ โปรโตคอล (WAP Protocol) เป็นการเพิ่มความสะดวกแก่ผู้ใช้ในการเข้าระบบ เมื่อไม่สามารถใช้เครื่อง ี คอมพิวเตอร์เชื่อมต่ออินเตอร์เน็ตได้ หรือเพิ่มฟังก์ชั่นในส่วนของการจัดการระบบเพื่อทำการจัดการห้องประชม ่ ในระบบ ซึ่งต้องมีการปรับปรุงข้อมูลในฐานข้อมูลห้องประชุม เช่นการเพิ่มจำนวนห้องประชุม หรือการเพิ่ม ี จำนวนผู้เข้าร่วมประชุมในแต่ล<mark>ะห้องประชุม อีกทั้งต้องมีการปรับปรุงอุปกรณ์เครื่องแม่ข่ายให้มีประสิทธิภาพ</mark> มากขึ้นเพื่อให้สามารถรองรับการเชื่อมต่อที่มากขึ้นได้

## รายการอ้างอิง

- [1] The Internet Mail Consortium. vCard and vCalendar. Available from: http://www.imc.org/pdi/ [December 1996]
- [2] A versit Consortium. vCalendar: The Electornic Calendaaring and Scheduling Exchange Format V. 1.0. IBM, Lucent Laboratory and Seimens,1996.
- [3] F. Dawson, Lotus, D. Stenerson. Internet Calendaring and Scheduling Core Object Specification (iCalendar) . Network Working Group Request for Comments. Available from: http://www.ietf.org/rfc/rfc2445.txt [November 1998]
- [4] S. Silverberg, S. Mansour, F. Dawson, R. Hopson. iCalendar Transport-Intdependent Interoperability Protocol (iTIP): Scheduling Events, Busy Time, To-dos and Journal Entries". RFC 2446, November 1998.
- [5] F. Dawson, S mansour, S. Silverberg. iCalendar Message-Based Interoperability Protocol iMIP". RFC 2447, November 1998.
- [6] S. Mansour, D. Royer, G. Babics, P. Hill. Calendar Access Protocol (CAP). Work in Progress.
- [7] Bob Mahoney. Guide to Internet Calendaring. MIT, USA, 2002.
- [8] วรรณิกา เนตรงาม. <u>พื้นฐานการเขียนสคริบต์และสร้างเว็บแอพพลิเคชันด้วย PHP&MySQL</u>. กรุงเทพมหานคร, อินโฟเกรส, 2544.
- [9] Candace C. Fleming. Handbook of Relational Database Design. (n.p.): Addison-Wesley Publishing Company, 1989.
- [10] Alt-N Technologies. Calendaring and Group Scheduling with Mdaemon 6+. Alt-N Technologies, 2002.
- [11] International Engineering Consortium. Voice and Fax over Internet Protocol. Available from: http://www.iec.org/online/tutorials/vfoip/
- [12] Rakesh Arora. Voice over IP: Protocol and Standards. November, 1999.
- [13] IMTC/Wainhouse Research Forum. ITU Standards for multimedia teleconferencing. Available from: http://www.imtc.org
- [14] Andy Nilssen & Marc Beattie. Web Conferencing, Instant Messaging & Streaming Media. Wainhouse Research, USA, 2002.

[15] Ross Anderson. Security Engineering: A Guide to Building Dependable Distributed System. (n.p.): John Wiley and Sons, 2001.

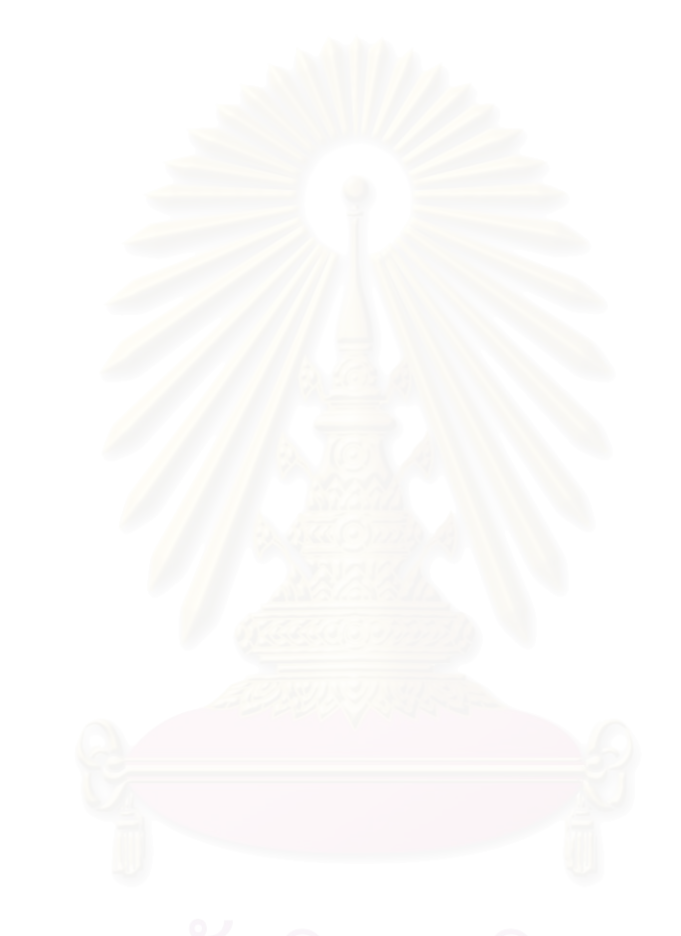

<mark>ภาคผนวก</mark>

### ภาคผูนวก ก

## รายละเอียดตารางข้อมูล

ฐานข้อมูลในระบบจะประกอบไปด้วยตารางฐานข้อมูลดังต่อไปนี้

- ตารางผู้ใช้ในระบบ (Sch\_User Table)
- ตารางรายการนัดหมาย (Sch\_Event Table)
- ตารางรายการนัดหมายซ้ำ (Sch\_Event\_Repeat Table)
- ตารางสถานะผู้ใช้ในรายการนัดหมาย (Sch\_Event\_User Table)
- ตารางค่ากำหนดของผู้ใช้ (Sch\_User\_Pref Table)
- ตารางแสดงรายการนัดหมายของผู้ใช้ (Sch\_View Table)
- ตารางค่ากำหนดของระบบ (Sch\_Config Table)
- ตารางการแจ้งเตือนการนัดหมาย (Sch\_Reminder\_Log Table)
- ตารางห้องประชุม (Tele\_Room Table)
- ตารางรายการจองห้องประชุม (Tele\_Room\_Event Table)
- ต<mark>ารางเก็บข้อความ (Tele\_Messages Table)</mark>

ชื่อตารางภาษาอังกฤษ : Sch\_User Table ์ ชื่อตารางภาษาไทย : ตารางผู้ใช้ในระบบ คำอธิบาย : เก็บข้อมูลรายละเอียดของผู้ใช้งานในระบบ

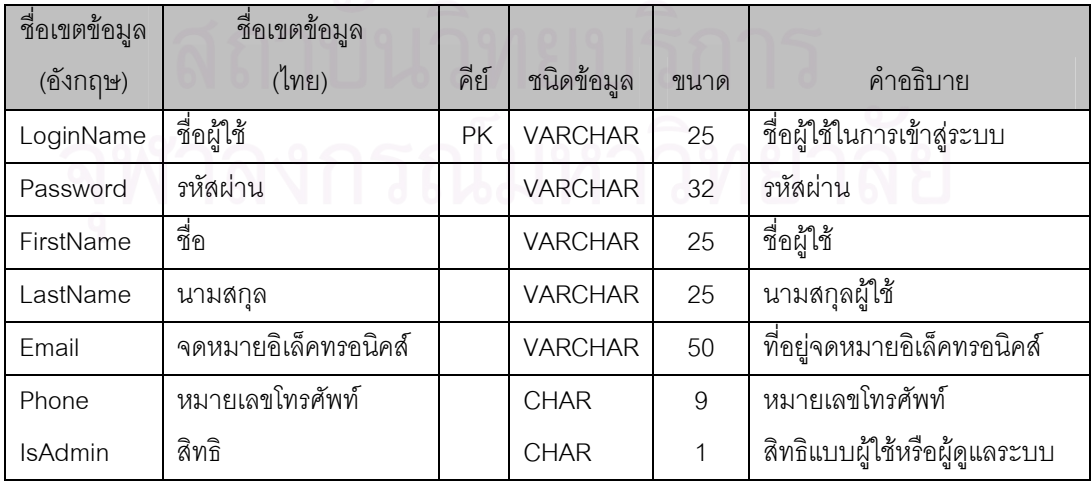

ชื่อตารางภาษาอังกฤษ : Sch\_Event Table ชื่อตารางภาษาไทย : ตารางรายการนัดหมาย คำอธิบาย : เก็บข้อมูลรายละเอียดของการนัดหมาย

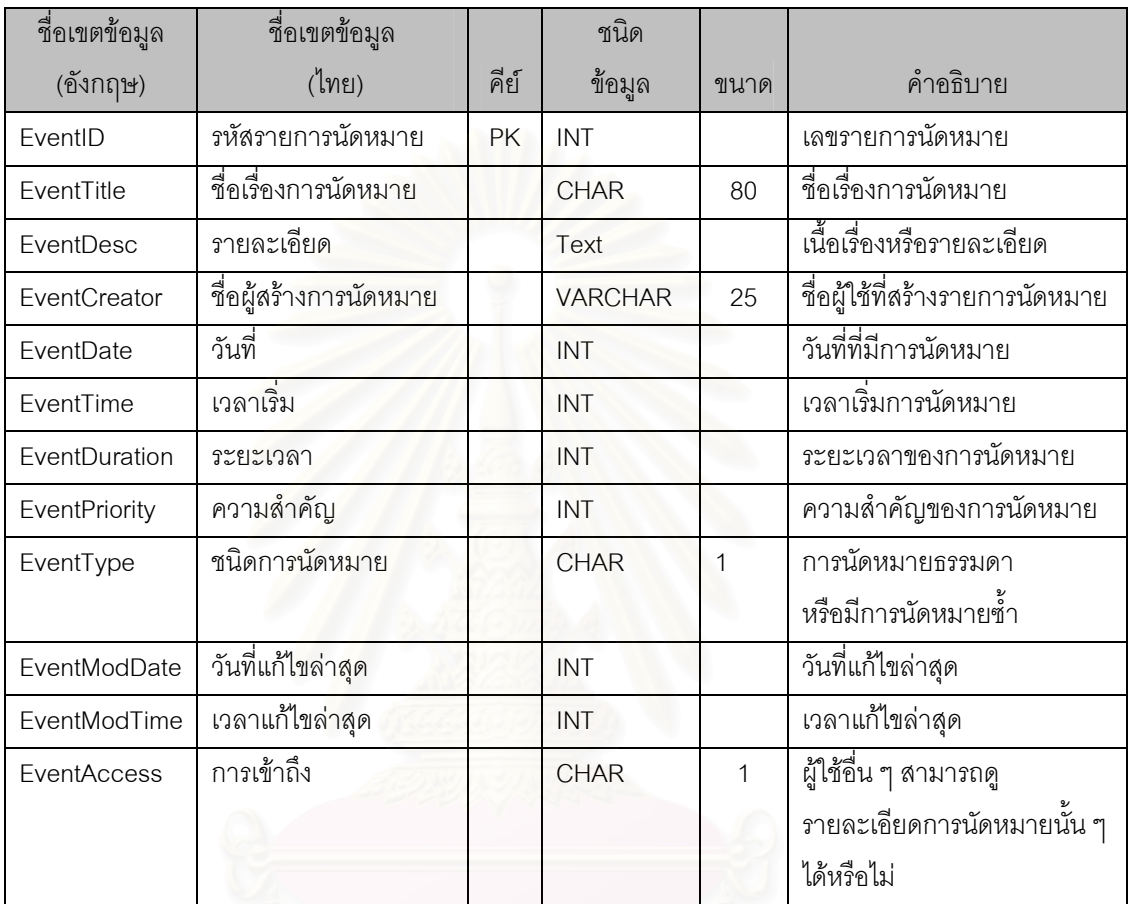

ชื่อตารางภาษาอังกฤษ : Sch\_Event\_Repeat Table ชื่อตารางภาษาไทย : ตารางรายการนัดหมายซ้ำ

คำอธิบาย : เก็บข้อมูลรายละเอียดของการนัดหมายซ้ำ

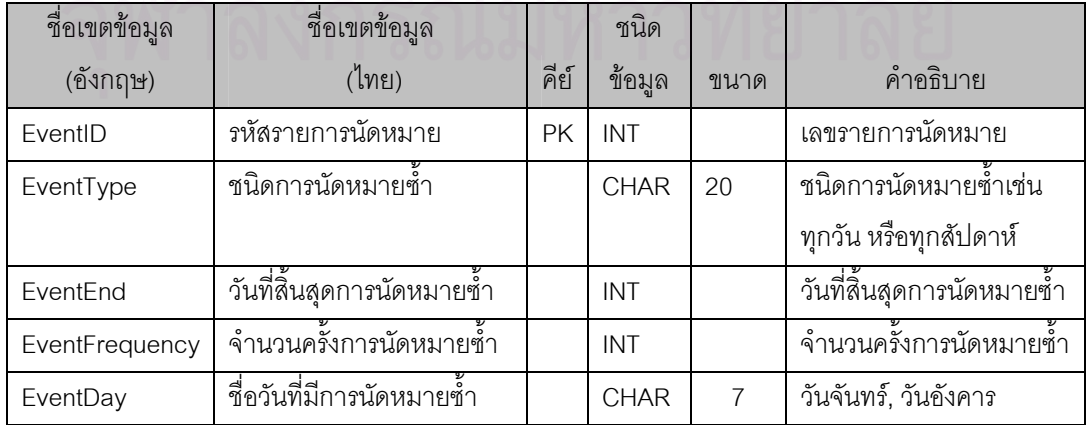

ชื่อตารางภาษาอังกฤษ : Sch\_Event\_User Table ชื่อตารางภาษาไทย : ตารางสถานะผู้ใช้ในรายการนัดหมาย คำอธิบาย : เก็บข้อมูลรายละเอียดของค่าที่ผู้ใช้กำหนด

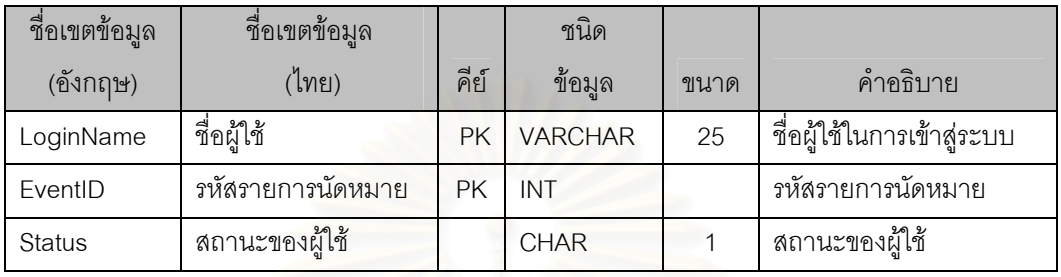

ชื่อตารางภาษาอังกฤษ : Sch\_User\_Pref Table ชื่อตารางภาษาไทย : ตารางเก็บค่ากำหนดของผู้ใช้ คำอธิบาย : เก็บข้อมูลรายละเอียดของค่าที่ผู้ใช้กำหนด

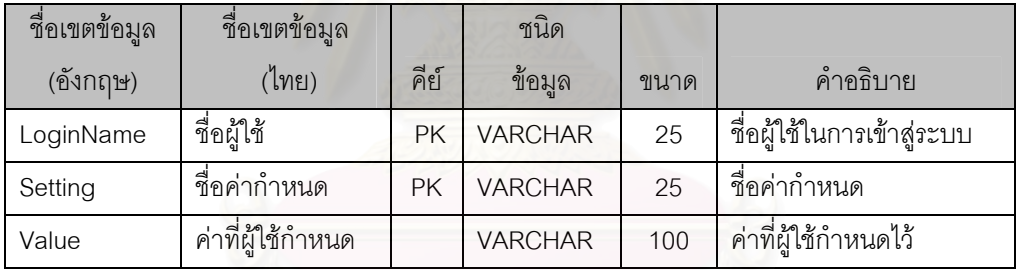

ชื่อตารางภาษาอังกฤษ : Sch\_View Table

ในระบบ

ชื่อตารางภาษาไทย : ตารางแสดงรายการนัดหมายของผู้ใช้

คำอธิบาย : ตารางเก็บข้อมูลสำหรับการแสดงรายการนัดหมายของผู้ใช้เพื่อตรวจสอบช่วงเวลาว่างของผู้ใช้

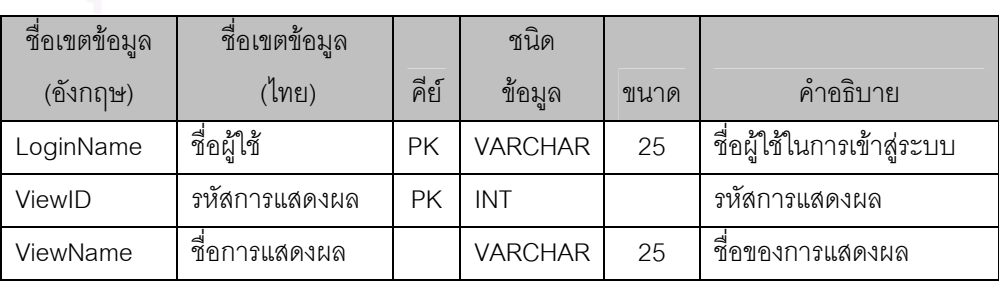

ชื่อตารางภาษาอังกฤษ : Sch\_Config Table ชื่อตารางภาษาไทย : ตารางเก็บค่ากำหนดของระบบ คำอธิบาย : เก็บข้อมูลรายละเอียดของระบบ

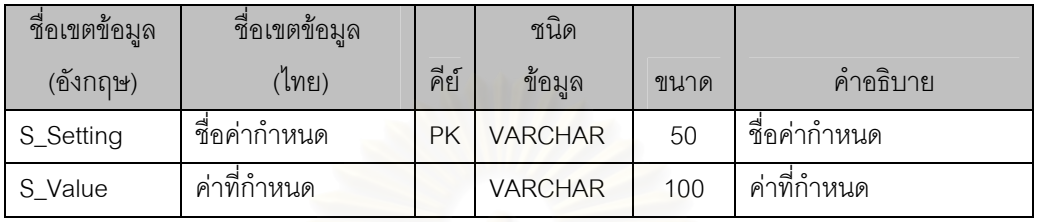

ชื่อตารางภาษาอังกฤษ : Sch\_Reminder\_Log Table ชื่อตารางภาษาไทย : ตารางการแจ้งเตือนการนัดหมาย คำอธิบาย : เก็บข้อมูลรายละเอีย<mark>ดของการแจ้งเตือนการนัดหมาย</mark>

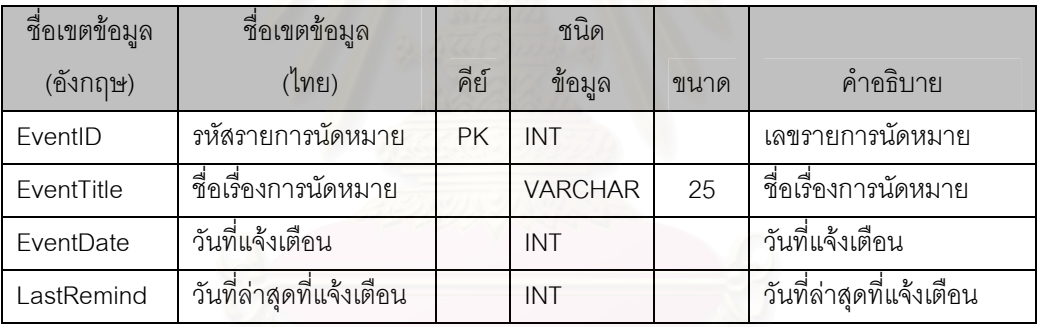

ชื่อตารางภาษาอังกฤษ : Tele\_Room Table

ชื่อตารางภาษาไทย : ตารางห้องประชุม

คำอธิบาย : เก็บข้อมูลรายละเอียดของห้องประชุม

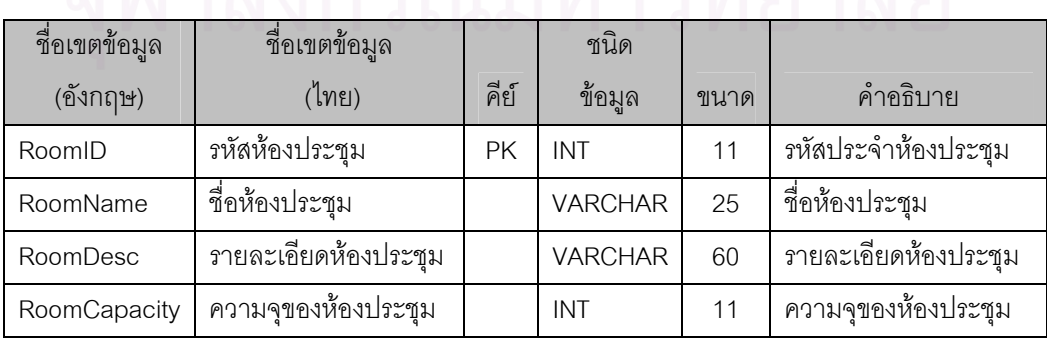

ชื่อตารางภาษาอังกฤษ : Tele\_Room\_Event Table

ชื่อตารางภาษาไทย : ตารางรายการจองห้องประชุม

คำอธิบาย : เก็บข้อมูลรายละเอียดของรายการประชุมและการจองห้องประชุม

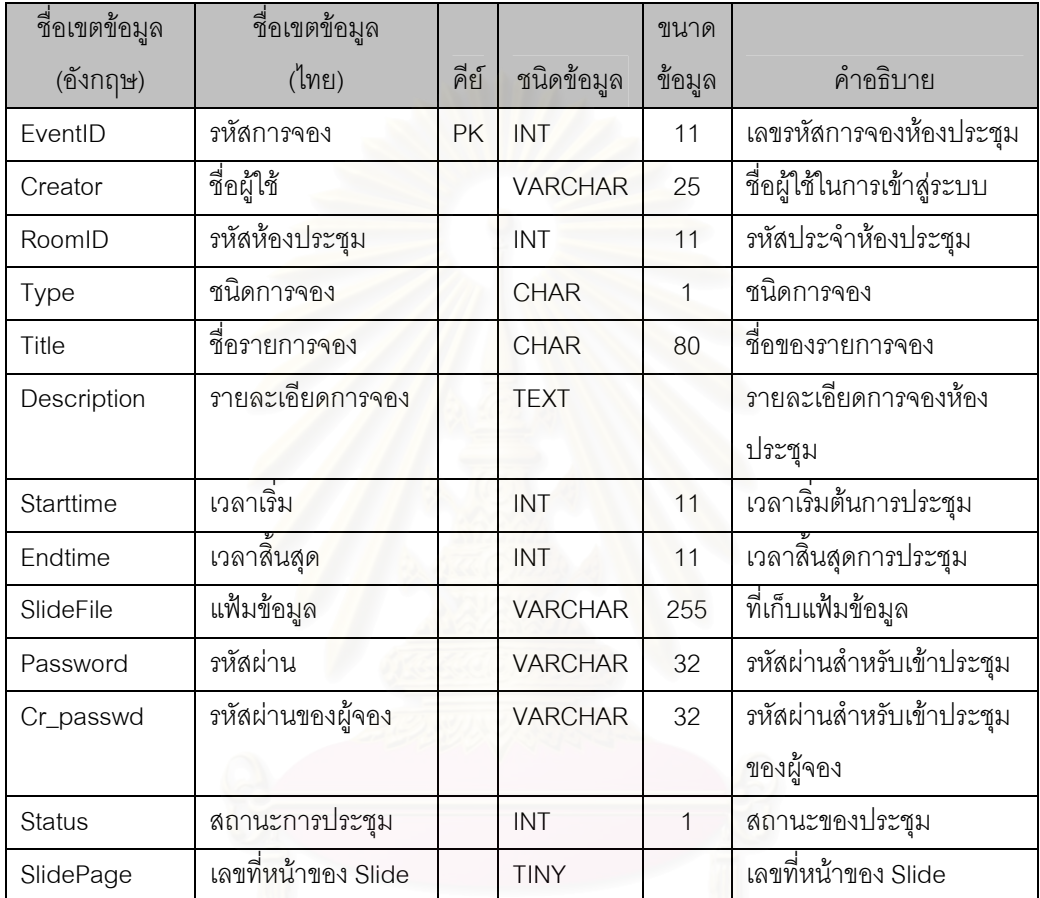

ชื่อตารางภาษาอังกฤษ : Tele\_Messages Table

ชื่อตารางภาษาไทย : ตารางเก็บข้อความ

คำอธิบาย : เก็บข้อความที่ผู้ใช้พิมพ์ในระหว่างการประชุม

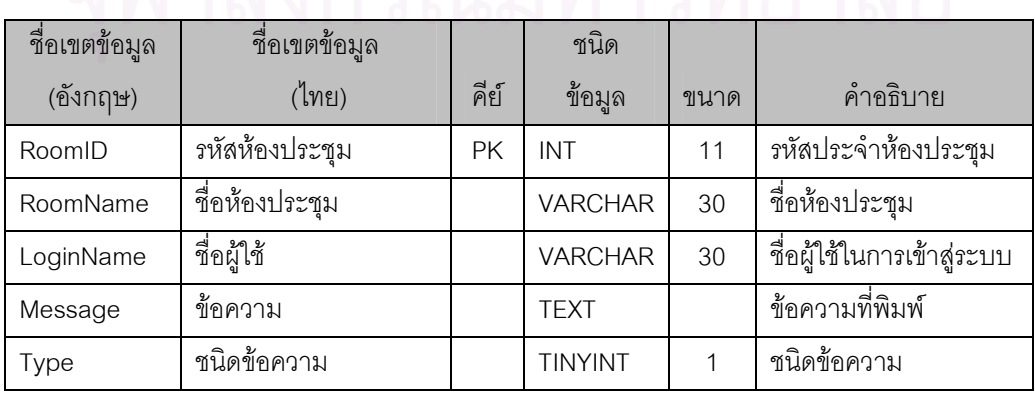

# ประวัติผู้เขียนวิทยานิพนธ์

สำเร็จการศึกษาระดับปริญญาวิทยาศาสตรบัณฑิต สระกบแก้ว สชาติ สาขาวิชาวิทยาการ ี คอมพิวเตอร์ คณะวิทยาศาสตร์ มหาวิทยาลัยมหิดล เมื่อปี พ.ศ. 2538 ปัจจุบันทำงานในตำแหน่งวิศวกรผู้ดูแล ระบบเครือข่ายและศูนย์คอมพิวเตอร์ของบริษัทฮิวเลตต์-แพคการ์ด (ประเทศไทย) จำกัด

ผู้วิจัยมีความสนใจและมักติดตามเทคโนโลยีใหม่ ๆ เสมอโดยเฉพาะเทคโนโลยีการเชื่อมต่อแบบไร้สาย ้ทั้งของระบบคอมพิวเตอร์ และระบบโทรศัพท์ รวมทั้งการประดิษฐ์ และการควบคุมหุ่นยนต์โดยใช้โปรแกรม ิ คอมพิวเตอร์ ในเวลาว่างผู้วิจัยจะใช้เวลาไปกับการดูกีฬา หรือเล่นกีฬา รวมทั้งท่องเที่ยวกับครอบครัว

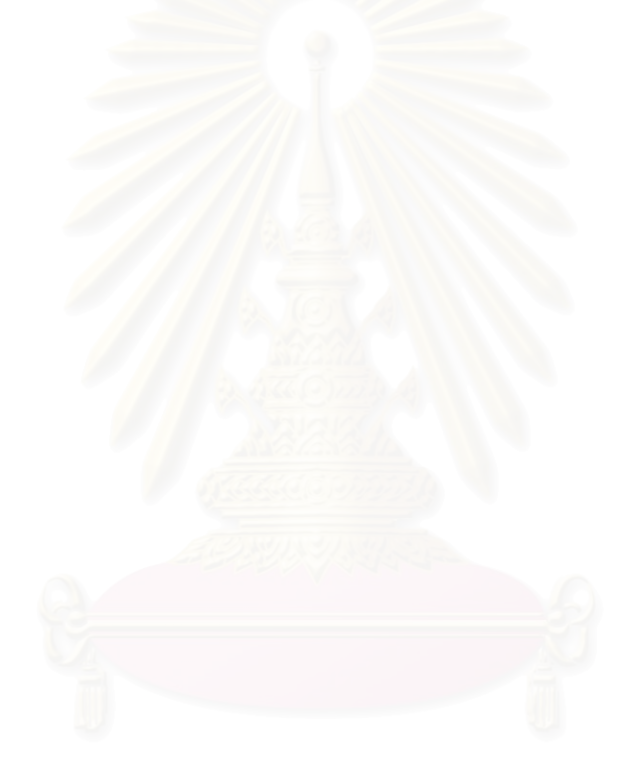